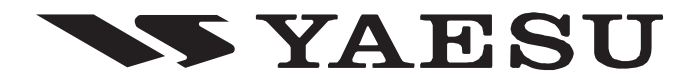

# **Émetteur- Récepteur FM**

# **FT-2900E MANUEL D'OPÉRATION**

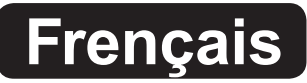

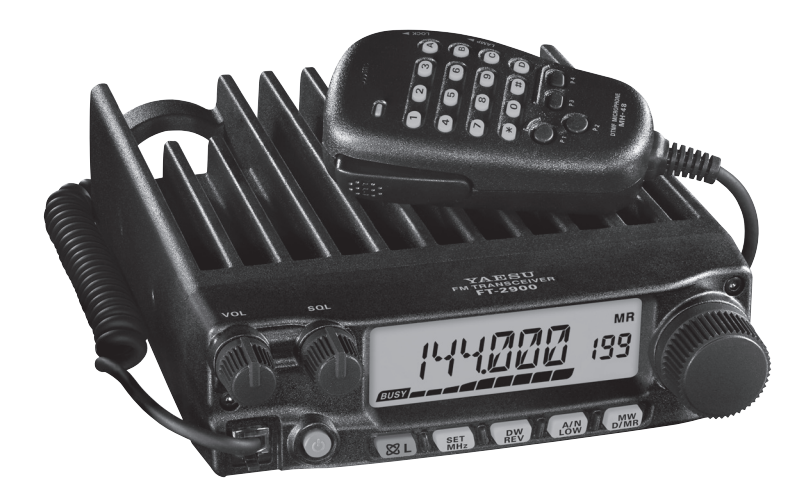

#### **VERTEX STANDARD CO., LTD.**

4-8-8 Nakameguro, Meguro-Ku, Tokyo 153-8644, Japan

**VERTEX STANDARD US Headquarters** 10900 Walker Street, Cypress, CA 90630, U.S.A.

**YAESU UK LTD.** Unit 12, Sun Valley Business Park, Winnall Close Winchester, Hampshire, SO23 0LB, U.K.

**VERTEX STANDARD HK LTD.** Unit 5, 20/F., Seaview Centre, 139-141 Hoi Bun Road, Kwun Tong, Kowloon, Hong Kong

**VERTEX STANDARD** (**AUSTRALIA**) **PTY., LTD.** Normanby Business Park, Unit 14/45 Normanby Road Notting Hill 3168, Victoria, Australia

#### **Tables des matières**

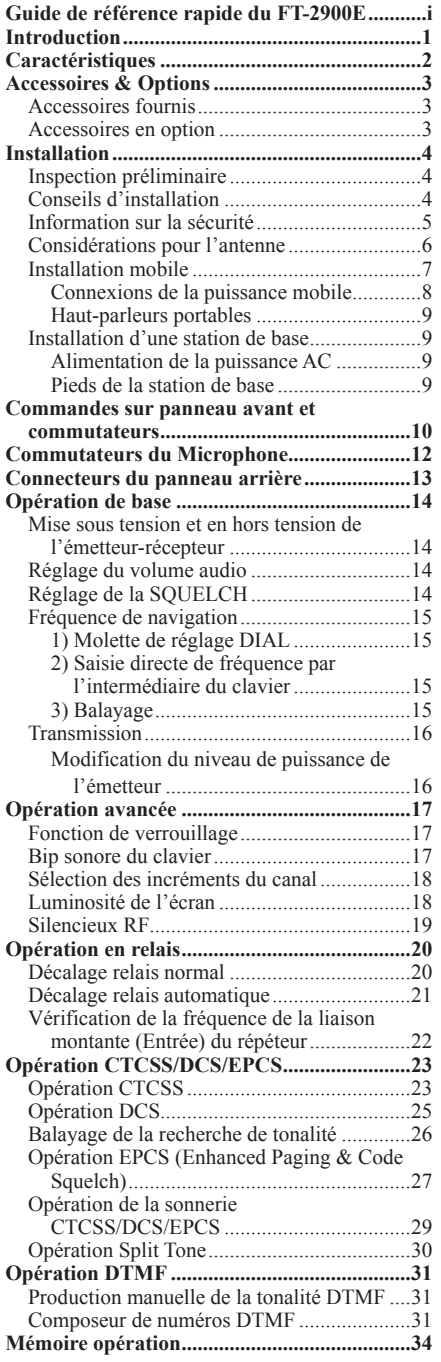

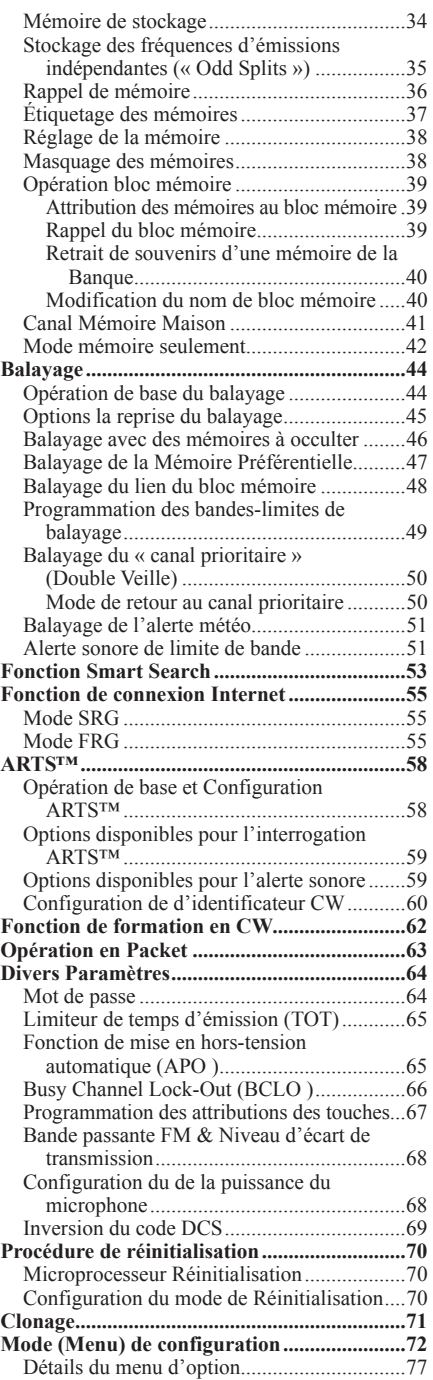

# **GUIDE DE RÉFÉRENCE RAPIDE DU FT-2900E**

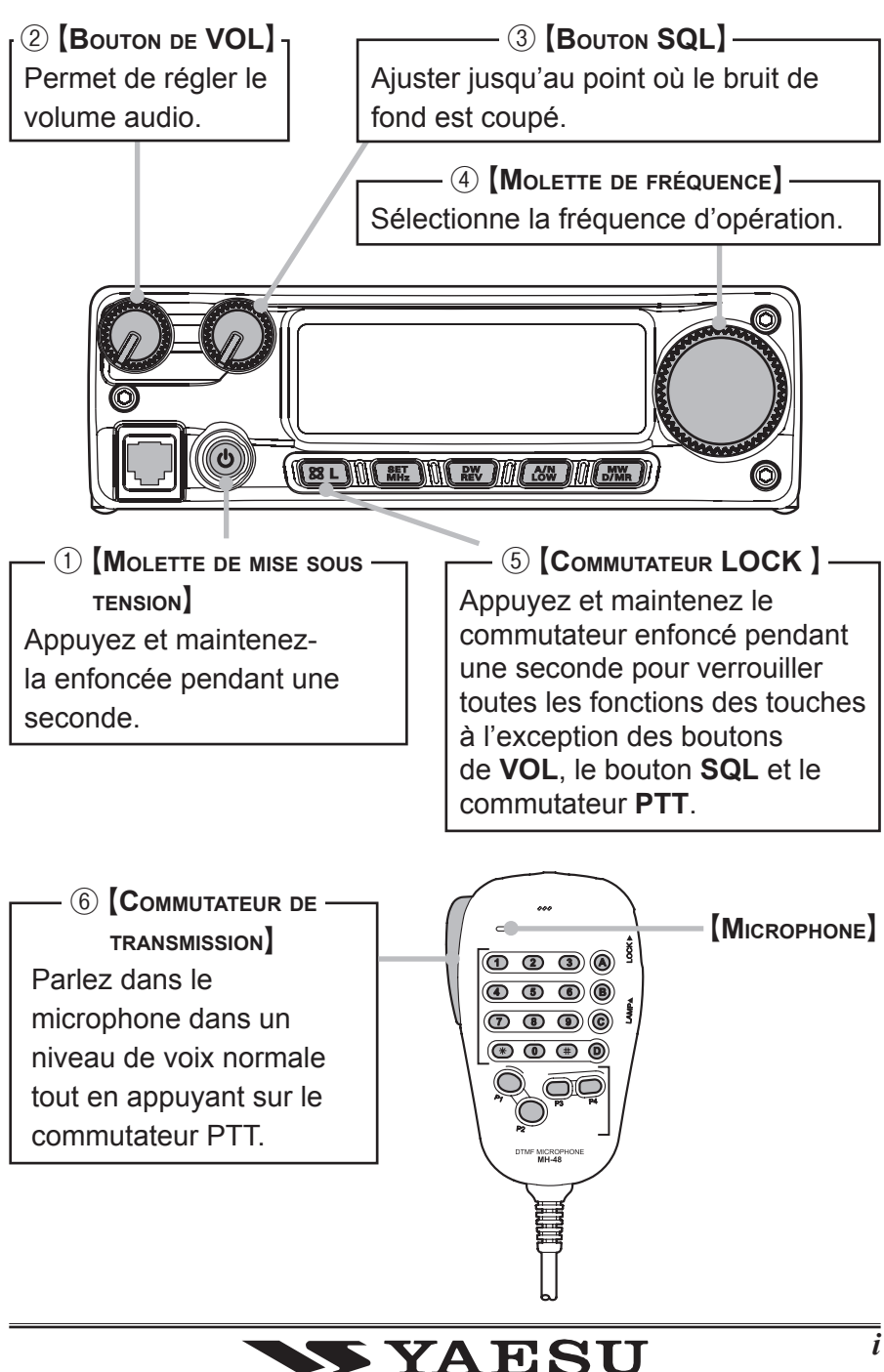

# **GUIDE DE RÉFÉRENCE RAPIDE DU FT-2900E**

# **VUE D'ENSEMBLE DES TOUCHES**

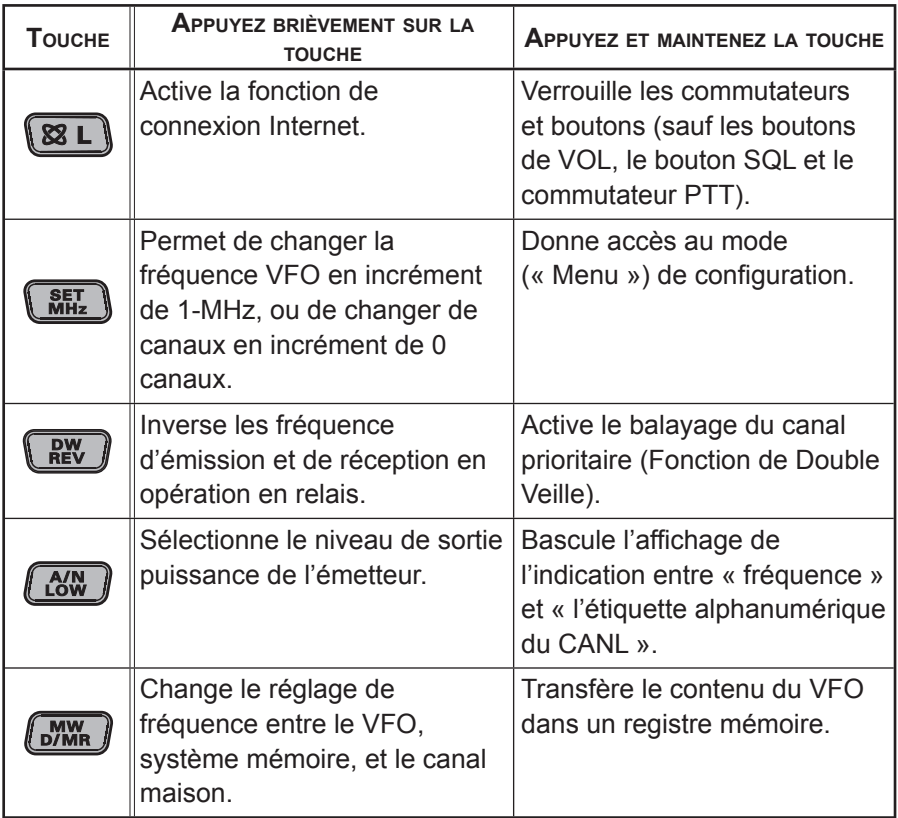

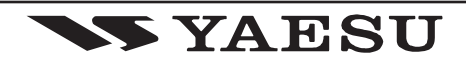

# *INTRODUCTION*

Le **FT-2900E** de Yaesu est un élégant émetteur-récepteur FM mobile et robuste fournissant une puissance de élevée et un récepteur dont la performance est remarquable pour la bande amateur de 144 MHz. Parmi les caractéristiques inclues dans le **FT-2900E**, sont :

- $\Box$  Puissance de sortie de 75 watts, avec un choix de quatre niveaux de puissance pour chaque situation d'opération.
- $\Box$  Couverture de réception élargie : 136-174 MHz.
- $\Box$  Saisie par l'intermédiaire du clavier des fréquences d'opération à partir du microphone.
- $\Box$  Excellente protection contre la distorsion d'intermodulation du récepteur, grâce au renommé « Advanced Track Tuning » avant de Yaesu.
- r 221 mémoires (200 « canaux mémoires de base », 10 ensembles de canaux mémoires de bande-limite, et 1 canal « maison ») qui peuvent stocker les décalages relais, décalages relais impairs, les tonalités CTCSS/DCS, et des étiquettes alphanumériques à 6-caractère pour faciliter leur reconnaissance.
- $\Box$  10 canaux de bulletins météorologiques de la NOAA, avec des alertes météorologiques et un contrôle du volume pour l'alerte météo.
- $\Box$  Circuits intégrés d'encodeur/décodeur CTCSS et DCS.
- r La fonction Smart Search™, qui balaye automatiquement une bande et charges les fréquences actives dans les blocs mémoires dédiées, est idéale pour l'identification des répéteurs actifs lorsque vous visitez une ville pour la première fois.
- $\Box$  Vaste menu système, qui permet de personnaliser un certain nombre de caractéristiques de performance de l'émetteur-récepteur.
- $\Box$  L'exclusif écran LCD de Yaesu à multifonction.

D'autres caractéristiques comprennent un limiteur de temps de transmission (TOT), une mise en hors tension automatique (APO), un décalage relais automatique (ARS), plus les provisions pour la réduction de l'écart TX dans les zones de congestion de canal élevée. Ajouté, est un circuit de silencieux HT qui permet au propriétaire d'ouvrir le silencieux après avoir configuré le S-Meter, ce qui réduit ainsi les conjectures dans la configuration du seuil du silencieux.

Félicitations pour votre achat du **FT-2900E**! Que ce soit votre premier appareil, ou si l'équipement Yaesu est déjà l'épine dorsale de votre station, Vertex Standard s'engage à vous assurer que vous serez très heureux avec la haute performance de cet émetteur-récepteur, qui vous offrira des années de fonctionnement satisfaisant. Notre réseau de concessionnaires et le personnel de soutien technique se tenir derrière chaque produit que nous vendons et nous vous invitons à nous contacter si vous avez besoin de conseils ou d'assistance technique.

Nous vous recommandons de lire ce manuel dans son intégralité avant d'installer le **FT-2900E**, de sorte que vous comprenez parfaitement les capacités de votre nouvel émetteur-récepteur.

#### **Attention en cas d'utilisation**

Cet émetteur-récepteur fonctionne sur des fréquences qui ne sont généralement pas autorisées

En ce qui concerne l'usage effectif, l'utilisateur doit posséder une licence de radio amateur.

L'utilisation est autorisée uniquement dans les bandes de fréquences qui sont alloués aux radios amateurs.

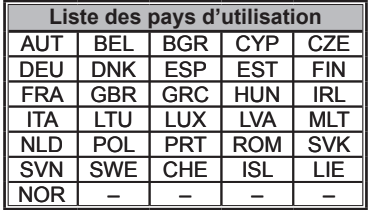

# *CARACTÉRISTIQUES*

#### *Général*

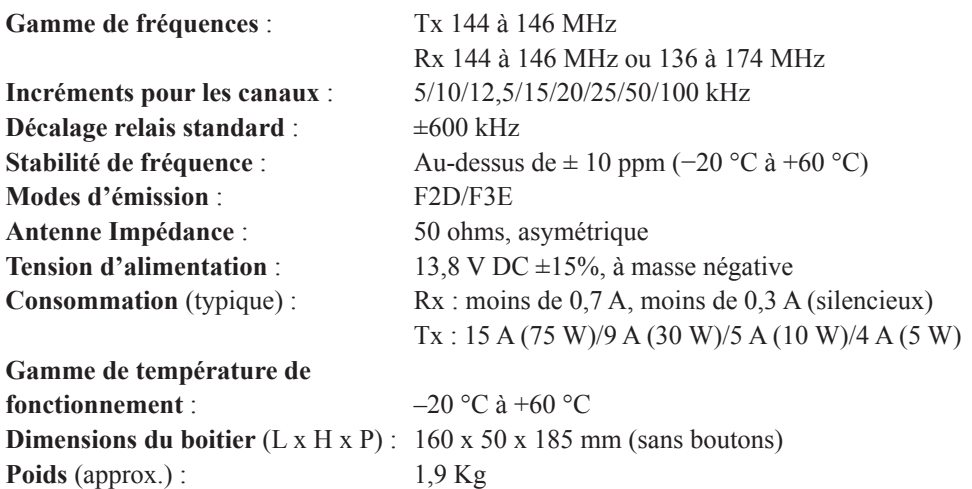

# *Émetteur*

**Écart maximal** : ±5 kHz (Wide)

**Fausse émission** : Mieux que −60 dB **Impédance du microphone** : 2 kOhms

#### *Récepteur*

Sensibilité **Sélectivité** 

**Rejet IF**: **Rejet d'In Maximum** 

**Puissance de sortie** : 75 W/30 W/10 W/5 W **Type de modulation** : une réactance variable ±2,5 kHz (Narrow)

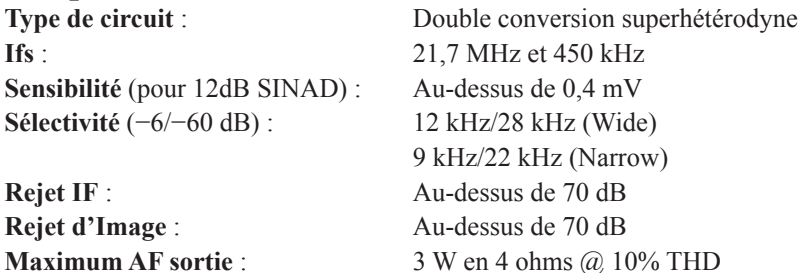

*Les spécifications sont sujettes à des changements sans préavis ou obligation. Les spécifications ne sont garanties que dans la bande amateur. La gamme de fréquence variera en fonction de la version de l'émetteur-récepteur, vérifiez auprès de votre revendeur.*

# *ACCESSOIRES & OPTIONS*

#### **ACCESSOIRES FOURNIS**

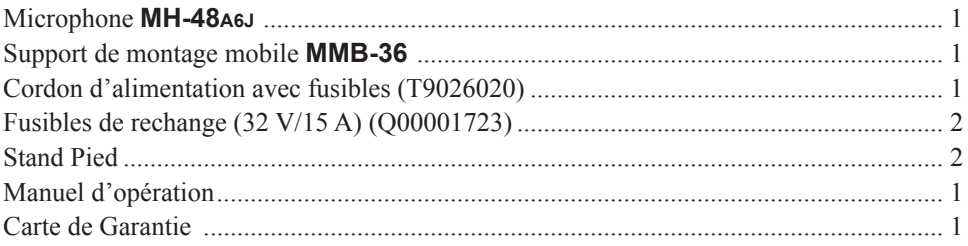

### **ACCESSOIRES EN OPTION**

Haut-parleur externe à puissance élevée **MLS-100** Alimentation de puissance AC **FP-1030A**

*La disponibilité des accessoires varie : certains accessoires sont fournis en standard selon*  la réglementation les exigences locales, d'autres ne sont disponible que dans certaines *régions. Ce produit est conçu pour fonctionner de manière optimale lorsqu'il est utilisé avec des accessoires authentiques de Standard Vertex. Vertex Standard n'est responsable de aucun dommage et/ou accidents subis par ce produit que ce soit un incendie, une fuite ou l'explosion d'une batterie, etc., causé par le dysfonctionnement d'un accessoire qui n'est pas de Vertex Standard. Consultez votre concessionnaire Vertex Standard pour plus de détails concernant ces normes et les nouvelles options disponibles. La connexion de tout accessoire non-approuvé par Vertex Standard qui provoquerait un dommage, annule la garantie limitée de cet appareil.*

Ce chapitre décrit la procédure d'installation pour intégrer le **FT-2900E** sur une station de radio amateur typique. Il est présumé que vous possédez des connaissances techniques et la compréhension conceptuelle compatible avec votre statut de radio sous licence amateur. S'il vous plaît prenez le temps de vous assurer que des exigences de sécurité importantes et techniques détaillées dans ce chapitre sont suivies de près.

### **INSPECTION PRÉLIMINAIRE**

Inspecter visuellement l'émetteur-récepteur immédiatement après l'ouverture du carton d'emballage. Assurez-vous que toutes les commandes et les commutateurs fonctionnent librement, et inspectez le cabinet de tout dommage. Secouez doucement l'émetteurrécepteur afin de vérifier qu'aucun composant interne ne soit en vrac à cause d'une mauvaise manutention lors du transport.

Si vous découvrez n'importe quel dommage, écrivez-le en détail et contactez la compagnie de transport (ou votre revendeur local, si l'appareil a été acheté en vente libre-) afin d'obtenir des instructions relatives à la résolution rapide de la situation des dommages. Assurez-vous de garder le carton d'expédition, en particulier s'il ya des perforations ou d'autres preuves des dommages subis pendant le transport, s'il est nécessaire de retourner l'appareil pour le service ou le remplacement, utilisez l'emballage d'origine, mais mettez tout le paquet dans une autre boîte d'emballage, de manière à préserver les preuves des dommages subis pendant le transport à des fins d'assurance.

### **CONSEILS D'INSTALLATION**

Pour assurer une longue vie des composants, soyez certain de fournir une ventilation adéquate autour du cabinet du **FT-2900E**.

Ne pas installer l'émetteur-récepteur au-dessus d'un autre dispositif qui produit de la chaleur (comme une alimentation ou un amplificateur), et ne pas placer des équipements, des livres ou des documents sur le dessus du **FT-2900E**. Éviter les bouches de chauffage et de l'emplacement des fenêtres qui pourraient exposer le récepteur aux rayons directs et excessifs du soleil, en particulier dans les climats chauds. Le **FT-2900E** ne doit pas être utilisé dans un environnement où la température ambiante dépasse +60 °C.

### **INFORMATION SUR LA SÉCURITÉ**

Le **FT-2900E** est un appareil électrique, ainsi qu'un générateur de d'énergie RF (Radio Fréquence), et vous devez prendre toutes les précautions de sécurité qui sont appropriées pour ce type d'appareil. Ces conseils de sécurité s'appliquent à tout appareil installé dans une station de radio amateur bien conçue.

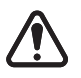

 Ne jamais laisser les enfants sans surveillance jouer dans les environs du votre émetteur-récepteur ou de l'antenne.

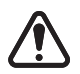

 Envelopper soigneusement tout fil ou les épissures des câbles avec un ruban isolant électrique, pour éviter les courts-circuits.

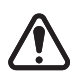

 Ne pas faire passer des câbles ou des fils à travers les portes des chambranles où, par usure, ils peuvent devenir effilochés et court-circuité à la terre ou à chacun.

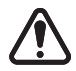

 Ne pas se tenir debout en face d'une antenne directionnelle tandis que vous transmettez par cette antenne. Ne pas installer d'antenne directionnelle dans un endroit où les humains ou les animaux peuvent se promener dans la direction du lobe principal du diagramme de rayonnement de l'antenne.

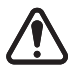

 Dans les installations mobiles, il est préférable d'installer votre antenne sur le toit du véhicule, si possible, de façon à utiliser la carrosserie comme un contrepoids à l'antenne et augmenter le diagramme de rayonnement aussi loin que possible des passagers.

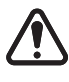

 Pendant le fonctionnement des véhicules à l'arrêt (dans un parking, par exemple), prenez l'habitude de passer à faible puissance, si il ya des gens qui marchent à proximité.

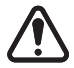

 Ne jamais porter de casque à double-bouche-oreille pendant que vous conduisez un véhicule.

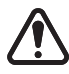

 N'essayez pas de conduire votre véhicule tout en faisant un appel téléphonique sur un auto patch en utilisant le microphone DTMF. Garez-vous, que ce soit manuellement ou en utilisant le composeur automatique de numéro.

# **Attention !**

La tension HT de 70,7 V (ou 75 W/50 Ω) est utilisé à la partie de transmission RF de l'émetteur-récepteur pendant la transmission.

Il faut absolument ne pas toucher la section de transmission RF pendant la transmission.

### **CONSIDÉRATIONS POUR L'ANTENNE**

Le **FT-2900E** est conçu pour être utilisé avec des antennes présentant une impédance de 50 Ohms sur toutes les fréquences d'opération. L'antenne (ou un mannequin de charge de 50 Ohm) doit être connectée lorsque l'émetteur-récepteur est activé, pour éviter tout dommage qui pourrait arriver si la transmission se fait par inadvertance sans antenne.

Assurez-vous que votre antenne est conçue pour traiter la puissance de 75 Watts de l'émetteur. Certains montages magnétiques des antennes mobiles, conçus pour être utilisés avec des émetteurs-récepteurs portatifs, peuvent ne pas être capables de résister à ce niveau de puissance. Consultez la feuille de spécifications du constructeur de l'antenne pour plus de détails.

La plupart de tous les travaux FM est effectuée en utilisant une polarisation verticale. Lors de l'installation d'une antenne directionnelle comme une Yagi ou un Quad cubique, être certain de l'orienter de manière à produire une polarisation verticale, à moins que vous soyez engagé dans une situation d'opération particulière où la polarisation horizontale est utilisée. Dans le cas d'une antenne Yagi, orientez les éléments verticalement pour une polarisation verticale, pour un Quad cubique, le point d'alimentation doit être au centre de l'une des parois verticales de l'élément entraîné (ou au coin, dans le cas d'un « Delta Loop » en forme de diamant).

Il existe d'excellents textes de référence et logiciels à votre disposition pour la conception et l'optimisation d'antennes VHF. Votre concessionnaire devrait être en mesure de vous aider avec tous les aspects de vos besoins d'installation d'antenne.

Utilisez un câble coaxial de 50 ohms de haute qualité pour le plomb à votre émetteurrécepteur **FT-2900E**. Tous les efforts fournis pour la création d'un système d'antenne efficace sont vains si une mauvaise qualité de câble coaxial est utilisée. Les pertes dans les lignes coaxiales augmentent au fur et à mesure que la fréquence augmente, donc une ligne coaxiale de 8 mètres de long avec 1/2 dB de perte à 29 MHz peut avoir une perte de 1,8 dB ou plus à 146 MHz; choisissez votre câble coaxial attentivement en fonction de sur l'endroit d'installation (base vs mobile) et la longueur totale du câble nécessaire (pour les courtes distances de câble dans une installation mobile, vous pouvez utiliser des types de câbles plus courts et plus souples peuvent).

Comme référence, le tableau de droite montre les chiffres de pertes approximatives pour les câbles coaxiaux typiquement disponibles et fréquemment utilisés dans les installations VHF.

Dans les installations en plein air, étanchéifier tous les connecteurs à fond, puisque l'eau entrant dans un câble coaxial cause aux pertes d'augmenter rapidement, diminuant ainsi l'efficacité

#### **Loss in dB per 30 m (100 feet) for Selected 50-Ohm Coaxial Cables**

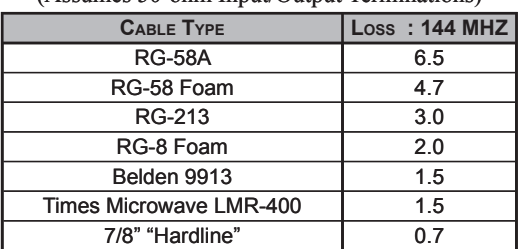

(Assumes 50-ohm Input/Output Terminations)

de vos communications. L'utilisation *Loss figures are approximate; consult cable manufacturers'*  de la plus courte longueur possible de *catalogs for complete specifications.*

la plus haute qualité de câble coaxial qui s'adapte à votre budget assurera la meilleure performance de votre **FT-2900E**.

### **INSTALLATION MOBILE**

Le **FT-2900E** ne doit être installé dans les véhicules ayant une tension électrique négative de 13.8 V. Montez l'émetteur-récepteur où l'affichage, les contrôles, et le microphone sont faciles d'accès, à l'aide du support de montage **MMB-83** fourni.

L'émetteur-récepteur peut être installé dans presque n'importe quel endroit, mais ne devrait pas être placé à proximité d'une bouche de chauffage ni nulle part où il pourrait interférer avec la conduite (soit visuellement ou mécaniquement). Assurez-vous de fournir suffisamment d'espace sur tous les côtés de l'émetteur-récepteur afin que l'air puisse circuler librement autour du boitier de la radio. Reportez-vous aux schémas montrant les procédures d'installation appropriées.

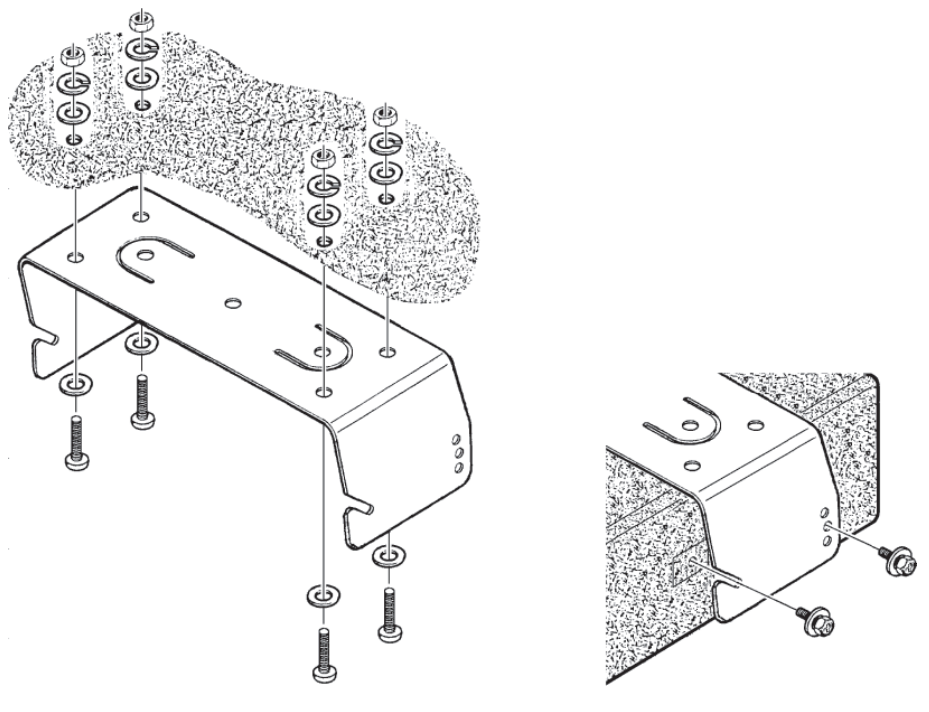

**MMB-83 Installation**

### **INSTALLATION MOBILE**

#### **Connexions de la puissance mobile**

Afin de minimiser la chute de tension et d'éviter de faire sauter les fusibles du véhicule, connectez le câble d'alimentation CC fourni directement aux bornes de la batterie. N'essayez pas d'annuler ou de contourner le câble du fusible AC - il est là pour vous protéger, protéger votre émetteur-récepteur, et le système électrique de votre véhicule.

#### **Attention !**

*Ne jamais appliquer de courant continu au câble d'alimentation du FT-2900E, ou de tension continue supérieure à 15,8 Volts. En remplaçant le fusible, utilisez uniquement un fusible Vertex Standard de 32 V/20. Le non respect de ces consignes de sécurité annuler la garantie limitée sur ce produit.*

- $\Box$  Avant de brancher l'émetteur-récepteur, vérifiez la tension aux bornes de la batterie tout en montant le régime du moteur. Si la tension dépasse 15 volts, ajuster le régulateur de tension du véhicule avant de procéder à l'installation.
- r Branchez le câble d'alimentation en plomb **rouge** à la borne **positive** (+) de la batterie, et Branchez le câble d'alimentation en plomb **noir** à la borne **négative** (−) du terminal. Si vous avez besoin de prolonger le câble d'alimentation, utilisez # 12 AWG ou un fil de cuivre torsadé plus isolé. Souder les jonctions de connexions avec soin, et envelopper les connexions avec du ruban isolant électrique.
- $\Box$  Avant de brancher le câble à l'émetteur-récepteur, vérifiez la tension et la polarité de la tension à la fin du câble CC de l'émetteur-récepteur à l'aide d'un voltmètre CC. Maintenant, connectez l'émetteur-récepteur au le câble CC.

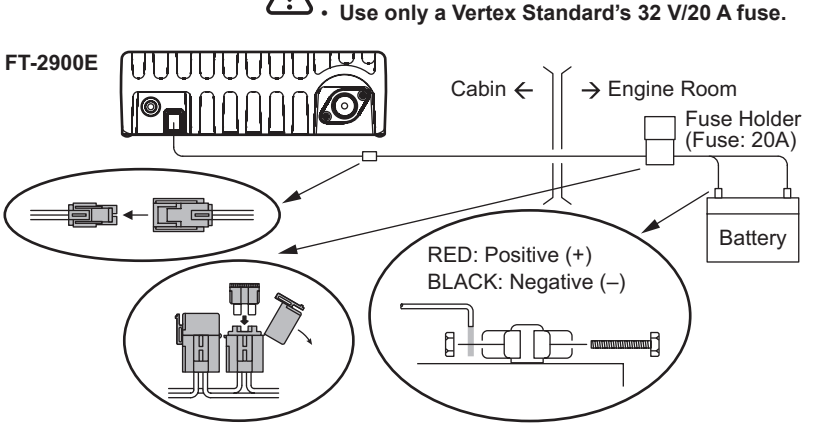

• **Never remove the FUSE Holders from the DC cable.**

### **INSTALLATION MOBILE**

#### **Haut-parleurs portables**

Les haut-parleurs **MLS-100** en option comprennent leur propre type de support de montage pivotant, et est disponible auprès de votre vendeur Yaesu.

D'autres haut-parleurs externes peuvent être utilisés avec le **FT-2900E**, s'ils présentent une impédance spécifiée de 4 ohms et sont capables de gérer une sortie audio de 3 watts fournie par le **FT-2900E**.

### **INSTALLATION D'UNE STATION DE BASE**

Le **FT-2900E** est idéal pour l'utilisation d'une station de base ainsi que dans des installations mobiles. Le **FT-2900E** est spécifiquement conçu pour s'intégrer facilement dans votre station, en utilisant les informations à suivre comme référence.

#### **Alimentation de la puissance AC**

L'opération du **FT-2900E** à partir d'une ligne AC exige une source d'énergie capable de fournir au moins 11 A sans interruption à 13,8 Volts CC. Les alimentations AC du **FT-1030A** sont disponibles auprès de votre vendeur Yaesu pour satisfaire à ces exigences. D'autres alimentations réglementées peuvent être utilisées, ainsi, si elles satisfont la tension et les spécifications actuelles nommées ci-dessus.

Utilisez le câble d'alimentation CC fourni avec votre émetteur-récepteur pour faire des connexions d'alimentation. Raccordez le câble en plomb **rouge** à la borne d'alimentation **positive** (+) et connectez le câble en plomb **noir** à la borne d'alimentation **négative**  $(-)$ .

#### **Pieds de la station de base**

La station de base fournie des pieds qui permettent à l'émetteur-récepteur d'être incliné vers le haut pour une meilleure vue.

Pour installer les pieds de la station de base, enlevez les deux vis apposées à la face avant du couvercle inférieur, puis installez les pieds de la station de base à l'aide de ces vis.

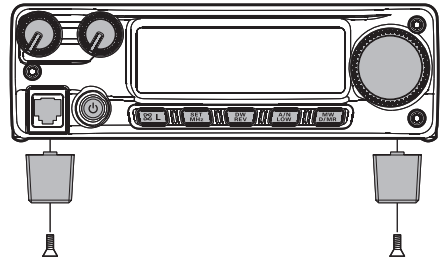

# *COMMANDES SUR PANNEAU AVANT ET COMMUTATEURS*

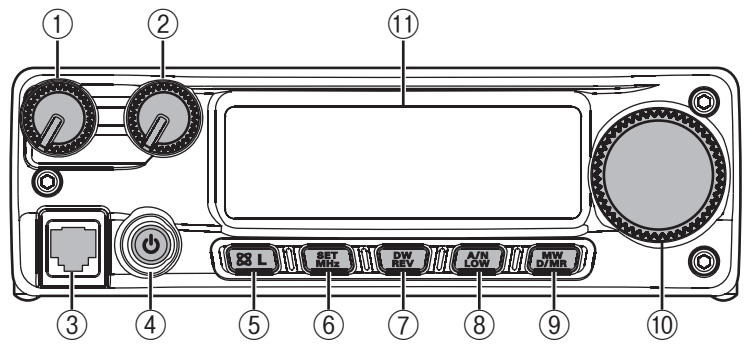

#### ① Bouton **VOL**

Cette commande permet de régler le volume audio. Sa rotation dans le sens horaire augmente le niveau du volume.

#### ② Bouton **SQL**

Cette commande est utilisée pour mettre en sourdine le bruit de fond sur le récepteur. Il devrait être tourné dans le sens horaire jusqu'au point où le bruit est réduit au silence (et l'indicateur «  $\cancel{\text{BUSY}}$  » sur l'écran s'éteint), de façon à fournir la meilleure sensibilité aux signaux faibles.

#### ③ Prise du microphone

Connectez le microphone à main **MH-48A6J** fourni à cette prise.

*AVERTISSEMENT : Ne pas brancher le connecteur modulaire de la ligne téléphonique à cette prise.*

#### ④ Touche **PWR**

Appuyez et maintenez cette touche pendant une seconde pour mettre l'émetteur-récepteur en sous et hors tension.

#### $\circledS$  Touche  $\left[\frac{\otimes}{\mathcal{Q}}(L)\right]$

Cette touche permet de fonctionner en conjonction avec la fonction de connexion Internet.

Appuyez et maintenez cette touche pendant une seconde pour activer/désactiver la fonction de verrouillage.

#### ⑥ Touche [**MHz**(**SET**)]

Cette touche permet un réglage d'incréments de 1-MHz (les chiffres du MHz clignotent sur l'écran). Si la réception est faite sur une mémoire, lorsque vous appuyez la première fois sur cette touche, cela active la mémoire en mode de syntonisation, et en appuyant de nouveau vous permet d'activer les incréments de 1 MHz.

Appuyez et maintenez cette touche pendant une seconde pour activer le mode (Menu) de « configuration ».

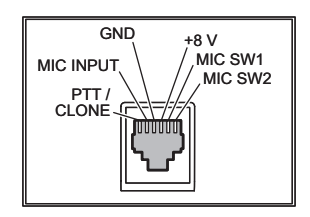

# *COMMANDES SUR PANNEAU AVANT ET COMMUTATEURS*

### ⑦ Touche [**REV**(**DW**)]

Au cours d'opération à fréquence divisée, comme par l'intermédiaire d'un répéteur, cette touche renverse les fréquences de transmission et de réception.

Appuyez et maintenez cette touche pendant une seconde pour activer la fonction Double Veille, décrit dans le chapitre d'opération (« **PRI** » est affiché sur l'écran LCD, indiquant le suivi du « canal prioritaire »).

### ⑧ Touche [**LOW**(**A/N**)]

Appuyez brièvement sur cette touche pour sélectionner le niveau de sortie puissance de l'émetteur.

Les niveaux de puissance disponibles sont :

LOW1 (5 W)  $\rightarrow$  LOW2 (10 W)  $\rightarrow$  LOW3 (30 W)  $\rightarrow$  HIGH (75 W) Pour basculer l'affichage entre l'indication de la fréquence et l'étiquette alphanumérique du canal, appuyez et maintenez cette touche pendant une seconde lors de la réception sur ce canal mémoire.

### ⑨ Touche [**D/MR**(**MW**)]

Appuyez sur cette touche brièvement pour passer le contrôle de la fréquence parmi les VFO, mémoire système, et le canal Home.

Appuyez et maintenez cette touche pendant une seconde pour activer le mode de stockage de la mémoire.

#### ⑩ Molette **DIAL**

Ce commutateur à 24-position crantée rotatif est utilisé pour le réglage, la sélection de mémoire, et la plupart des paramètres. Le microphone [**UP**]/[**DWN**] enfoncée double emploi avec les fonctions de ce bouton.

#### ⑪ Affichage

Les caractères principaux sur l'écran peuvent afficher la fréquence d'opération, le nom de la mémoire, ou l'un des nombreux paramètres lors de la configuration du menu.

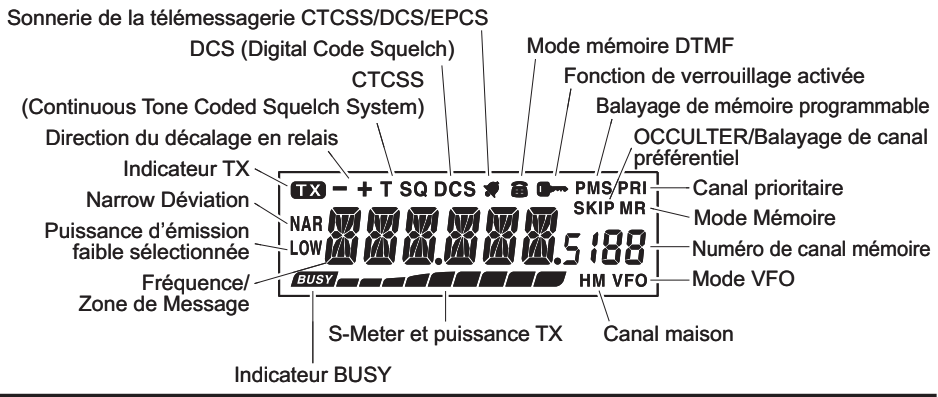

*FT-2900E MANUEL D'OPÉRATION 11*

# *COMMUTATEURS DU MICROPHONE*

#### ① Commutateur **PTT**

Appuyez sur ce commutateur pour émettre, et le relâcher pour recevoir.

② Clavier

Ces 16 touches génèrent des tonalités DTMF pendant la transmission.

Dans le mode de réception, ces 16 touches peuvent être utilisées pour l'entrée directe de fréquence et/ou le rappel numérique direct ② des canaux mémoires.

Les touches [**A**], [**B**], [**C**] et [**D**], à la réception, reproduisent les fonctions des touches du panneau avant ([**MHz**(**SET**)], [**REV**(**DW**)], [**LOW**(**A/N**)], et [**D/MR**(**MW**)]). Voir les informations précédentes.

### ③ Boutons [**P1**]/[**P2**]/[**P3**]/[**P4**]

Ces quatre boutons sont programmables par l'utilisateur, permettant un accès rapide aux fonctions utilisées fréquemment. Les fonctions par défaut sont décrites ci-dessous.

#### Bouton [**P1**] (**SQL OFF**)

Appuyez sur ce bouton pour désactiver le bruit et le systèmes de tonalité du silencieux.

#### Bouton [**P2**] (**S SRCH**)

Appuyez sur ce bouton pour activer la fonction Smart Search.

#### Bouton [**P3**] (**C SRCH**)

Appuyez sur ce bouton pour activer la fonction de recherche de tonalité.

#### Bouton [**P4**] (**T.CALL**)

Appuyez sur ce bouton pour activer la fonction T. CALL (1750 Hz) pour l'accès au répéteur.

Vous pouvez reconfigurer les boutons [**P1**], [**P2**], [**P3**] et [**P4**] pour d'autres fonctions, si vous le désirez. Référez-vous à la page 67 pour plus de détails.

#### ④ Commutateur **LAMP**

Ce commutateur illumine le clavier du microphone.

#### ⑤ Commutateur **LOCK**

Ce commutateur verrouille les boutons du microphone (à l'exception du clavier et du commutateur **PTT**).

#### ⑥ Bouton [**UP**]/[**DWN**]

Appuyez sur (ou maintenez) un de ces boutons pour régler (ou balayer dans le sens croissant ou décroissant) la fréquence d'opération ou par l'intermédiaire des canaux mémoires. À bien des égards, ces boutons émulent l'opération de cette molette (rotative) **DIAL**.

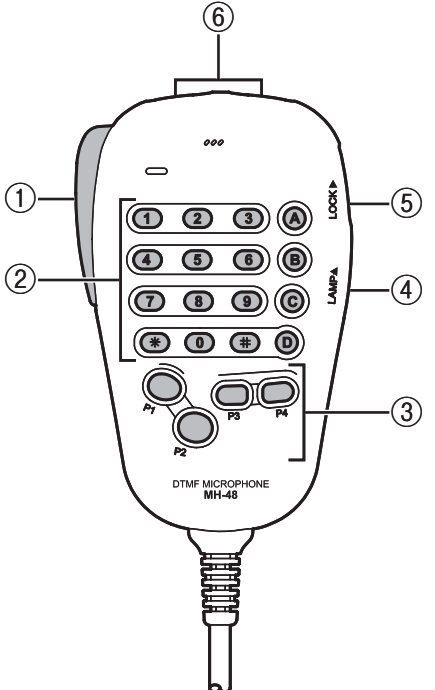

# *CONNECTEURS DU PANNEAU ARRIÈRE*

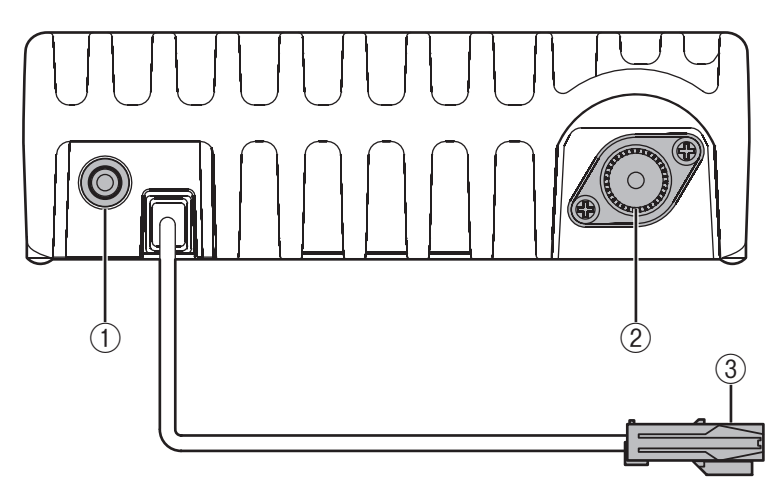

#### ① **13,8** Câble Pigtail **CC**

Il s'agit de la connexion d'alimentation pour l'émetteur-récepteur. Utilisez le câble CC fourni pour connecter ce Pigtail à la batterie ou autre source de courant continu capable d'au moins 15 Ampères (service continu). Assurez-vous que le fil rouge relie le côté positif de l'alimentation. Le fusible est 20-A.

#### ② **ANT** prise coaxiale

Connectez une antenne de 144 MHz à cette prise de type-M (SO-239) à l'aide d'un câble coaxial de 50-Ohm et une prise de type-M (PL-259). Assurez-vous que l'antenne a été spécialement conçue pour une utilisation sur la fréquence d'opération.

#### ③ Prise **EXP SP**

Cette mini-prise de téléphone à 2-contact de 3,5 mm prévoit la sortie audio du récepteur pour un haut-parleur externe en option. L'impédance audio est de 4 Ohms, et le niveau varie en fonction du réglage du panneau avant du bouton **VOL**. L'insertion d'une fiche dans cette entrée désactive l'audio provenant du haut-parleur interne du récepteur.

# *OPÉRATION DE BASE*

*Bonjour ! Je m'appelle R.F. Radio et je vous aider tout au long de votre apprentissage des fonctions du FT-2900E. Je sais que vous avez hâte d'utiliser la radio, mais je vous encourage à lire la section « Opération » de ce manuel minutieusement, de sorte que vous puissiez tirer le meilleur parti de ce fantastique transmetteur. Maintenant… on y va !*

#### **MISE SOUS TENSION ET EN HORS TENSION DE L'ÉMETTEUR- RÉCEPTEUR**

1. Pour allumer l'émetteur-récepteur, appuyez et maintenez la touche **PWR** pendant une seconde. Lorsque vous allumez le **FT-2900E**, la tension du courant continu est indiquée sur l'écran LCD pendant 2 secondes. Après cet intervalle, l'affichage change son indication normale de la fréquence d'opération.

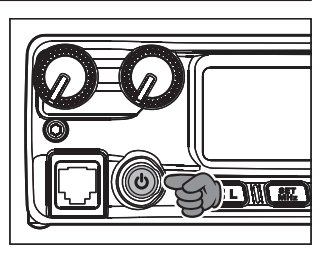

2. Pour éteindre l'émetteur-récepteur, appuyez à nouveau et maintenez la touche **PWR** pendant une seconde.

 *Vous pouvez modifier le message d'ouverture (Indication de la tension CC d'alimentation) à n'importe quel message désiré (jusqu'à 6 caractères) par l'intermédiaire de l'option 31 OPN.MSG du mode de configuration; référez-vous à la page 81 pour plus de détails.*

### **RÉGLAGE DU VOLUME AUDIO**

Tournez la commande **VOL** pour régler le volume du récepteur. La rotation dans le sens horaire augmente le niveau de sortie audio.

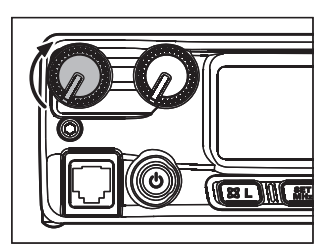

### **RÉGLAGE DE LA SQUELCH**

Tournez la commande **SQL** juste au point où le bruit est réduit au silence et à l'indicateur « **BUSY** » sur l'écran s'éteint. Si la commande **SQL** est tournée un peu plus dans le sens horaire, la sensibilité aux signaux faibles est réduite.

Une spéciale « *Squelch HF* » (silencieux HT) est prévu sur cette radio. Cette fonction vous permet de régler le silencieux de sorte que seuls les signaux dépassant un certain niveau du

S-mètre ouvrent le silencieux. Référez-vous à la page 20 pour plus de détails.

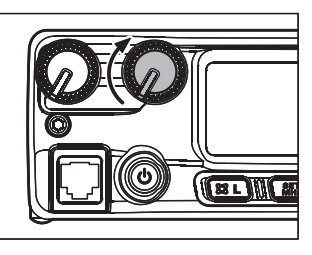

### **FRÉQUENCE DE NAVIGATION**

#### **1) Molette de réglage DIAL**

La rotation du bouton de réglage permet de régler les mesures préprogrammées établies. La rotation le sens horaire règle le **FT-2900E** vers une fréquence plus élevée, tandis que la rotation dans le sens antihoraire réduit la fréquence d'opération.

Appuyez brièvement sur la touche [**MHz**(**SET**)], et ensuite tournez la molette **DIAL**, pour changer les incréments de fréquence de 1 MHz par incrément. Cette fonction est extrêmement utile pour faire des excursions de fréquence rapide sur de la vaste gamme de réglage du **FT-2900E**. Au lieu d'appuyer sur le bouton, vous pouvez aussi appuyez sur la touche [**MHz**(**SET**)] sur le clavier su microphone pour engager le réglage 1 MHz par incrément.

#### **2) Saisie directe de fréquence par l'intermédiaire du clavier**

Le clavier du microphone DTMF **MH-48A6J** peut être utilisé pour la saisie directe de la fréquence d'opération.

Pour entrer une fréquence à partir du clavier **MH-48A6J**, appuyez simplement sur les caractères numérotés dans l'ordre approprié. Il n'ya pas de touche pour le point décimal sur le clavier **MH-48A6J**. Cependant, il existe un raccourci pour les fréquences se terminant par zéro : appuyez sur la touche [**#**] après le dernier chiffre avant le dernier zéro.

*Exemples*: Pour entrer 145,525 MHz, appuyez sur  $\begin{bmatrix} 1 \end{bmatrix} \rightarrow \begin{bmatrix} 4 \end{bmatrix} \rightarrow \begin{bmatrix} 5 \end{bmatrix} \rightarrow \begin{bmatrix} 5 \end{bmatrix} \rightarrow \begin{bmatrix} 2 \end{bmatrix}$ . Pour entrer 145,000 MHz, appuyez sur  $[1] \rightarrow [4] \rightarrow [5] \rightarrow [#]$ .

 *Si la radio n'accepte pas l'entrée de fréquence, il est possible que les incréments de canaux soient réglés sur une valeur incompatible (par exemple si vous êtes réglé sur 25 kHz ensemble, vous ne pouvez pas configurer une fréquence de 145,5125 MHz). Référez-vous à la page 18 pour apprendre à changer la taille de l'incrément du canal.*

### **3) Balayage**

En mode VFO, appuyez brièvement sur les touches [**UP**]/[**DWN**] du microphone pour lancer le balayage vers une fréquence supérieure ou inférieure, respectivement. Le **FT-2900E** s'arrête quand il reçoit un signal assez fort pour briser le seuil du silencieux. Le **FT-2900E** s'arrête ensuite sur cette fréquence en fonction du réglage du mode « Reprise » (Menu « **41 SCAN** », référez-vous à la page 45).

Si vous voulez inverser le sens du balayage (par exemple vers une fréquence plus basse, au lieu d'une fréquence plus élevée), il suffit de tourner la molette **DIAL** d'un clic dans le sens antihoraire alors que le **FT-2900E** est en cours de balayage. La direction du balayage st alors inversée. Pour retourner au balayage vers une fréquence plus élevée, faire pivoter la molette **DIAL** d'un clic dans le sens horaire.

Appuyez à nouveau sur les touches [**UP**]/[**DWN**] pour annuler le balayage. Vous pouvez également appuyer brièvement sur le commutateur **PTT** le balayage s'arrête, mais vous ne pourrez pas transmettre jusqu'à ce que vous relâchez le commutateur **PTT** et appuyez de nouveau.

# *OPÉRATION DE BASE*

### **TRANSMISSION**

Pour transmettre, il suffit de fermer le commutateur **PTT** (Push To Talk) du micro lorsque la fréquence est claire. Maintenez le microphone à environ 1˝ (25 mm) de votre bouche et parlez dans le microphone dans un niveau de voix normal. Lorsque votre transmission est terminée, relâcher le commutateur **PTT**, l'émetteur-récepteur retourne en mode de réception.

Pendant la transmission, l'indicateur «  $\Box$  » apparaît au coin supérieur gauche de l'écran.

#### **Modification du niveau de puissance de l'émetteur**

Vous pouvez sélectionner parmi un total de quatre niveaux de puissance d'émission sur votre **FT-2900E**.

Pour changer le niveau de puissance, appuyez sur la touche [**LOW**(**A/N**)] (ou la touche [**C**] du microphone pour sélectionner l'un des quatre réglages de puissance. Ces niveaux de puissance sont stockés, dans les registres de mémoire, au moment du stockage de mémoire (référez-vous à la page 34 pour plus de détails sur l'opération de la mémoire).

Pendant la transmission, le graphique à barres dévie à l'écran, en fonction de la puissance de sortie sélectionnée.

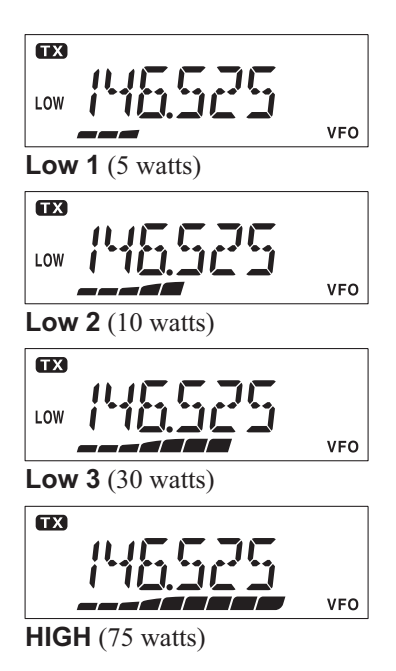

### **FONCTION DE VERROUILLAGE**

Pour activer la fonction de verrouillage, *appuyez et maintenez la touche*  $[\mathcal{A}(L)]$  pendant une seconde. L'icône «  $\mathbb{R}$  »

apparaît sur l'écran LCD. Pour annuler le verrouillage, appuyez et maintenez de nouveau

la touche  $\lceil \mathcal{Q}(L) \rceil$  pendant une seconde.

Afin d'éviter de changer de fréquence ou de la transmission par inadvertance, divers aspects des touches **FT-2900E** et la molette peuvent être verrouillés.

Pour verrouiller une partie ou toutes les touches, utilisez le mode (Menu) de « configuration » décrit ci-dessous :

- 1. Appuyez et maintenez la touche [**MHz**(**SET**)] pendant une seconde, puis tournez la molette **DIAL** pour sélectionner « **26 LOCK** ».
- 2. Appuyez sur la touche [**MHz**(**SET**)], puis tournez la molette **DIAL** pour sélectionner la combinaison de verrouillage souhaitée.
	- **KEY** : Juste les touches du panneau avant sont verrouillées.
	- **DIAL** : Juste la molette **DIAL** du panneau avant est verrouillée.
	- **K+D** : Les touches et la molette **DIAL** sont verrouillées.
	- **PTT** : Le commutateur **PTT** est verrouillé (TX pas possible).
	- **K+P** : Les touches et le commutateur **PTT** sont verrouillés.
	- **D+P** : La molette **DIAL** et le commutateur **PTT** sont verrouillés.
	- **ALL** : Toutes les options énumérées ci-dessus sont verrouillées.
- 3. Appuyez et maintenez la touche [**MHz**(**SET**)] pendant une seconde pour sauvegarder le nouveau réglage et retourner au mode d'opération normal.

# **BIP SONORE DU CLAVIER**

Le bip sonore du clavier émet un bip sonore chaque fois qu'une touche ou un bouton est appuyé. Si vous souhaitez désactiver le signal sonore (ou le réactiver) :

- 1. Appuyez et maintenez la touche [**MHz**(**SET**)] pendant une seconde, puis tournez la molette **DIAL** pour sélectionner « **6 BEEP** ».
- 2. Appuyez sur la touche [**MHz**(**SET**)], puis tournez la molette **DIAL** pour régler l'écran sur « **OFF** ».
- 3. Appuyez et maintenez la touche [**MHz**(**SET**)] pendant une seconde pour sauvegarder votre nouveau paramètre et retourner au mode d'opération.
- 4. Pour réactiver le bip, sélectionnez « **KEY** » ou « **KY + SCN** (par défaut) » à l'étape 4 ci-dessus.

**KEY** : Le bip retentit lorsque vous appuyez sur le clavier.

**KY+SCN** : Le bip retentit lorsque vous appuyez sur le clavier, ou lorsque le balayage s'arrête.

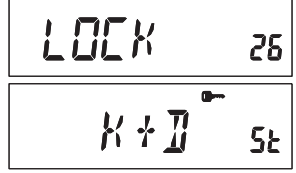

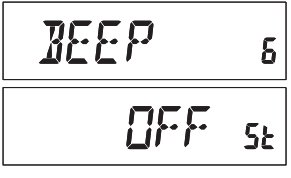

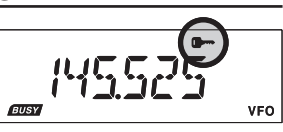

# *OPÉRATION AVANCÉE*

### **SÉLECTION DES INCRÉMENTS DU CANAL**

La configuration des incréments sont est déjà réglés par défaut ce qui sont appropriées pour le pays dans lequel cette radio est exportée. Cependant, vous pouvez avoir une raison d'utiliser un incrément différent, et voici le procédé à suivre pour changer les incréments du canal :

- 1. Appuyez et maintenez la touche [**MHz**(**SET**)] pendant une seconde, puis tournez la molette **DIAL** pour sélectionner « **50 STEP** ».
- 2. Appuyez sur la touche [**MHz**(**SET**)], puis tournez la molette **DIAL** pour sélectionner l'incrément désiré (**5/10/ 12.5/15/20/25/50/100** kHz).
- 3. Appuyez et maintenez la touche [**MHz**(**SET**)] pendant une seconde pour sauvegarder votre nouveau paramètre et retourner au mode d'opération normal.

# **LUMINOSITÉ DE L'ÉCRAN**

L'illumination de l'affichage du **FT-2900E** a été spécialement conçue pour offrir une grande visibilité avec une perturbation minimale de votre vision de nuit pendant que vous conduisez. La luminosité de l'écran est réglable manuellement, en utilisant le procédé suivant :

- 1. Appuyez et maintenez la touche [**MHz**(**SET**)] pendant une seconde, puis tournez la molette **DIAL** pour sélectionner « **16 DIMMER** ».
- 2. Appuyez sur la touche [**MHz**(**SET**)], puis tournez la molette **DIAL** pour sélectionner un niveau de luminosité confortable (**LVL 0** - **LVL10**).
- 3. Appuyez et maintenez la touche [**MHz**(**SET**)] pendant une seconde pour sauvegarder votre nouveau paramètre et retourner au mode d'opération normal.

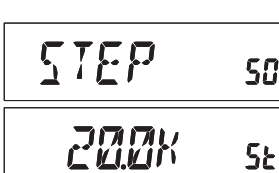

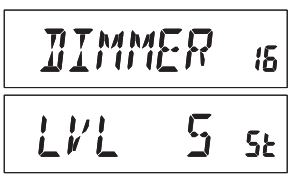

# *OPÉRATION AVANCÉE*

# **SILENCIEUX RF**

Une fonction spéciale, silencieux HF, est fourni sur cette radio. Cette fonction vous permet de configurer le silencieux de telle sorte que seuls les signaux franchissant un certain niveau S-mètre ouvrent le silencieux.

Pour configurer les circuits de silencieux HF pour son fonctionnement, utilisez le procédé suivant :

- 1. Appuyez et maintenez la touche [**MHz**(**SET**)] pendant une seconde, puis tournez la molette **DIAL** pour sélectionner « **42 RF SQL** ».
- 2. Appuyez sur la touche [**MHz**(**SET**)], puis tournez la molette **DIAL** pour sélectionner le niveau de puissance du signal désiré pour le seuil du silencieux (**S1 - S9** ou **OFF**).
- 3. Appuyez et maintenez la touche [**MHz**(**SET**)] pendant une seconde pour sauvegarder votre nouveau paramètre et retourner au mode d'opération normal.

 *Le silencieux du récepteur s'ouvre en fonction du niveau le plus élevé configuré par les deux systèmes de silencieux, « Noise Squelch » et « RF Squelch ». Par exemple :*

*1) Si le bruit du silencieux (commande SQL) est réglé afin que les signaux d'un niveau de S-3 ouvrent le silencieux, mais le silencieux RF (Menu # 42) est réglé sur « S-9 », le silencieux n'est ouvert que par des signaux qui sont S-9 ou plus fort sur le S-mètre.*

*2) Si le Silencieux HF est réglé sur « S-3 », mais le bruit du silencieux est réglé sur un niveau élevé qui ne transmet que des signaux qui sont en pleine échelle sur le S-mètre, le silencieux n'est ouvert qu'uniquement par des signaux qui sont en plein échelle sur le S-mètre. Dans ce cas, le silencieux de bruit l'emporte sur l'action de la silencieux RF.*

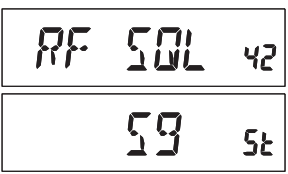

# *OPÉRATION EN RELAIS*

Le **FT-2900E** comprend une foule de fonctions pratiques qui rendent l'opération en relais amateur à la fois efficace et agréable.

Cet émetteur-récepteur offre trois méthodes de mise en place à fréquence divisée de l'opération en relais :

- $\Box$  Sélection manuelle des décalages relais prédéfinis (Standard décalage relais) ;
- $\Box$  Décalage relais automatique (ARS), fournissant l'activation automatique des décalages relais tout en opèrent au sein des sous-bandes de fréquence relais désignées, et.
- $\Box$  Stocke indépendamment les fréquences d'émission et de réception (typiquement ne correspondant pas à des décalages de fréquence relais établis).

### **DÉCALAGE RELAIS NORMAL**

Pour activer le décalage normal manuellement, vous pouvez utiliser le mode (Menu) de configuration :

1. Appuyez et maintenez la touche [**MHz**(**SET**)] pendant une seconde, puis tournez la molette le **DIAL** pour sélectionner « **43 RPT** ».

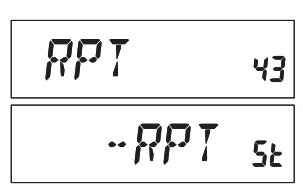

- 2. Appuyez sur la touche [**MHz**(**SET**)], puis tournez la molette **DIAL** pour sélectionner la direction du décalage désiré (**–RPT**, **+RPT**, ou **SIMP**).
- 3. Appuyez et maintenez la touche [**MHz**(**SET**)] pendant une seconde pour sauvegarder votre nouveau paramètre et retourner au mode d'opération normal.

 *Vous pouvez également configurer l'une des touches programmables du Microphone ([P1] ~ [P4]) afin de permettre un accès rapide au procédé ci-dessus. Référez-vous à la page 67 pour plus de détails sur la configuration des touches programmables.*

Lorsque le décalage relais est activé, vous pouvez temporairement inverser les fréquences d'émission et de réception en appuyant sur la touche [**REV**(**DW**)] (ou la touche [**B**] microphone). Utilisez cette fonction pour afficher la fréquence d'émission *sans transmettre*, et pour vérifier la force des signaux sur une fréquence de liaison montante relais (de manière à déterminer si oui ou non une station particulière est au sein de la gamme « Simplex », par exemple).

Le décalage du répéteur est réglé sur 600 kHz de l'usine. Vous pouvez changer le décalage à l'aide du procédé suivant, si vous en avez besoin pour vos vacances ou pour d'autres fins :

1. Appuyez et maintenez la touche [**MHz**(**SET**)] pendant une seconde, puis tournez la molette **DIAL** pour sélectionner « **46 SHIFT** ».

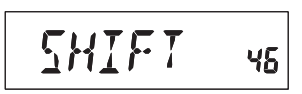

# *OPÉRATION EN RELAIS*

58

### **DÉCALAGE RELAIS NORMAL**

- 2. Appuyez sur la touche [**MHz**(**SET**)], puis tournez la molette **DIAL** pour régler le décalage désiré. Remarquez que la résolution du « décalage relais » normal est le plus proche du multiple 50 kHz.
- 3. Appuyez et maintenez la touche [**MHz**(**SET**)] pendant une seconde pour sauvegarder votre nouveau paramètre et retourner au mode d'opération normal.

 *Ne pas utiliser ce procédé pour la programmation d'un pair relais de type « odd split ! » Le processus de programmation des odd splits est indiqué sur la page 35.*

#### **DÉCALAGE RELAIS AUTOMATIQUE**

La fonction ARS (décalage relais automatique) dans cet émetteur-récepteur permet l'opération en relais facile et pratique en activant automatiquement la fonction de décalage relais chaque fois que vous vous réglez sur une sous-bande relais standard. La fonction ARS est préréglée à l'usine de manière à que l'emetteur-récepteur soit conforme aux normes du pays où il est exporté.

La fonction ARS est *activée* à l'usine. Pour la *désactiver* :

- 1. Appuyez et maintenez la touche [**MHz**(**SET**)] pendant une seconde, puis tournez la molette **DIAL** pour sélectionner « **4 ARS** ».
- 2. Appuyez sur la touche [**MHz**(**SET**)], puis tournez la molette **DIAL** pour régler l'affichage sur « **OFF** ».

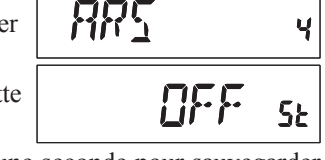

3. Appuyez et maintenez la touche [**MHz**(**SET**)] pendant une seconde pour sauvegarder votre nouveau paramètre et retourner au mode d'opération normal.

Pour réactiver la fonction ARS, sélectionnez « **ON** » à l'étape 2 ci-dessus.

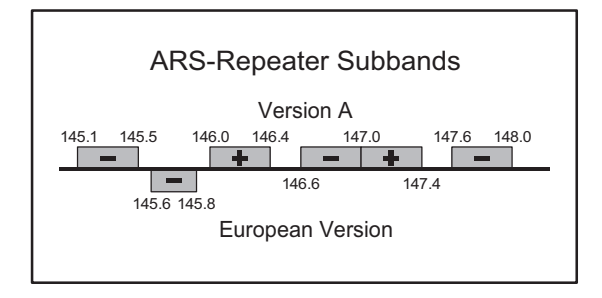

# *OPÉRATION EN RELAIS*

### **VÉRIFICATION DE LA FRÉQUENCE DE LA LIAISON MONTANTE (ENTRÉE) DU RÉPÉTEUR**

Il est souvent utile d'avoir la possibilité de vérifier la fréquence de la liaison montante (entrée) d'un répéteur, pour voir si la station d'appel est à directe (« Simplex ») portée.

Pour le faire, appuyez simplement sur la touche [**REV**(**DW**)]. Vous remarquerez que l'écran s'est réglé sur la fréquence de liaison montante du répéteur. Appuyez sur la touche [**REV**(**DW**)] à nouveau pour provoquer l'opération de retourner sur la surveillance normale de la fréquence de liaison descendante (sortie) du répéteur. Si vous êtes à l'écoute sur la fréquence d'entrée du répéteur à l'aide de la touche [**REV**(**DW**)], l'icône du décalage du répéteur clignote.

# **OPÉRATION CTCSS**

De nombreux systèmes de répéteur exigent que la tonalité audio de fréquence très basse soit superposée à votre onde-porteuse FM afin d'activer le répéteur. Cela permet d'éviter l'activation erronée du répéteur par un radar ou par des signaux parasites provenant d'autres émetteurs. Ce système de tonalité, appelé « CTCSS » (**C**ontinuous **T**one **C**oded **S**quelch **S**ystem), est inclus dans votre **FT-2900E**, et est très facile à activer.

 *La configuration CTCSS implique deux actions : la configuration du mode de tonalité, et ensuite celle de la fréquence de tonalité. Ces actions sont configurées en utilisant le mode (Menu) de configuration, et les sélections # 49 (SQL.TYP) et # 52 (TN FRQ).*

- 1. Appuyez et maintenez la touche [**MHz**(**SET**)] pendant une seconde, puis tournez la molette **DIAL** pour sélectionner « **49 SQL.TYP** ».
- 2. Appuyez sur la touche [**MHz**(**SET**)], puis tournez la molette **DIAL** pour que « **TONE** » apparaisse sur l'écran, ce qui active l'encodeur CTCSS, qui permet d'accéder au répéteur.

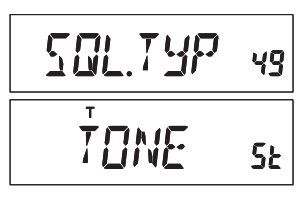

3. En tournant la molette **DIAL** d'un « clic » de plus à l'étape « 2 » ci-dessus entraîne la notation « **TSQL** » d'apparaître. Lorsque « **TSQL** » est affiché, cela signifie que le système Tone Squelch est actif, ce qui met le récepteur de votre **FT-2900E** en sourdine jusqu'à ce qu'il reçoive un appel provenant d'une autre radio qui envoi un ton CTCSS correspondant. Cela peut aider à garder votre radio en sourdine jusqu'à ce qu'un appel donné soit reçu, ce qui peut être utile lorsque vous opérez dans les zones congestionnées de la bande.

 *1) Vous remarquerez une indication «* **REV TN** *» sur l'écran pendant que vous faites tourner la molette DIAL dans cette étape, ce qui signifie que le système Reverse Tone Squelch est actif, ce qui met le récepteur de votre FT-2900E en sourdine (au lieu d'ouvrir le silencieux) lorsqu' il reçoit un appel provenant d'une autre radio qui envoi un ton CTCSS correspondant. L'icône «* **T SQ** *» clignote sur l'écran lorsque le système Reverse Tone Squelch est activé.*

*2) Vous remarquerez les indications «* **DCS** *» sur l'écran pendant que vous faites tourner la molette DIAL encore plus. Nous allons discuter du système Digital Code Squelch plus tard.*

# **OPÉRATION CTCSS**

4. Lorsque vous avez fait votre choix du mode de tonalité CTCSS, appuyez brièvement sur la touche [**MHz**(**SET**)], puis tournez la molette **DIAL** de trois clics dans le sens

horaire pour sélectionner le menu « **52 TN FRQ** ». Cette sélection de menu permet la configuration de la fréquence de tonalité CTCSS à utiliser.

- 5. Appuyez sur la touche [**MHz**(**SET**)] pour permettre un réglage de la fréquence CTCSS.
- 6. Tournez la molette **DIAL** jusqu'à ce que

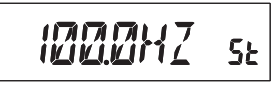

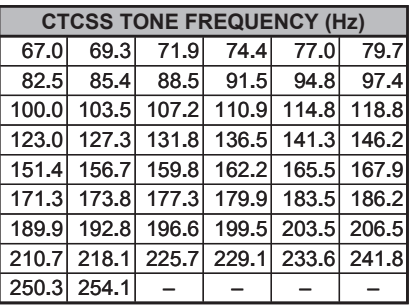

TN.

FRN

52

l'affichage indique la fréquence de tonalité que vous avez besoin d'utiliser.

7. Lorsque vous avez fait votre choix, appuyez et maintenez la touche [**MHz**(**SET**)] pendant une seconde pour sauvegarder le nouveau réglage et retourner au mode d'opération normal.

 *1) Votre répéteur peut ou ne peut pas retransmettre une tonalité CTCSS – Certains systèmes utilisent seulement CTCSS pour contrôler l'accès au répéteur, mais ne le passe pas lors de la transmission. Si le S-mètre dévie, mais le FT-2900E ne passe pas de signal audio, répétez les étapes « 1 » à « 3 » au-dessus, mais tournez la molette DIAL de manière à ce que « TONE » apparaisse-ce qui vous permet d'entendre tout le trafic sur le canal en cours d'utilisation.*

*2) Vous pouvez utiliser le menu pour reconfigurer une des touches programmables du microphone pour un accès rapide # 52 (TN FRQ), à partir de laquelle vous pouvez effectuer le procédé d'installation ci-dessus. Référez-vous à la page 67 pour plus de détails sur la configuration des touches programmables.*

*3) Appuyez sur la touche [REV(DW)] tel que décrit à l'étape « 6 ». Vous pouvez maintenant définir la fréquence d'émission CTCSS. Tournez la molette DIAL jusqu'à ce que la fréquence de tonalité CTCSS souhaitée soit affichée. « tt » est affiché à droite de l'indication CTCSS. Lorsque le touche [REV(DW)]* 

*est de nouveau appuyée « rt » s'affiche avec la fréquence de réception CTCSS.*

*4) Lorsque le codeur et le décodeur des fréquences de tonalités sont différents, une icône en solide pour le décodeur et une icône clignotante pour l'encodeur s'affiche.*

 $\epsilon$  : recevoir la tonalit  $\boldsymbol{t}$   $\boldsymbol{t}$  : Transmettre la tonalité

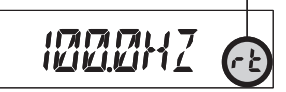

≥ т´е́о **VFO** 

# **OPÉRATION DCS**

Un autre moyen de contrôler l'accès de tonalité est l'usage du Digital Code Squelch (Code Squelch numérique), or DCS. C'est un nouveau système de tonalité plus avancé qui fournit généralement plus d'immunité contre de fausse radiomessagerie que comparé à ce que le système CTCSS fourni. L'Encodeur/Décodeur DCS est intégré à votre **FT-2900E**, et son opération est très semblable à celui déjà décrit pour le système CTCSS. Votre système relais peut être configuré sur le DCS, sinon, il est souvent très utile dans en opération Simplex si votre ami utilise des émetteurs-récepteurs équipés de cette fonction avancée.

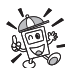

#### *Tout comme en opération CTCSS, DCS exige que vous configuriez le mode de tonalité au DCS que vous sélectionniez un code de tonalité.*

- 1. Appuyez et maintenez la touche [**MHz**(**SET**)] pendant une seconde, puis tournez la molette **DIAL** pour sélectionner « **49 SQL.TYP** ».
- 2. Appuyez sur la touche [**MHz**(**SET**)], puis tournez la molette **DIAL** jusqu'à ce que « **DCS** » apparaisse sur l'écran, ce qui active l'encodeur/décodeur DCS.

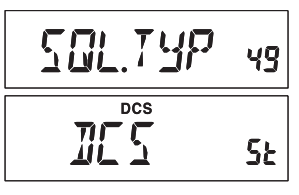

3. Maintenant, appuyez sur [**MHz**(**SET**)]

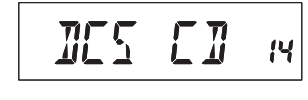

 brièvement, puis tournez la molette **DIAL** pour sélectionner le menu « **14 DCS CD** ».

4. Appuyez brièvement sur la touche [**MHz**(**SET**)] pour permettre le réglage du code DCS.

5. Tournez la molette **DIAL** pour

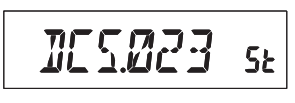

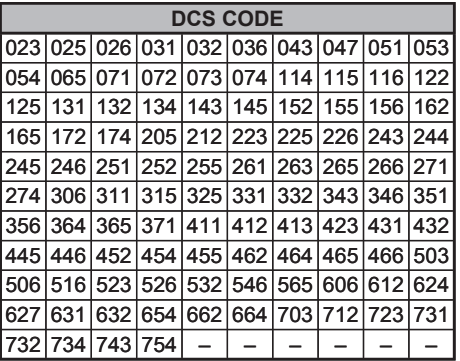

sélectionner le code DCS (un nombre à trois chiffres).

6. Lorsque vous avez fait votre choix, appuyez et maintenez la touche [**MHz**(**SET**)] pendant une seconde pour sauvegarder le nouveau réglage et retourner au mode d'opération normal.

 *1) N'oubliez pas que le DCS est un système Encodeur/Décodeur, afin que votre récepteur reste en sourdine jusqu'à ce qu'un code correspondant DCS soit reçu pendant une transmission entrante. Désactivez le DCS lorsque vous vous amusez à écouter des bandes !*

# **OPÉRATION DCS**

*2) Appuyez sur la touche [REV(DW)] tel que décrit à l'étape « 6 ». Vous pouvez désormais configurer le code d'émission DCS. Tournez la molette DIAL jusqu'à ce que le code DCS souhaité soit affiché. « tt » est affiché à la droite de l'indication du code DCS. Lorsque la touche [REV(DW)] est de nouveau appuyée « rt » est affiché avec le code de réception DCS.*

*3) Lorsque les codes du codeur et du décodeur DCS s sont différents, une icône en solide pour le décodeur et une icône clignotante pour l'encodeur s'affiche.*

#### $\in$   $\mathsf{E}$ : recevoir la tonalité  $\boldsymbol{t}$   $\boldsymbol{t}$  : Transmettre la tonalité

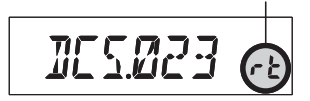

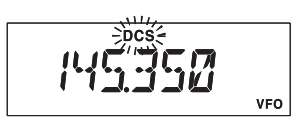

#### **BALAYAGE DE LA RECHERCHE DE TONALITÉ**

Dans les situations d'opération où vous ne connaissez pas la tonalité de la fonction CTCSS ou DCS utilisée par une autre station ou les stations, vous pouvez ordonner la radio d'écouter le signal entrant et utiliser le balayage à la recherche du ton utilisé. Vous devez vous rappeler de deux choses à ce sujet :

- ¶ Vous devez être sûr que votre répéteur utilise le même type de tonalité (CTCSS vs DCS).
- ¶ Certains répéteurs ne passent pas la tonalité CTCSS, vous aurez à écouter les stations qui transmettent sur la fréquence de la liaison montante du répéteur (entrée) afin de permettre le balayage de recherche de tonalité de marcher.

Pour balayer la tonalité en cours d'usage :

- 1. Configurez la radio sur l'opération CTCSS ou DCS Decoder (voir les informations précédemment mentionnées). Dans le cas du CTCSS, « **TSQ** » apparaît sur l'écran ; dans le cas du DCS, « **DCS** » apparaît sur l'écran.
- 2. Appuyez brièvement sur la touche [**P3**] du microphone pour lancer le balayage pour la tonalité ou le code CTCSS ou DCS entrant.
- 3. Lorsque la radio détecte la tonalité ou le code correct, il s'arrête sur cette tonalité ou ce code et l'audio sera autorisé à passer.
- 4. Appuyez brièvement sur la touche [**P3**] du microphone pour verrouiller cette tonalité ou ce code et retourner au mode d'opération normal.

 *Si la fonction de balayage de tonalité ne détecte pas de tonalité ou de code, il continuera à balayer indéfiniment. Lorsque cela arrive, cela veut peut-être dire que l'autre station n'est pas en train d'envoyer de tonalité. Vous pouvez appuyer sur la touche* **[P3]** *du microphone pour pour arrêter le balayage à tout moment.*

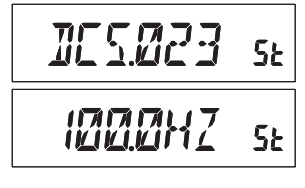

### **BALAYAGE DE LA RECHERCHE DE TONALITÉ**

Vous pouvez écouter les signaux (en sourdine) provenant d'autres stations pendant le balayage de tonalité lorsque l'option « **54 TS MUT** » du mode de configuration est réglé sur « **OFF** ». Référez-vous à la page 80 pour plus de détails. Vous pouvez également modifier la vitesse de balayage de la recherche de tonalité, en utilisant l'option « **55 TS SPD** » du mode de configuration. Référez-vous à la page 85 pour plus de détails.

Le balayage de tonalité fonctionne en mode VFO ou mode mémoire.

# **OPÉRATION EPCS (ENHANCED PAGING & CODE SQUELCH)**

Le **FT-2900E** inclut un encodeur/décodeur de tonalité CTCSS amélioré et d'un microprocesseur unique fournissant les fonctions de téléavertisseur et d'appel sélectif. Cela vous permet de placer un appel à une station spécifique (téléavertisseur), et de recevoir des appels de votre choix adressés uniquement à vous (Code Squelch).

Le téléavertisseur et les systèmes de code Squelch utilisent deux paires de (alternativement commutée) tonalités CTCSS qui sont stockées dans les mémoires du téléavertisseur. Fondamentalement, votre récepteur reste silencieux jusqu'à ce qu'il reçoive la paire de tonalité CTCSS qui correspond à celle stockée dans la mémoire téléavertisseur de réception. Le silencieux s'ouvre ensuite si l'interlocuteur est entendu, et la sonnerie du téléavertisseur retentit immédiatement, s'il est activé. Lorsque vous fermez le commutateur **PTT** pour transmettre, la paire de tonalité CTCSS qui est stockée dans la mémoire téléavertisseur de transmission est transmise automatiquement.

Sur la radio qui est contactée, le silencieux se ferme automatiquement lorsque le télémessage entrant est fini.

### **Stockage des paires de tonalité CTCSS pour l'opération EPCS**

- 1. Appuyez et maintenez la touche [**MHz**(**SET**)] pendant une seconde pour accéder au mode de configuration.
- 2. Tournez la molette **DIAL** pour sélectionner « **34 PAG.CDR** » pour la paire de tonalité de réception CTCSS du menu de configuration ou « **35 PAG.CDT** » pour la paire de tonalité de transmission CTCSS du menu de configuration.
- 3. Appuyez momentanément sur la touche [**MHz**(**SET**)] pour permettre le réglage de cette option.
- 4. Tournez la molette **DIAL** pour régler le numéro de tonalité CTCSS qui correspond à la première tonalité de la paire de tonalité CTCSS.

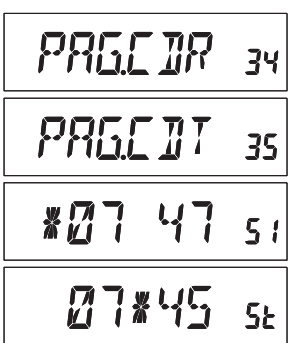

### **OPÉRATION EPCS (ENHANCED PAGING & CODE SQUELCH)**

- 5. Appuyez sur la touche [**REV**(**DW**)] ou [**LOW**(**A/N**)], puis tournez la molette **DIAL** pour régler le numéro de la tonalité CTCSS qui correspond à la deuxième tonalité de la paire de tonalité CTCSS.
- 6. Appuyez et maintenez la touche [**MHz**(**SET**)] pendant une seconde pour verrouille la tonalité ou le code et retourner au mode d'opération normal

 *Le FT-2900E ne reconnaît pas l'ordre de la première et la deuxième tonalité. En d'autres termes, par exemple, le FT-2900E considère que les deux paires CTCSS « 10, 35 » et « 35, 10 » sont identiques.*

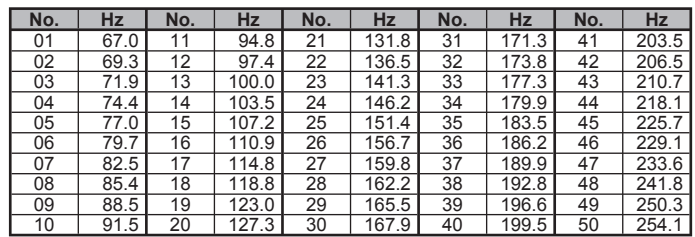

#### **CTCSS TONE NUMBER**

#### **Activation du système EPCS**

- 1. Appuyez et maintenez la touche [**MHz**(**SET**)] pendant une seconde, puis tournez la molette **DIAL** pour sélectionner « **32 PAGER** ».
- 2. Appuyez sur la touche [**MHz**(**SET**)], puis tournez la molette **DIAL** pour régler cette option du menu sur « **ON** ».
- 3. Appuyez et maintenez la touche [**MHz**(**SET**)] pendant une seconde pour sauvegarder le nouveau paramètre et retourner au mode d'opération normal.
- 4. Pour désactiver la fonction EPCS, il suffit de répéter le procédé ci-dessus, tournez la molette **DIAL** pour sélectionner « **OFF** » à l'étape 2 ci-dessus.

Lorsque la fonction EPCS est activée, la notation « **P** » apparaît à côté du 100 MHz chiffre de la fréquence affichée.

#### **Réponse automatique au télémessage**

Lorsque vous appuyez sur le commutateur **PTT** pour répondre à un télémessage, le **FT-2900E** transmet la paire de tonalité d'émission CTCSS. Cette paire de tonalité ouvre le code silencieux de la station d'appel. SI vous le préférez, vous pouvez régler le **FT-2900E** pour qu'il réponde aux télémessages automatiquement. (« Onde porteuse »).

| $PREGER$ | $32$ |
|----------|------|
| $DN$     | $5k$ |

### **OPÉRATION EPCS (ENHANCED PAGING & CODE SQUELCH)**

Pour activer cette fonction :

- 1. Appuyez et maintenez la touche [**MHz**(**SET**)] pendant une seconde, puis tournez la molette **DIAL** pour sélectionner « **33 PAG.ABK** ».
- 2. Appuyez sur la touche [**MHz**(**SET**)], puis tournez la molette **DIAL** pour régler cette option du menu sur « **ON** ».
- 3. Appuyez et maintenez la touche [**MHz**(**SET**)] pendant une seconde pour sauvegarder le nouveau paramètre et retourner au mode d'opération normal.
- 4. Pour désactiver la fonction de réponse automatique au télémessage, il suffit de répéter le procédé ci-dessus, tournez la molette **DIAL** pour sélectionner « **OFF** » à l'étape 2 ci-dessus.

# **OPÉRATION DE LA SONNERIE CTCSS/DCS/EPCS**

Au cours du décodage CTCSS ou opération DCS, vous pouvez régler le **FT-2900E** pour que une sonnerie sonore retentisse pour vous alerter qu'un appel est en cours de réception. Voici le procédé pour activer la fonction de sonnerie CTCSS/DCS/EPCS :

- 1. Configurez l'émetteur-récepteur sur CTCSS Decoder (« TONE SQL ») ou opération DCS, comme décrit précédemment.
- 2. Réglez la fréquence d'opération sur le canal désiré.
- 3. Appuyez et maintenez la touche [**MHz**(**SET**)] pendant une seconde, puis tournez la molette **DIAL** pour sélectionner « **7 BELL** ».
- 4. Tournez la molette **DIAL** pour définir le nombre de sonneries désiré. Les choix disponibles sont **1**, **3**, **5** , ou **8** sonnerie, **CNTNUE** (sonnerie en continu), ou **OFF**.
- 5. Appuyez et maintenez la touche [**MHz**(**SET**)] pendant une seconde pour sauvegarder le nouveau paramètre et retourner au mode d'opération normal.

Quand une station dont l'émetteur-récepteur envoie une tonalité CTCSS, le code DCS ou une paire de code CTCSS qui correspond à celui configuré dans votre décodeur, la sonnerie retentit en conformité avec cette programmation.

Lorsque la fonction de la sonnerie CTCSS/DCS/EPCS est activée, l'icône « » apparaît sur l'écran LCD.

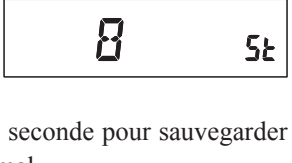

RELL

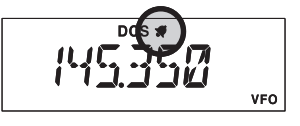

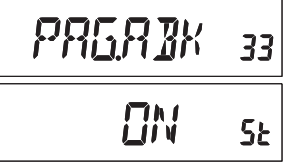

7

## **OPÉRATION SPLIT TONE**

Le **FT-2900E** peut être utilisé en Split Tone, pour permettre l'opération en relais en utilisant un mélange de CTCSS et DCS par l'intermédiaire du mode de configuration.

- 1. Appuyez et maintenez la touche [**MHz**(**SET**)] pendant une seconde, puis tournez la molette **DIAL** pour sélectionner « **48 SPLIT** ».
- 2. Appuyez sur la touche [**MHz**(**SET**)], puis tournez la molette **DIAL** pour régler cette option du menu sur « **ON** » (pour activer la fonction Split Tone).

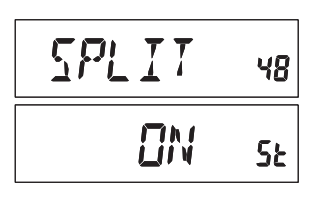

3. Appuyez et maintenez la touche [**MHz**(**SET**)] pendant une seconde pour sauvegarder le nouveau paramètre et retourner au mode d'opération normal.

Lorsque la fonction Split Tone est activée, vous pouvez voir les paramètres supplémentaires suivants à la suite du paramètre « **RV TN** » (tout en sélectionnant le mode de tonalité par l'intermédiaire de l'option « **49 SQL.TYP** » du mode de configuration) :

- **D CODE :** Encodeur DCS seulement (l'icône « **DCS** » clignote durant l'opération)
- **T DCS :** Encode une tonalité CTCSS et décode un code DCS

(L'icône « **T** » clignote et l'icône « **DCS** » apparaît durant l'opération).

**D TONE :** Encode un code DCS et décode une tonalité CTCSS (L'icône « **T SQ** » apparaît et l'icône « **DCS** » clignote durant l'opération).

Sélectionnez le mode d'opération souhaité parmi les sélections énumérées ci-dessus.

# *OPÉRATION DTMF*

Le clavier du microphone vient avec un clavier à 16 touches qui permet la composition du numéro DTMF facile pour la mise à jour (Autopatch), le contrôle du relais ou l'accès du lien Internet. À part les chiffres numériques  $[0]$  à  $[9]$ , le clavier comprend les touches  $[\ast]$ et [**#**], et les touches [**A**] [**B**], [**C**], et [**D**] souvent utilisées pour le contrôle du relais

### **PRODUCTION MANUELLE DE LA TONALITÉ DTMF**

Vous pouvez produire des tonalités DTMF pendant la transmission manuelle.

- 1. Appuyez et maintenez la touche [**MHz**(**SET**)] pendant une seconde, puis tournez la molette **DIAL** pour sélectionner « **17 DT A/M** ».
- 2. Appuyez sur la touche [**MHz**(**SET**)], puis tournez la molette **DIAL** pour régler cette option du mode de

configuration sur « **MANUAL** » (permettant ainsi la production manuelle de la tonalité DTMF).

- 3. Appuyez et maintenez la touche [**MHz**(**SET**)] pendant une seconde pour sauvegarder le nouveau réglage et retourner au mode d'opération normal.
- 4. Appuyez sur le commutateur **PTT** pour commencer la transmission.
- 5. Pendant la transmission, appuyez sur les chiffres voulus sur le clavier.
- 6. Lorsque vous avez envoyé tous les chiffres désirés, relâchez le commutateur **PTT**.

# **COMPOSEUR DE NUMÉROS DTMF**

Neuf mémoires du composeur automatique de numéros DTMF sont disponibles sur le **FT-2900E**. Ces mémoires du composeur de numéros DTMF peuvent stocker jusqu'à 16 caractères d'un numéro de téléphone pour la mise à jour du répéteur ou pour toute autre utilisation.

#### **Pour charger les mémoires du composeur de numéro DTMF, utilisez le procédé suivant :**

- 1. Appuyez et maintenez la touche [**MHz**(**SET**)] pendant une seconde, puis tournez la molette **DIAL** pour sélectionner « **19 DT SET** ».
- 2. Appuyez sur la touche [**MHz**(**SET**)], puis tournez la molette **DIAL** pour sélectionner le numéro de canal mémoire du composteur DTMF dans lequel vous souhaitez sauvegarder un numéro de téléphone (« **C0** » à « **C9** »).
- 3. Appuyez brièvement sur la touche [**LOW**(**A/N**)], puis tournez la molette **DIAL** pour sélectionner le premier chiffre du numéro de téléphone que vous souhaitez stocker.

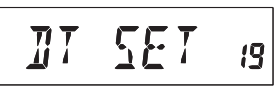

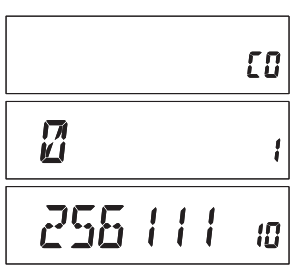

$$
\begin{array}{|c|c|c|}\n\hline \text{I} & \text{R/M} & \text{A} \\
\hline \text{M}\text{M}\text{M}\text{I}\text{R} & \text{d} \text{d} \\
\hline \text{M}\text{M}\text{M}\text{I}\text{R} & \text{d} \text{d} \\
\hline \end{array}
$$

# *OPÉRATION DTMF*

### **COMPOSEUR DE NUMÉROS DTMF**

- 4. Lorsque vous avez sélectionné le chiffre correct, appuyez brièvement sur la touche [**LOW**(**A/N**)]. Maintenant, tournez la molette **DIAL** pour sélectionner le second chiffre des 16 chiffres disponibles dans le registre actuel de la mémoire du composteur **DTMF**
- 5. Répétez ce procédé pour chaque chiffre du numéro de téléphone. Si vous faites une erreur, appuyez sur la touche [**REV**(**DW**)] pour retourner au premier chiffre, puis entrez à nouveau le correct chiffre.
- 6. Appuyez et maintenez la touche le [**LOW**(**A/N**)] pendant 2 secondes pour effacer toutes les données placées après le curseur qui ont peut été préalablement stockées par erreur.
- 7. Lorsque la saisie de tous les chiffres est terminée, appuyez sur la touche [**MHz**(**SET**)].
- 8. Si vous souhaitez stocker une autre trame DTMF, répétez les étapes 2 à 6 ci-dessus.
- 9. Appuyez et maintenez la touche [**MHz**(**SET**)] pendant une seconde pour sauvegarder le nouveau paramètre et retourner au mode d'opération normal.

#### **Pour transmettre le numéro de téléphone en mémoire, utilisez le procédé suivant :**

- 1. Appuyez et maintenez la touche [**MHz**(**SET**)] pendant une seconde, puis tournez la molette **DIAL** pour sélectionner « **17 DT A/M** ».
- 2. Appuyez sur la touche [**MHz**(**SET**)], puis tournez la molette **DIAL** pour régler cette option du mode de configuration sur « **AUTO** ».
- 3. Appuyez et maintenez la touche [**MHz**(**SET**)] pendant une seconde pour sauvegarder le nouveau paramètre et retourner au mode d'opération normal.
- 4. En mode composeur automatique de numéros, que vous venez d'activer, appuyez d'abord sur le commutateur **PTT**, puis appuyez sur la touche numérique du microphone ([**0**] à [**9**]) correspondant à la trame de la mémoire DTMF que vous souhaitez envoyer. Une fois que la trame commence, vous pouvez relâcher le commutateur **PTT**, puisque l'émetteur est « à l'antenne » jusqu'à ce que la trame DTMF est terminée.

Pendant que le composteur DTMF est activé, l'icône «  $\oplus$  » apparaît sur l'écran LCD.

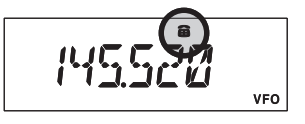

RUTO

17

ďŁ

Pour désactiver le mode d'opération du composteur, sélectionnez « **MANUAL** » à l'étape 2 ci-dessus.

 $R/M$
# *OPÉRATION DTMF*

 $II$ 

### **COMPOSEUR DE NUMÉROS DTMF**

La vitesse à laquelle les chiffres DTMF sont envoyés peut être modifiée. Deux niveaux de vitesse disponibles sont : « Low » (10 chiffres par seconde) et « High » (20 chiffres par seconde : par défaut). Pour basculer entre la vitesse « Low » et « High », utilisez le procédé suivant :

- 1. Appuyez et maintenez la touche [**MHz**(**SET**)] pendant une seconde, puis tournez la molette **DIAL** pour sélectionner « **20 DT SPD** ».
- 2. Appuyez sur la touche [**MHz**(**SET**)], puis tournez la molette **DIAL** pour sélectionner la vitesse désirée (« **50** » : HIGH ou « **100** » : LOW).
- 3. Appuyez et maintenez la touche [**MHz(SET**)] pendant une so le nouveau paramètre et retourner au mode d'opération normal

Vous pouvez également configurer un délai plus long entre le m est saisi et le premier chiffre DTMF est envoyé. Pour configure utilisez le procédé suivant :

- 1. Appuyez et maintenez la touche [**MHz**(**SET**)] pendant une seconde, puis tournez la molette **DIAL** pour sélectionner « **18 DT DLY** ».
- 2. Appuyez sur la touche [**MHz**(**SET**)], puis tournez la molette **DIAL** pour sélectionner la vitesse désirée (**50/250/450/750/1000** ms).
- 3. Appuyez et maintenez la touche [**MHz**(**SET**)] pendant une seconde pour sauvegarder le nouveau paramètre et retourner au mode d'opération normal.

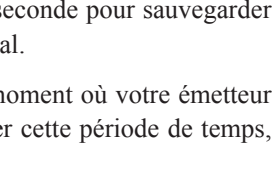

 $\zeta P B$ 

20

**SE** 

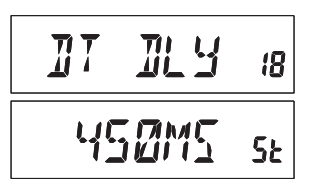

Le **FT-2900E** fournit une grande variété de ressources de système de mémoire. Il s'agit notamment de :

- $\Box$  200 canaux mémoire de base, numérotés de « 0 » à « 199 ».
- $\Box$  Un canal maison, fournissant le stockage et le rappel rapide d'une fréquence première.
- $\Box$  Dix séries de mémoire de bande-limite, également connu comme canaux de « balayage de mémoire de programmation », intitulé « L0/U0 » à « L9/U9 ».
- $\Box$  10 bloc mémoire, intitulés « BANK 1 » à « BANK 8 ». Chaque bloc mémoire peut être assigné jusqu'à 200 canaux des canaux mémoire de base.

Chaque mémoire peut être annexée avec une étiquette alphanumérique d'un maximum de six caractères, pour la reconnaissance rapide de canal.

### **MÉMOIRE DE STOCKAGE**

- 1. En mode VFO, sélectionnez la fréquence souhaitée, le décalage relais, la tonalité CTCSS/DCS, et le niveau de puissance TX.
- 2. Appuyez et maintenez la touche la touche [**D/MR**(**MW**)] pendant une seconde. Un numéro de mémoire s'affiche dans le coin droit en bas de l'écran. Si le numéro de canal clignote, cela veut dire qu'il n'existe actuellement pas de données stockées sur ce canal, si le numéro de canal ne clignote pas, cela veut dire que ce canal est actuellement « occupé » avec d'autres données de fréquence, et vous ne devriez pas utiliser ce canal, sauf si les données ne vous sont plus utiles.
- 3. Dans les cinq secondes qui suivent l'appui de la touche [**D/MR**(**MW**)], utilisez la molette **DIAL** pour sélectionner la mémoire désirée dans laquelle vous souhaitez sauvegarder la fréquence.
- 4. Appuyez une fois de plus sur la touche [**D/MR**(**MW**)], cette fois-ci brièvement, pour stocker les données affichées dans l'emplacement du canal mémoire sélectionné. L'étiquette de la mémoire disparaît (puisque vous êtes encore en mode VFO).
- 5. Pour stocker d'autres fréquences, répétez les étapes 1 à 4, sans oublier de régler le décalage relais, la tonalité CTCSS/DCS, et le niveau de puissance TX, le cas échéant.

### **STOCKAGE DES FRÉQUENCES D'ÉMISSIONS INDÉPENDANTES (« ODD SPLITS »)**

- 1. Stockez la fréquence de réception en utilisant la méthode déjà décrite.
- 2. Mettez la fréquence d'émission désirée, puis appuyez et maintenez la touche [**D/MR** (**MW**)] pendant une seconde.
- 3. Dans les cinq secondes qui suivent le relâchement de la touche [**D/MR**(**MW**)], utilisez la molette **DIAL** ou les boutons [**UP**]/[**DWN**] du microphone pour sélectionner le même numéro de canal mémoire utilisé dans l'étape 1 ci-dessus.
- 4. Appuyez et maintenez le commutateur **PTT**, et appuyez brièvement sur la touche [**D/ MR**(**MW**)] tout en maintenant le commutateur **PTT**. Cela ne crée pas de transmission, mais il indique à l'émetteur-récepteur que vous êtes en train de *configurer* une fréquence d'émission séparée en mémoire.

Chaque fois que vous rappelez une mémoire qui contient des fréquences d'émission et de réception indépendantes stockées, l'indication «  $- + \infty$  indication apparaît à l'écran.

La fonction « Odd Splits » permet de stocker des fonctions CTCSS/DCS séparées les fréquences d'émission et de réception.

Lorsque vous rappelez un canal mémoire qui contient des informations CTCSS/DCS indépendamment stockées, l'icône du décodeur apparaît en solide, et l'icône de codeur clignote sur l'écran.

Pour confirmer le code ou la fréquence stockée :

- 1. Appuyez et maintenez la touche [**MHz**(**SET**)] pendant une seconde pour accéder au mode de configuration.
- 2. Tournez la molette **DIAL** pour sélectionner « **14 DCS CD** » lorsque la fonction CTCSS/DCS du récepteur est réglée sur « DCS », ou sélectionnez « **52 TN FRQ** » lorsque la fonction CTCSS/DCS du récepteur est réglée sur « TONE SQUELCH ».
- 3. Appuyez brièvement sur la touche [**MHz**(**SET**)] pour indiquer la fréquence ou le code mémoire stocké pour le récepteur.
- 4. Appuyez sur la touche [**REV(DW**)] pour indiquer la  $\tau \geq$ : Réception de la tonalité/DCS fréquence ou le code mémoire stocké pour le récepteur. Vous pouvez confirmer l'émission et la réception TONE/ DCS, alternativement en appuyant sur la touche [**REV**(**DW**)].

$$
\begin{array}{|c|c|} \hline \text{HCS} & \text{CH} & \text{19} \\ \hline \text{TN} & \text{FRIJ} & \text{52} \\ \hline \end{array}
$$

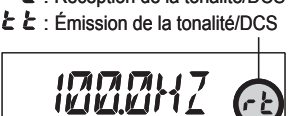

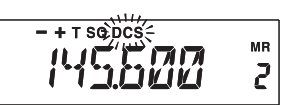

MR 8

### **RAPPEL DE MÉMOIRE**

Une fois que vous avez stocké la mémoire ou les mémoires désirées, vous devez maintenant passer du mode « VFO » au « Rappel de mémoire », donc vous pouvez juste opérez sur les canaux mémoires stockés.

1. Appuyez sur la touche [**D/MR**(**MW**)], plusieurs fois si nécessaire, jusqu'à ce que l' cône « **MR** » et un numéro de canal mémoire apparaissent à l'écran, ce qui indique que le mode « Rappel de mémoire » est maintenant activé.

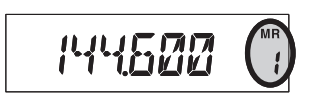

2. Lorsque plus d'une mémoire a été stockée, utilisez la molette **DIAL** pour sélectionner l'une des mémoires programmées pour l'opération. Par ailleurs, les boutons [**UP**] ou [**DWN**] du microphone peuvent être utilisés pour faire défiler les mémoires disponibles. Lors de l'utilisation des boutons du microphone, appuyez sur un de ces boutons pendant quelques secondes pour faire défiler de bas en haut ou de haut en bas ; appuyez et maintenez la touche [**UP**] ou [**DWN**] pendant une seconde pour commencer le balayage de mémoire.

#### **Rappel de mémoire à partir du clavier du microphone :**

Pendant l'opération en mode Rappel de mémoire, le clavier du microphone **MH-48A6J** peut être utilisé pour le rappel direct des canaux mémoires.

Pour ce faire, appuyez sur le numéro de canal que vous voulez rappeler, puis appuyez sur la touche  $[\sharp]$ . Par exemple, pour rappeler le canal mémoire « 5 », appuyez sur  $[5] \to [\sharp]$ . Pour rappeler le canal mémoire « **118** », appuyez sur  $[1] \rightarrow [1] \rightarrow [8]$ .

Vous pouvez aussi rappeler les canaux de balayage de mémoire programmable (PMS) (« **L0/U0** » à « **L9/U9** ») en utilisant les numéros suivants: canaux mémoires programmables #LO =  $\alpha$  200 », **UO** =  $\alpha$  201 », **L9** =  $\alpha$  218 », et **U9** =  $\alpha$  219 ».

### **ÉTIQUETAGE DES MÉMOIRES**

Si vous le désirez, vous pouvez attribuer une étiquette alphanumérique à une mémoire ou des mémoires, pour vous aider à vous rappeler du canal utilisé (par exemple un nom de club, etc.) Ceci est facilement accompli en utilisant le mode de configuration.

- 1. Rappeler le canal mémoire sur lequel vous souhaitez attribuer une étiquette.
- 2. Appuyez et maintenez la touche [**MHz**(**SET**)] pendant une seconde, puis tournez la molette **DIAL** pour sélectionner « **30 NM SET** ».
- 3. Appuyez sur la touche [**MHz**(**SET**)]. Vous remarquerez que l'emplacement du premier caractère clignote, indiquant que vous êtes maintenant en mode de saisie alphanumérique (A/N « mode d'entrée »). Au sein du mode de saisie A/N, tournez la molette **DIAL** pour sélectionner les *caractères* ; en appuyant sur la touche [**LOW**(**A/N**)] vous déplacez le curseur vers la droite à *l'emplacement de la saisie du* caractère.
- 4. Tournez la molette **DIAL** pour sélectionner le numéro, la lettre ou le symbole désiré, puis appuyez sur la touche [**LOW**(**A/N**)] pour passer à l'emplacement du caractère suivant. Déplacez le curseur de deux emplacements si vous voulez insérer un espace. Appuyez sur la touche [**REV**(**DW**)] si vous voulez reculer d'un emplacement.
- 5. Répétez l'étape 4, le cas échéant, pour compléter le nom sur l'étiquette (jusqu'à six caractères) pour votre mémoire, puis appuyez brièvement sur la touche [**MHz**(**SET**)] pour sauvegarder le nom A/N que vous venez d'entrer.
- 6. Appuyez et maintenez la touche [**MHz**(**SET**)] pendant une seconde pour retourner au mode d'opération normal.

Pendant le fonctionnement dans le mode Rappel mémoire, Appuyez et maintenez la touche le [**LOW**(**A/N**)] pendant une seconde pour basculer l'affichage entre l'indication de la fréquence et le canal Alpha du/label numérique.

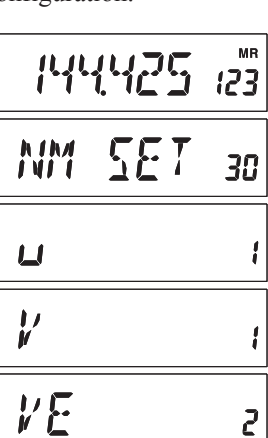

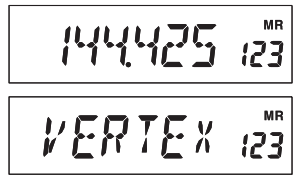

$$
\boxed{\textit{VERTEX}_8}
$$

### **RÉGLAGE DE LA MÉMOIRE**

Une fois que vous avez rappelé un canal mémoire particulier, vous pouvez facilement régler ce canal, comme si vous étiez en mode « VFO ».

- 1. Avec le **FT-2900E** en mode Rappel de mémoire, sélectionnez le canal mémoire désiré.
- 2. Appuyez brièvement sur la touche [**MHz**(**SET**)]. La notation « **MR** » clignote et le numéro du canal mémoire disparaît ; cela indique que le mode « Réglage de la mémoire » a été activé.
- 3. Tournez la molette **DIAL** ou appuyez sur les touches [**UP**] ou [**DWN**], pour vous réglez sur une nouvelle fréquence. Les incréments que vous avez sélectionnés pour l'opération « VFO » sont ceux utilisés pendant le réglage de mémoire.
- 4. Si vous souhaitez retourner sur la fréquence de la mémoire d'origine, appuyez brièvement sur la touche [**D/MR**(**MW**)]. La notation « **MR** » cesse de clignoter et le numéro du canal mémoire réapparaît.
- **MR** 144575 f **MR** 144575

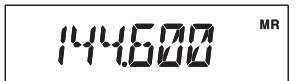

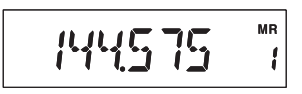

5. Si vous souhaitez stocker une nouvelle fréquence configurée pendant le réglage de mémoire, appuyez et maintenez juste la touche [**D/MR**(**MW**)] pendant une seconde, puis compléter le procédé normal de stockage de mémoire. Veillez à sélectionner un canal mémoire disponible en le faisant.

### **MASQUAGE DES MÉMOIRES**

Vous vous trouverez dans des situations où vous voulez masquer des mémoires afin qu'elles ne soient pas visibles lors de la sélection de mémoire ou le balayage. Par exemple, plusieurs mémoires que vous utilisez uniquement dans une ville que vous visitez fréquemment peuvent être stockées, puis « masquées » jusqu'à ce que vous visitez cette ville. Dans ce cas là, vous pouvez les « démasquer » pour une utilisation normale. (À part le canal mémoire « 0 », le canal prioritaire, et le canal maison).

- 1. Avec le **FT-2900E** en mode rappel de mémoire, appuyez et maintenez la touche [**D/ MR**(**MW**)] pendant une seconde, puis tournez la molette **DIAL** pour sélectionner le canal mémoire que vous souhaiter supprimer.
- 2. Appuyez brièvement sur la touche [**LOW**(**A/N**)]. L'affichage retourne au canal mémoire « 0 ». La mémoire précédemment sélectionnée est masquée.
- 3. Pour démasquer la mémoire cachée, répétez le procédé ci-dessus : appuyez et maintenez la touche [**D/MR**(**MW**)] pendant une seconde, tournez la molette **DIAL** pour sélectionner le numéro de mémoire masqué, puis appuyez sur la touche [**LOW**(**A/N**)] pour restaurer les données du canal mémoire.

### **MASQUAGE DES MÉMOIRES**

 *Faites attention ! Vous pouvez manuellement stockez les donnés sur une mémoire « masquée », ce qui efface les données précédentes, si vous ne faites attention. Utilisez la technique de stockage « mémoire disponible suivante » (Cherchez un numéro de canal mémoire clignotant) pour éviter l'écrasement de la mémoire masquée.*

### **OPÉRATION BLOC MÉMOIRE**

Le grand nombre de mémoires disponibles dans le **FT-2900E** pourrait être difficile à utiliser sans quelques moyens de les organiser. Heureusement, le **FT-2900E** comprend une provision pour les mémoires en les divisant en groupes de huit mémoires, ainsi vous pouvez classer les mémoires d'une manière qui vous convient. Vous pouvez entrer et sortir du mode « bloc mémoire » par un simple appui de la touche  $[\ast]$  du microphone, comme nous le verrons ci-dessous.

#### **Attribution des mémoires au bloc mémoire**

- 1. Rappelez le canal mémoire à être attribué à un bloc mémoire.
- 2. Appuyer et maintenez la touche [**D/MR**(**MW**)] pendant une seconde, puis tournez la molette **DIAL** pour sélectionner le numéro du bloc mémoire (« **b1** » ~ « **b8** ») que vous voulez comme bloc mémoire pour ce canal. Le numéro du bloc mémoire est trouvé en tournant la molette **DIAL** dans le sens antihoraire en passant le canal mémoire « 0 ». **MR** 144475
- 3. Appuyez brièvement sur la touche [**D/MR**(**MW**)] pour copier les données du canal mémoire dans le bloc mémoire.

#### *1) Vous pouvez attribuer un canal mémoire à plusieurs blocs mémoires. 2) Les canaux mémoires PMS (L0/U0 à L9/U19) peuvent ne pas être attribués à un bloc mémoire.*

#### **Rappel du bloc mémoire**

- 1. Appuyez sur la touche [**D/MR**(**MW**)], si nécessaire, pour accéder au mode mémoire.
- 2. Appuyez sur la touche  $[\star]$  du microphone pour activer le mode « bloc mémoire ». Le numéro du bloc mémoire s'affiche sur l'écran.
- 3. Appuyez sur la touche [**#**] pour incrémenter le bloc mémoire (« **b1** » ~ « **b8** »).

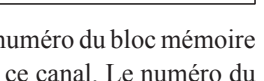

144475

**MR** 

 $\overline{5}$ 

 $h<sub>1</sub>$ 

### **OPÉRATION BLOC MÉMOIRE**

4. Tournez la molette **DIAL** pour sélectionner les mémoires au sein du bloc sélectionné, vous remarquerez que vous ne pouvez sélectionner que les canaux mémoires dans la

mémoire actuelle. Le petit numéro du bloc mémoire apparaît à droite de l'affichage de la fréquence, deux secondes après vous la mémoire de sélection de canaux tout en opérant dans une banque de mémoire.

- 5. Pour passer à un autre bloc mémoire, appuyez sur la touche [**#**] pour passer au prochain bloc supérieur.
- 6. Pour sortir de l'opération Bloc Mémoire, appuyez juste sur la touche  $[\ast]$  appuyez juste sur la touche du microphone. Le numéro du canal mémoire apparaît régulièrement sur

le côté droit de l'écran, indiquant que vous êtes maintenant dans en Rappel mémoire mode standard, sans avoir à utiliser des blocs mémoires. Les mémoires stockés dans les différentes blocs y restent, cependant, vous n'avez pas besoin de les stocker à nouveau.

### **Retrait de souvenirs d'une mémoire de la Banque**

- 1. Pendant l'opération en mode Bloc Mémoire, rappeler le canal mémoire à être supprimé d'un bloc mémoire.
- 2. Appuyer et maintenez la touche [**D/MR**(**MW**)] pendant une seconde, puis appuyez sur la touche [LOW(A/N)] pour supprimer les données du canal mémoire du bloc mémoire.

 *Vous devez d'abord accéder le mode Bloc Mémoire, en appuyant sur la touche [*‹*] du microphone, avant de tenter de supprimer un canal*  **MEHERR** *d'une banque. Si vous ne le faites pas, « MCHERR » s'affiche lorsque vous appuyez sur la touche [LOW(A/N)] à l'étape (2)* 

### **Modification du nom de bloc mémoire**

Vous pouvez changer le nom du boc mémoire donné par défaut, ce qui est indiqué sur l'écran lorsque vous sélectionnez un bloc mémoire, avec un nom différent, si désiré.

- 1. Appuyer et maintenez la touche [**MHz**(**SET**)] pendant une seconde, puis tournez la molette **DIAL** pour sélectionner « **9 BNK NM** ».
- 2. Appuyez brièvement sur la touche [**MHz**(**SET**)], puis tournez la molette **DIAL** pour rappeler le bloc mémoire dont vous souhaitez modifier l'étiquette.
- 3. Appuyez sur la touche [**LOW**(**A/N**)] pour permettre le changement de nom de l'étiquette.

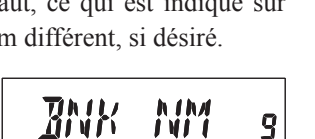

አ !

144575  $b<sub>3</sub>$ **MR**  $\overline{\mathsf{S}}$ 

#### **MR** 144350 አዖ

*ci-dessus.*

PRNK

### **OPÉRATION BLOC MÉMOIRE**

- 4. Tournez la molette **DIAL** pour sélectionner le premier chiffre de l'étiquette souhaitée.
- 5. Appuyez sur la touche [**LOW**(**A/N**)] pour passer au caractère suivant.
- 6. Si vous faites une erreur, appuyez sur la touche [**REV**[(**DW**)] pour reculer le curseur, puis entrez à nouveau la bonne lettre, le bon nombre ou le bon symbole.
- 7. Répétez les étapes 4 à 6 pour configurer les autres lettres, chiffres ou symboles de l'étiquette. Un total de six caractères peut être utilisé dans la création d'une étiquette.
- 8. Lorsque vous avez programmé un nom qui est de moins de 6 caractères, appuyer et maintenez la touche [**MHz**(**SET**)] pendant une seconde pour confirmer l'étiquette et retourner au mode d'opération normal.

# **CANAL MÉMOIRE MAISON**

L'accès pratique à une touche au canal mémoire maison est disponible pour simplifier le retour à la fréquence que vous utilisée le plus. Cette mémoire ne figure pas dans le bloc mémoire régulier, afin de simplifier l'opération et le rappel rapide de ce canal important.

Pour rappeler le canal maison, appuyez simplement sur la touche [**D/MR**(**MW**)], plusieurs fois si nécessaire, jusqu'à ce que l'icône « **HM** » apparaisse sur l'écran, ce qui indique que le canal maison a été rappelé.

La fréquence par défaut pour le canal maison est 144,000 MHz. Vous pouvez reconfigurer le canal maison d'une manière identique à celle utilisée pour les mémoires régulières :

- 1. En mode VFO, réglez-vous sur la fréquence que vous souhaitez stocker, et configurez tous les décalages relais et d'autres données comme vous le faites pour le stockage « normal » de canal mémoire.
- 2. Appuyer et maintenez la touche [**D/MR**(**MW**)] pendant une seconde, puis appuyez sur la touche [**REV**(**DW**)] pour stocker les données affichées dans le canal maison. L'étiquette de la mémoire disparaît (puisque vous êtes toujours en mode VFO).

Vous pouvez aussi annexer une étiquette alphanumérique à un canal maison, comme décrit précédemment. Assurez-vous de d'abord rappeler le canal maison, puis accéder le menu (option « **30 NM SET** ») pour configurer le contenu de l'étiquette.

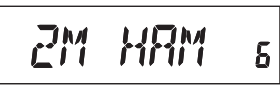

# **CANAL MÉMOIRE MAISON**

*À partir du canal maison, vous pouvez régler la fréquence d'appel (comme en mode de réglage de mémoire) sans quoi que ce soit à part tourner la molette DIAL. Le contrôle est automatiquement en mode VFO, ce qui est une bonne idée de configurer « la fréquence d'appel » de votre région en tant que canal maison. Une fois le contact établi, vous pouvez alors régler la fréquence d'appel sur une fréquence simplex disponible pour continuer votre QSO.*

### **MODE MÉMOIRE SEULEMENT**

Une fois la programmation du canal mémoire a été complétée, vous pouvez placer la radio en mode mémoire « seulement », en vertu duquel l'opération VFO est impossible. Cela peut être particulièrement utile lors des événements de service public, où un certain nombre d'opérateurs peuvent utiliser la radio pour la première fois, et si une ultime simplicité de sélection de canaux est souhaitée.

Pour régler la radio en mode mémoire seulement, éteignez-la. Maintenant appuyez et maintenez la touche [**D/MR**(**MW**)] tout en allumant la radio. Le VFO et le canal maison sont maintenant désactivés.

Pour retournez au mode d'opération normal, répétez le procédé ci-dessus.

La capacité du **FT-2900E** fournit à l'opérateur des méthodes pratiques pour la navigation de fréquence.

# **NOTE**

### **OPÉRATION DE BASE DU BALAYAGE**

Avant d'activer le balayage, assurez-vous que le silencieux est réglé afin que les bruits de fond soient en sourdine lorsqu'aucun signal n'est reçu. Le balayage n'est pas possible lorsque le silencieux est ouvert (ou si du bruit ou les signaux sont entendus).

Le balayage peut être démarré ou arrêté à l'aide des boutons [**UP**] ou [**DWN**] du microphone. Les techniques suivantes sont utilisées pour le balayage :

- r Appuyez et maintenez le bouton [**UP**] ou le bouton [**DWN**] pendant une seconde en *mode VFO* ce qui cause the balayage des bandes dans le sens croissant ou le sens décroissant, respectivement, pour commencer.
- r Appuyez et maintenez le bouton [**UP**] ou le bouton [**DWN**] pendant une seconde en *mode mémoire* ce qui cause le balayage de canal mémoire dans le sens croissant ou le sens décroissant, respectivement.
- $\Box$  Le balayage s'arrête quand un signal ouvre le silencieux, et le point décimal sur l'affichage clignote. Vous pouvez sélectionner l'un des trois modes de reprise de balayage (décrit plus loin).
- $\Box$  Pour manuellement arrêter le balayage, le moyen le plus simple est de brièvement appuyer le commutateur **PTT** du microphone (il n'ya pas de transmission pendant le balayage). Le balayage peut également être arrêté manuellement en appuyant sur le bouton [**UP**] ou le bouton [**DWN**], ou le bouton [**D/MR**(**MW**)] du microphone.

 *Dans la configuration par défaut, le balayage balaie toutes les fréquences si vous êtes en mode VFO et tous les canaux mémoires si vous êtes en mode mémoire. Vous pouvez modifier la plage de balayage du mode VFO*  $\dot{a} \pm 1$  *MHz,*  $\pm 2$  *MHz, ou*  $\pm 5$ *MHz, ou balayer uniquement les canaux mémoires avec le même « premier » ou avec le même « premier » et « deuxième » chiffre sur l'étiquette alphanumérique comme le premier canal sur lequel le balayage commence, à l'aide des options « 28 MEM.SCN » et « 56 VFO.SCN » du mode de configuration. Référez-vous aux pages 80 et 86 pour plus de détails.*

### **OPTIONS LA REPRISE DU BALAYAGE**

Il y a trois modes de reprise de balayage disponibles sur le **FT-2900E** :

- $\Box$  En mode « **BUSY** », le balayage est suspendu aussi longtemps qu'il y a une onde porteuse présente sur le canal, après l'onde porteuse baisse à la fin de la transmission d'une autre station, le balayage reprend.
- $\Box$  En mode « **HOLD** », le balayage s'arrête sur un signal qu'il détecte. Il ne redémarre pas automatiquement, vous devez manuellement relancer le balayage, si vous voulez qu'il reprenne.
- r En mode « **3SEC/5SEC/10SEC** », le balayage s'arrête pour reprendre après une période de temps choisie, après quoi le balayage reprend (que l'autre station soit encore en train de transmettre ou pas).

La valeur par défaut de la reprise de balayage est « **BUSY** ». Pour changer le mode de reprise de balayage, utilisez le procédé suivant :

- 1. Appuyer et maintenez la touche [**MHz**(**SET**)] pendant une seconde, puis tournez la molette **DIAL** pour sélectionner « **41 RESUME** ».
- 2. Appuyez sur la touche [**MHz**(**SET**)], puis tournez la molette **DIAL** pour sélectionner le mode de reprise de balayage.
- 3. Appuyer et maintenez la touche [**MHz**(**SET**)] pendant une seconde pour sauvegarder le nouveau réglage et retourner au mode d'opération normal.

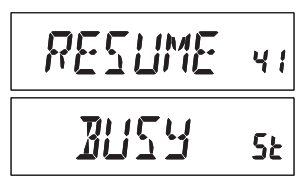

### **BALAYAGE AVEC DES MÉMOIRES À OCCULTER**

Lorsque vous avez des canaux actifs en permanence dans les mémoires, vous pouvez les *sauter/occulter* durant le *balayage*, tout en les ayant toujours disponible pour la *sélection manuelle*.

Pour masquer une mémoire qui doit être occultée (seulement) durant le balayage, utilisez le procédé suivant :

- 1. Réglez la radio en mode Rappel de Mémoire en appuyant sur la touche [**D/MR**(**MW**)] à plusieurs reprises, si nécessaire, jusqu'à ce que « **MR** » et un numéro de canal apparaissent sur le côté droit de l'écran.
- 2. Tournez la molette **DIAL** pour sélectionner le canal mémoire à être ignoré lors du balayage.
- 3. Appuyer et maintenez la touche [**MHz**(**SET**)] pendant une seconde, puis tournez la molette **DIAL** pour sélectionner « **47 SKIP** ».
- 4. Appuyez sur la touche [**MHz**(**SET**)], puis tournez la molette **DIAL** pour sélectionner « **SKIP** ». Le canal mémoire actuel va maintenant être ignoré durant le

balayage. L'option « **ONLY** » est utilisé pour « le balayage de mémoire préférentielle », décrit dans la section suivante.

5. Appuyez et maintenez [**MHz**(**SET**)] pendant une seconde pour sauvegarder le nouveau paramètre et retourner au mode d'opération normal.

Une icône « **SKIP** » apparaît lorsque vous rappelez le canal mémoire manuellement « occulté ».

Pour rétablir un canal dans le canal couramment bloqué (le canal « occulté » est accessible par l'intermédiaire des méthodes manuelles de sélection de canal en utilisant la molette **DIAL** en mode mémoire, qu'il soit compris ou pas dans la boucle de balayage).

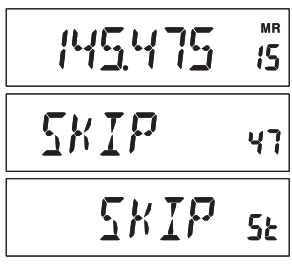

1454

### **BALAYAGE DE LA MÉMOIRE PRÉFÉRENTIELLE**

Le **FT-2900E** vous permet également de créer une « liste de balayage préférentiel » de canaux que vous pouvez « baliser » au sein du système de mémoire. Ces canaux sont désignés par une icône « **SKIP** » clignotante quand vous les avez sélectionnés, un par un, pour la liste de balayage préférentiel.

Lorsque vous lancez un balayage de mémoire, *en commençant sur un canal avec une icône* « **SKIP** » *clignotante annexée*, seuls les canaux ayant une icône « **SKIP** » clignotante sont balayés. Si vous lancez le balayage sur un canal qui n'a pas une icône « **SKIP** » clignotante annexée, vous balayez tous les canaux, y compris ceux qui ont l'icône « **SKIP** » clignotante annexée.

Voici le procédé à suivre pour configurer et utiliser la liste de balayage préférentiel :

- 1. Réglez la radio en mode Rappel mémoire en appuyant sur la touche [**D/MR**(**MW**)] à plusieurs reprises, le cas échéant.
- 2. Tournez la molette **DIAL** pour sélectionner le canal mémoire que vous souhaitez ajouter à la liste de balayage préférentiel.
- 3. Appuyez et maintenez la touche [**MHz**(**SET**)] pendant une seconde, puis tournez la molette **DIAL** pour sélectionner « **47 SKIP** ».
- 4. Appuyez sur la touche [**MHz**(**SET**)], puis tournez la molette **DIAL** pour sélectionner « **ONLY** ».
- 5. Appuyez et maintenez la touche [**MHz**(**SET**)] pendant une seconde pour sauvegarder le nouveau paramètre et retourner au mode d'opération normal.

Pour lancer le balayage de la mémoire préférentielle :

- 1. Réglez la radio en mode Rappel de mémoire en appuyant sur la touche [**D/MR**(**MW**)] à plusieurs reprises, le cas échéant.
- 2. Tournez la molette **DIAL** pour sélectionner un canal de mémoire qui a une icône « **SKIP** » clignotante annexée au numéro du canal.
- 3. Appuyez et maintenez le bouton [**UP**] ou le bouton [**DWN**] du microphone pendant une seconde pour lancer le balayage de la mémoire préférentielle. Seuls les canaux qui ont une icône « **SKIP** » clignotante annexée au numéro du canal sont balayés.

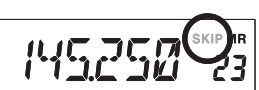

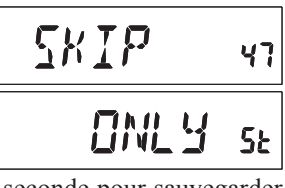

### **BALAYAGE DU LIEN DU BLOC MÉMOIRE**

Lorsque la fonction de mémoire du bloc mémoire est engagée, le balayage balaie seulement les canaux mémoires dans le bloc mémoire actuel. Toutefois, si la fonction de balayage du lien du bloc mémoire est activée, vous pouvez balayer les canaux mémoires dans plusieurs blocs mémoires que vous avez sélectionnés.

Pour activer la fonction de balayage du lien du bloc mémoire :

- 1. Réglez la radio en mode mémoire en appuyant sur la touche [**D/MR**(**MW**)], si nécessaire.
- 2. Appuyez et maintenez la touche [**MHz**(**SET**)] pendant une seconde, puis tournez la molette **DIAL** pour sélectionner « **8 BNK.LNK** ».
- 3. Appuyez brièvement sur la touche [**MHz**(**SET**)], puis tournez la molette **DIAL** pour sélectionner le premier bloc mémoire («  $b1 \rightarrow \infty$  «  $b8 \rightarrow$ ) que vous souhaitez balayer à l'aide du balayage du lien du bloc mémoire
- 4. Appuyez brièvement sur la touche [**D/MR**(**MW**)]. Une icône « **SKIP** » clignote au-dessus du numéro du bloc mémoire, ce qui indique que ce bloc mémoire va maintenant être balayé au cours du balayage du bloc mémoire.
- 5. Répétez les étapes 3 et 4 ci-dessus, pour annexer une icône « **SKIP** » clignotante pour les blocs mémoires que vous souhaitez balayer.
- 6. Maintenant, appuyez et maintenez la touche [**MHz**(**SET**)] pendant une seconde pour lancer le balayage du lien du bloc mémoire.
- 7. Pour supprimer un bloc mémoire du balayage du lien du bloc mémoire, répétez les étapes 2 à 4 ci-dessus, pour supprimer l'icône « **SKIP** » clignotante du numéro du bloc mémoire.

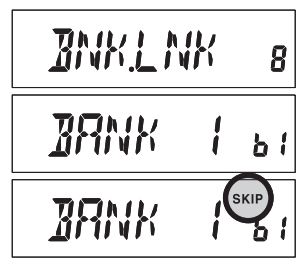

### **PROGRAMMATION DES BANDES-LIMITES DE BALAYAGE**

Outre le balayage de bande et de mémoire, cet émetteur-récepteur peut être configuré sur le réglage ou le balayage des fréquences entre les limites inférieures et les limites supérieures définies par l'utilisateur. Par exemple, vous pouvez limiter le réglage et le balayage entre 144,3 et 146,0 MHz, pour éviter l'empiétement sur la sous-bande SSB/CW entre 144,0 et 144,3 MHz.

Ces limites de balayage sont stockées dans les « mémoires de limites de sous-bandes », étiquetées **L0/U0** à **L9/U9**, avec les appellations « **L** » et « **U** » représentant les limites inférieures et supérieures respectivement.

Pour utiliser cette fonction, utilisez les étapes suivantes :

- 1. Stockez le bord inférieur du de la gamme de balayage/de réglage souhaité « **L0** », et le bord supérieur « **U0** » (ou, alternativement, dans les mémoires « **L1/U1** » à « **L9/U9** »).
- 2. Avec une de ces mémoires rappelées, appuyez brièvement sur la touche [**MHz**(**SET**)] pour activer la programmation de la bande-limite de balayage. L'icône « **PMS** » apparaît. Le réglage et le balayage est désormais limités au sein de la gamme de limites juste configurée.

Pour annuler les limites de sous-bandes et retourner au mode d'opération normal, appuyez brièvement sur la touche [**D/MR**(**MW**)].

 *N'essayez pas de lancer un balayage normal sur n'importe quel canal mémoire PMS. Si vous le faites, un message d'erreur est affiché ; les mémoires « U/L » sont dédiés à la création de la bande – limites de balayage.*

# **BALAYAGE DU « CANAL PRIORITAIRE » (DOUBLE VEILLE)**

Les fonctions de balayage du **FT-2900E** comprennent la capacité de balayage deux canaux ce qui vous permet d'opérer sur un canal VFO ou un canal mémoire, tout en vérifiant périodiquement l'activité d'un canal prioritaire choisi par l'utilisateur. Si une station est reçue sur le canal mémoire qui est assez fort pour ouvrir le silencieux, le balayage se met en pause sur cette station en conformité avec le mode de reprise de balayage réglé par l'intermédiaire de l'option **41 : REPRISE** du mode de configuration. Référez-vous à la page 45.

Voici le procédé à suivre pour activer l'opération du canal prioritaire en double veille :

- 1. Réglez la radio en mode Rappel mémoire en appuyant sur la touche [**D/MR**(**MW**)] à plusieurs reprises, le cas échéant.
- 2. Appuyez et maintenez la touche [**D/MR**(**MW**)] pendant une seconde (le numéro de canal mémoire clignote), puis sélectionner le canal mémoire que vous que vous désirez utiliser comme canal « prioritaire ».
- 3. Appuyez brièvement sur la touche  $[\mathcal{Q}(L)]$ . L'icône « **PRI** » apparaît dans le coin supérieur droit sur l'écran, ce qui indique qu'il est le canal prioritaire.
- 4. Ensuite réglez le **FT-2900E** pour qu'il opère sur un autre canal mémoire, canal maison, ou sur une fréquence VFO.
- 5. Appuyez et maintenez la touche [**REV**(**DW**)] pendant une seconde. L'affichage reste sur le VFO, le canal mémoire sélectionné, ou le canal maison, mais toutes les cinq secondes le **FT-2900E** vérifie l'activité du le canal prioritaire.
- 6. Pour annuler la double veille, appuyez brièvement sur la touche [**D/MR**(**MW**)].

#### **Mode de retour au canal prioritaire**

Pendant l'opération sur le canal prioritaire (Double Veille), une fonction spéciale est disponible. Cette fonction vous permet de passer instantanément, sur le canal prioritaire sans avoir à attendre que de l'activité l'activité apparaisse sur le canal prioritaire.

Lorsque cette fonction est activée, et la veille prioritaire est engagée, appuyez simplement sur le commutateur **PTT** du microphone. L'opération est immédiatement retournée sur le canal prioritaire.

Pour activer l'opération de retour au canal prioritaire :

- 1. Appuyez et maintenez la touche [**MHz**(**SET**)] pendant une seconde, puis tournez la molette **DIAL** pour sélectionner « **44 RVRT** ».
- 2. Appuyez sur la touche [**MHz**(**SET**)], puis tournez la molette **DIAL** pour sélectionner « **ON** ».
- 3. Appuyez et maintenez la touche [**MHz**(**SET**)] pendant une seconde pour sauvegarder le nouveau paramètre et retourner au mode d'opération normal.

Pour désactiver l'opération de retour au canal prioritaire, sélectionnez « **OFF** » à l'étape 2 ci-dessus.

*RVRT* 

**TN** 

ЧЧ

**SE** 

# **BALAYAGE DE L'ALERTE MÉTÉO**

Cette fonction vous permet de vérifier les canaux mémoires diffusent des bulletins météos de la présence de la tonalité d'alerte NOAA tout en fonctionnant à l'aide du balayage VFO ou le balayage du canal mémoire.

Lorsque la fonction de balayage d'Alerte Météo est engagée, le **FT-2900E** vérifie l'activité des canaux mémoire diffusant des bulletins météos toutes les cinq secondes pendant le balayage. Si vous regardez attentivement l'affichage, vous observerez que le balayage se déplace périodiquement au bloc diffusant les bulletins météos, pendant qu'il balaie rapidement les canaux météos à la recherche de la tonalité d'alerte, après lequel le balayage régulier reprend pendant cinq autres secondes.

Pour activer la fonction de balayage d'Alerte Météo :

- 1. Appuyez et maintenez [**MHz**(**SET**)] pendant une seconde, puis tournez la molette **DIAL** pour sélectionner « **57 WX ALT** ».
- 2. Appuyez sur la touche [**MHz**(**SET**)], puis tournez la molette **DIAL** pour régler cette option du menu sur « **ON** ».

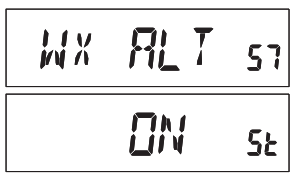

- 3. Appuyez et maintenez [**MHz**(**SET**)] pendant une seconde pour sauvegarder le nouveau paramètre et retourner au mode d'opération normal.
- 4. Pour désactiver la fonction de balayage d'Alerte Météo Scan, sélectionnez « **OFF** » à l'étape 2 ci-dessus.

Vous pouvez modifier le volume de l'alerte météo pour le mettre sur maximum quel que soit le réglage de la molette **VOL**, à l'aide de l'option « **58 WX VOL** » du menu. Référezvous à la page 86 pour plus de détails.

 *1) Lorsque la fonction de balayage d'Alerte Météo est engagée, le mode de reprise de balayage est réglé sur « HOLD ».*

*2) Si vous balayez juste les canaux de diffusion des bulletins météos, le récepteur du FT-2900E reste en sourdine indéfiniment à moins que la tonalité d'alerte est reçue. Cela donne une longue période de temps de surveillance, car aucune puissance n'est consommée par l'intermédiaire de la sortie audio pendant que le balayage de la tonalité d'alerte est en cours.*

# **ALERTE SONORE DE LIMITE DE BANDE**

Le **FT-2900E** émet automatiquement une alerte sonore quand une limite de bande est détectée lors du balayage (soit en mode d'opération de balayage VFP standard ou pendant l'opération PMS). Vous pouvez également activer cette fonction (alerte sonore de limite de bande) pour qu'elle fonctionne lorsque la fréquence atteint la limite de bande lorsque vous utilisez la molette **DIAL** pour le réglage

### **ALERTE SONORE DE LIMITE DE BANDE**

Le procédé d'activation de l'alerte sonore de la limite de bande (pendant le réglage manuel) est :

- 1. Appuyez et maintenez [**MHz**(**SET**)] pendant une seconde, puis tournez la molette **DIAL** pour sélectionner « **21 EDG.BEP** ».
- 2. Appuyez sur la touche [**MHz**(**SET**)], puis tournez la molette **DIAL** pour régler cette option du menu sur « **ON** ».
- 3. Appuyez et maintenez [**MHz**(**SET**)] pendant une seconde pour sauvegarder le nouveau paramètre et retourner au mode d'opération normal.

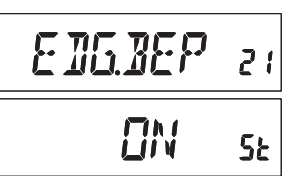

# *FONCTION SMART SEARCH*

La fonction de Smart Search permet de charger les fréquences automatiquement en fonction de où il y a de l'activité détectée par votre radio. Lorsque Smart Search est engagée, l'émetteur-récepteur recherche au-dessus et en-dessous de votre fréquence actuelle et stocke les fréquences actives au fur et à mesure (en ne arrêtant sur aucun d'eux, même momentanément). Ces fréquences sont stockées dans un bloc mémoire Smart Search spécial, composé de 31 mémoires (15 au-dessus de la fréquence actuelle, 15 endessous la fréquence actuelle, plus la fréquence actuelle elle-même).

Deux modes de fonctionnement de base pour Smart Search sont disponibles :

- **SINGLE** : Dans ce mode, l'émetteur-récepteur balaie la bande courante une fois dans chaque direction à partir de la fréquence actuelle. Tous les canaux où il ya de l'activité sont chargés dans les mémoires Smart Search ; Que l'ensemble des 31 mémoires sont remplies ou pas, la recherche s'arrête au bout d'un balayage dans chaque direction.
- **CNTNUE** (continuata) : Dans ce mode, l'émetteur-récepteur fait un seul passage dans chaque direction avec la recherche One-Shot si tous les 31 canaux ne sont pas remplis après le premier balayage, cependant, la radio continue à balayer jusqu'à ce qu'ils soient tous pourvus.

#### **Configuration du mode Smart Search**

- 1. Appuyez et maintenez [**MHz**(**SET**)] pendant une seconde, puis tournez la molette **DIAL** pour sélectionner « **45 S SRCH** ».
- 2. Appuyez sur la touche [**MHz**(**SET**)], puis tournez la molette **DIAL** pour sélectionner le mode Smart Search (voir ci-dessus).

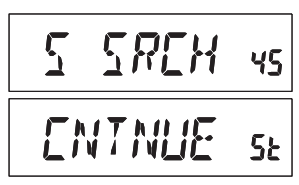

3. Appuyez et maintenez la touche [**MHz**(**SET**)] pendant une seconde pour sauvegarder le nouveau paramètre et retourner au mode d'opération normal.

# *FONCTION SMART SEARCH*

#### **Stockage des Mémoires Smart Search**

- 1. Réglez la radio en mode VFO. Assurez-vous que vous avez le silencieux est correctement réglé (de sorte que le bruit de bande est apaisé).
- 2. Appuyez sur la touche [**P2**] du Microphone pour accéder au mode Smart Search. La notation « **S SRCH** » s'affiche sur l'écran pendant deux secondes.
- 3. Appuyez sur la touche [**MHz**(**SET**)] (ou la touche [**A**] du microphone) pour commencer le balayage Smart Search.
- 4. Au fur et à mesure que les canaux actifs sont détectés, ils sont automatiquement stockés dans le bloc mémoire Smart Search sans causer le balayage de s'arrêter.
- 5. Selon le mode que vous définissez pour le fonctionnement Smart Search (« **SINGLE** » ou « **CNTNUE** »), le balayage Smart Search finit par mettre fin, et l'écran LCD retourne au canal mémoire Smart Search « **C** ».
- 6. Pour rappeler les mémoires Smart Search, tournez la molette **DIAL** pour choisir parmi les mémoires Smart Search.
- 7. Pour revenir au mode d'opération normal, appuyez sur la touche [**D/MR**(**MW**)].

 *Smart Search est un outil idéal pour visiter une ville pour la première fois. Vous n'avez pas besoin de passer des heures à chercher les fréquences de répéteurs dans un guide de référence. Demandez juste à votre FT-2900E où il ya de l'action !*

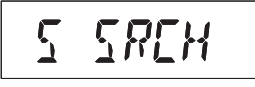

# *FONCTION DE CONNEXION INTERNET*

Le **FT-2900E** peut être utilisé pour accéder à un « nœud » (répéteur ou d'une station de base) qui est lié au réseau WIRES de Vertex Standard (Wide-couverture Internet Repeater Enhancement System), opérant esn mode « SRG » (Sister Radio Group). Plus de détails sont disponibles sur le site internet WIRES-II : http://www.vxstd.com/en/wiresinfo-en/. Cette fonction peut également être utilisée pour accéder à d'autres systèmes, tel que décrit ci-dessous.

# **MODE SRG (« SISTER RADIO GROUP »)**

1. Appuyez brièvement sur la touche  $\lceil \mathcal{Z}(L) \rceil$  pour activer la fonction de connexion Internet. La notation « **Int** » apparaît à la droite de la fréquence.

2. Tournez la molette **DIAL** tout en appuyant sur la touche  $[\mathcal{Q}(L)]$  pour sélectionner le numéro d'accès (**DTMF** « **0** » ~ « **9** », « **A** », « **B** », « **C** », « **D** », « **E**( $\star$ ) », « **F(#)** » correspondant au nœud WIRES<sup>™</sup> auquel vous souhaitez établir un lien Internet (demandez

au propriétaire ou à l'utilisateur du nœud ou du répéteur , si vous ne connaissez pas le numéro d'accès au réseau). Maintenant, appuyez sur le commutateur **PTT** pour sortir du mode de sélection.

- 3. Avec la fonction de connexion Internet activée (comme dans l'étape 1 ci-dessus), le **FT-2900E** génère une brève tonalité DTMF (1 seconde) selon votre choix à l'étape 2. Cette tonalité DTMF est envoyée au début de chaque transmission pour établir ou maintenir le lien au nœud WIRES™ d'opération locale dans le mode de la SRG.
- 4. Pour désactiver la fonction de connexion Internet, appuyez brièvement sur la touche  $[\mathcal{Q}(L)]$  (la notation « **Int** » disparaît de l'écran).

 *Si d'autres utilisateurs vous signalent que vous avez toujours un « bip » DTMF au début de chaque émission, et vous n'opérez pas en liaison avec l'accès Internet, désactivez cette fonction par l'intermédiaire de l'étape (4) ci-dessus.*

# **MODE FRG (« FRIENDS'RADIO GROUP »)**

Vous pouvez accéder à d'autres systèmes de lien internet (y compris WIRES™ dans le mode « FRG ») qui utilisent un signal DTMF pour y accéder.

#### **Programmation du code FRG**

Chargez les tonalités DTMF que vous souhaitez utiliser pour l'accès au lien Internet dans un registre de Mémoire Internet. Aux fins de cet exemple, nous allons utiliser « #(F) 1101D », comme code d'accès (la touche « # » est désignée par la lettre « F »).

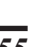

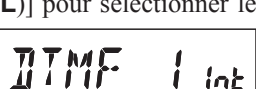

M

# *FONCTION DE CONNEXION INTERNET*

# **MODE FRG (« FRIENDS'RADIO GROUP »)**

- 1. Appuyez et maintenez [**MHz**(**SET**)] pendant une seconde, puis tournez la molette **DIAL** pour sélectionner « **25 INT.SET** ».
- 2. Appuyez sur la touche [**MHz**(**SET**)], puis tournez la molette **DIAL** pour sélectionner le registre Mémoire Internet ( $FO \sim F9$ ) dans lequel vous souhaitez stocker le code d'accès.
- 3. Appuyez brièvement sur la touche [**LOW**(**A/N**)]. Le premier chiffre clignote.
- 4. Tournez la molette **DIAL** pour sélectionner « **F** » (représentant le numéro DTMF : le premier chiffre de la trame DTMF).
- 5. Appuyez brièvement sur la touche [**LOW**(**A/N**)] pour accepter le premier chiffre et passer au deuxième chiffre de la trame DTMF.
- 6. Répétez les étapes précédentes jusqu'à ce que vous avez terminé le code d'accès (« #(F)1101D »).
- 7. Si vous souhaitez joindre une étiquette alphanumérique à la mémoire Internet, passez à l'étape suivante, sinon appuyez sur la touche dans la touche [**MHz**(**SET**)] pendant une seconde pour sauvegarder le paramètre.
- 8. Appuyez deux fois sur la touche [**MHz**(**SET**)] pour permettre la configuration de l'étiquette (le numéro du registre de Mémoire Internet se met à clignoter).
- 9. Appuyez brièvement sur la touche [**D/MR**(**MW**)]. La notation « **- -ALPHA- -** » apparaît sur l'affichage pendant 2 secondes, puis le numéro du registre Mémoire clignote à nouveau.
- 10. Appuyez sur la touche [**MHz**(**SET**)] brièvement. Le premier chiffre clignote.
- 11. Tournez la molette **DIAL** pour sélectionner le premier chiffre de l'étiquette souhaitée.
- 12. Appuyez sur la touche [**LOW**(**A/N**)] pour passer au caractère suivant.
- 13. Si vous faites une erreur, appuyez sur la touche [**REV**(**DW**)] pour reculer le curseur, puis entrez à nouveau la bonne lettre le bon chiffre ou le bon symbole.
- 14. Répétez les étapes 11 et 12 pour configurer les autres lettres, chiffres ou symboles de l'étiquette souhaités. Un total de six caractères peut être utilisé dans la création d'une étiquette.
- 15. Lorsque vous avez terminé la configuration de l'étiquette (6 caractères ou moins), appuyez et maintenez la touche [**MHz**(**SET**)] pendant une seconde pour confirmer votre saisie.

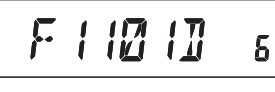

 $\overline{L}$ 

 $\sqrt{2}$ 

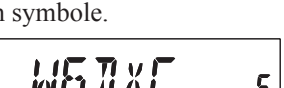

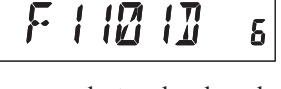

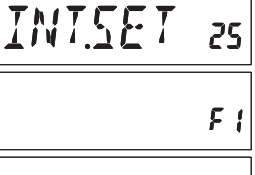

l

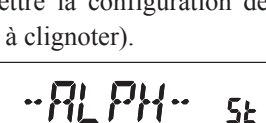

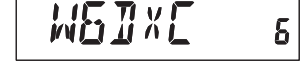

# *FONCTION DE CONNEXION INTERNET*

# **MODE FRG (« FRIENDS'RADIO GROUP »)**

- 16. Répétez les étapes 1 à 15 pour stocker d'autres codes d'accès, si vous le souhaitez.
- 17. Appuyez sur le commutateur **PTT** pour sauvegarder le paramètre et retourner au mode d'opération normal.

#### **Opération (accès à un nœud RFA)**

- 1. Appuyez et maintenez [**MHz**(**SET**)] pendant une seconde, puis tournez la molette **DIAL** pour sélectionner « **23 INT MD** ».
- 2. Appuyez sur la touche [**MHz**(**SET**)], puis tournez la molette **DIAL** pour régler cette option du mode de configuration sur « **FRG** » (ce qui active le mode « Autre système de lien Internet »).
- 3. Appuyez et maintenez [**MHz**(**SET**)] pendant une seconde pour sauvegarder le nouveau paramètre.
- 4. Appuyez brièvement sur la touche  $\lceil \mathcal{Q}(L) \rceil$  pour activer la fonction de connexion Internet. La notation « **Int** » apparaît à la droite de la fréquence.
- 5. Tournez la molette **DIAL** tout en appuyant sur la touche [ $\mathcal{Q}(L)$ ] pour sélectionner le numéro du registre de Mémoire Internet (**F0** ~ **F9**) (ou nom) correspondant au répéteur du

lien Internet auquel vous souhaitez établir un lien Internet, puis appuyez momentanément sur le commutateur **PTT** pour verrouiller le numéro d'accès sélectionné.

- 6. Une fois la fonction de connexion Internet est activée à l'étape 8 ci-dessus, vous pouvez maintenant appuyer sur la touche  $[\mathcal{R}(L)]$ , tout en transmettant, pour envoyer la trame DTMF sélectionnée (pour établir le lien au mode de lien Internet désiré).
- 7. Pour retourner au mode WIRES™, répétez les étapes 1 à 3 ci-dessus, en sélectionnant « **SRG** » à l'étape 2.

$$
\overline{145.552}
$$

$$
\texttt{MEDX} \mathsf{E} = \mathsf{F} \left| \right|
$$

$$
\overline{57}
$$

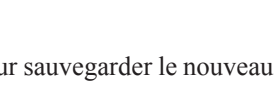

MT

FRG

23

 $5<sub>k</sub>$ 

INT

La fonction ARTS™ utilise la signalisation DCS pour informer les deux parties, lorsque vous et une autre station équipée d'ARTS™, sont à la portée de communication. Cela peut être particulièrement utile pendant la recherche et des situations de sauvetage, où il est important de rester en contact avec d'autres membres de votre groupe.

Les deux stations doivent se mettre sur le même code DCS (le même chiffre), puis activer leur fonction ARTS™ à l'aide de la commande appropriée pour leur radio. La sonnerie d'alerte peut également être activée, si souhaité.

Chaque fois que vous appuyez sur le commutateur **PTT**, ou toutes les 25 (ou 15) secondes

après que la fonction ARTS™ soit activée, votre radio émet un signal qui comprend un signal DCS (sous-audible) pendant environ 1 seconde. Si l'autre radio est à portée, le bip sonore retentit (si activé) et l'écran affiche l'indication « **IN RNG** » au lieu de celle indiquant étant hors de portée « **OUTRNG** » dans lequel ARTS™ commence.

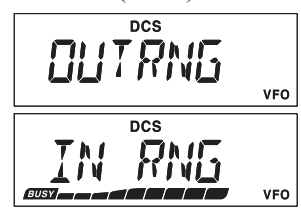

Que vous parliez ou pas, l'interrogation continue toutes les 15 ou 25 secondes jusqu'à ce que vous désactiver ARTS™. Toutes les 10 minutes, d'ailleurs, vous pouvez avoir votre radio transmettre votre indicatif par CW, de manière à se conformer aux exigences d'identification. Quand l'Art™ est désactivé, la DCS aussi être désactivée (si vous ne l'utilisiez pas déjà dans des opérations qui ne sont pas ARTS™).

Si vous vous déplacez hors de portée pendant plus d'une minute (quatre interrogations), votre radio détecte qu'aucun signal n'a été reçu, trois bips sonores retentissent et l'affichage revient sur « **OUTRNG** ». Si vous êtes à nouveau à portée, votre radio émet encore un bip sonore et l'écran changera pour afficher l'indication « **IN RNG** ».

Au cours de l'opération ARTS™, votre fréquence de fonctionnement continue d'être affichée, mais aucun changement ne peut lui être ou d'autres paramètres, vous devez résilier ARTS™ afin de retourner au mode d'opération normal. Il s'agit d'un dispositif de sécurité destiné à éviter toute perte accidentelle de contact en raison de changement de canal, etc.

#### **Opération de base et Configuration ARTS™**

- 1. attribuez la fonction ARTS™ à l'un des boutons programmables ([**P1**], [**P2**], [**P3**], ou [**P4**]) du microphone, comme indiqué à la page 67.
- 2. Réglez votre radio et l'autre radio (s) au le même numéro de code DCS, comme indiqué à la page 25.
- 3. Appuyez sur le bouton programmable du microphone attribué. Vous observerez la notation « **OUTRNG** » afficher sur l'ecran LCD. ARTS™ a  $ncs$ maintenant commencé.

VFO

- 4. Toutes les 25 secondes, votre radio transmet une « interrogation » à l'autre station. Lorsque cette station répond avec son propre signal d'interrogation ARTS™, l'affichage change et l'indication « **IN RNG** » pour confirmer que le code d'interrogation
- de l'autre station a été reçu en réponse au vôtre.
- 5. Appuyez brièvement sur le bouton programmable du microphone attribué pour sortir d'ARTS™ et reprendre l'opération normale de l'émetteur-récepteur.

#### **Options disponibles pour l'interrogation ARTS™**

La fonction ARTS™ peut être programmée pour une interrogation toutes les 25 secondes (valeur par défaut) ou 15 secondes. La valeur par défaut fournit la conservation maximale de la batterie, car le signal d'interrogation est envoyé moins fréquemment. Pour modifier l'intervalle d'interrogation :

- 1. Appuyez et maintenez la touche [**MHz**(**SET**)] pendant une seconde, puis tournez la molette **DIAL** pour sélectionner « **3 AR INT** ».
- 2. Appuyez sur la touche [**MHz**(**SET**)], puis tournez la molette **DIAL** pour sélectionner l'intervalle d'interrogation désirée (**15** ou **25** secondes).
- 3. Quand vous avez fait votre choix, appuyez et maintenez la touche [**MHz**(**SET**)] pour une seconde pour sauvegarder le nouveau paramètre et retourner au mode d'opération normal.

#### **Options disponibles pour l'alerte sonore**

La fonction ARTS™ autorise deux types d'alerte sonore (avec l'option supplémentaire de les désactiver), qui vous alerte sur l'état actuel de l'opération ARTS™. En fonction de votre emplacement et l'ennui potentiel associé avec des bips fréquents, vous pouvez choisir le mode d'alerte sonore qui s'adapte le mieux à vos besoins. Les choix sont :

- **IN RNG** : Les bips sont émis uniquement lorsque la radio confirme d'abord que vous êtes à portée, mais ne reconfirme pas avec des bips par la suite.
- **ALWAYS** : chaque fois qu'une transmission d'interrogation est reçue de l'autre station, les bips d'alerte sont émis.
- **OFF** : Aucun bip d'alerte n'est émis, vous devez regarder l'écran pour confirmer le statut ARTS™ actuelle.

Pour configurer le mode d'alerte sonore ARTS™, suivez le procédé suivant :

1. Appuyez et maintenez [**MHz**(**SET**)] pendant une seconde, puis tournez la molette **DIAL** pour sélectionner « **2 AR BEP** ».

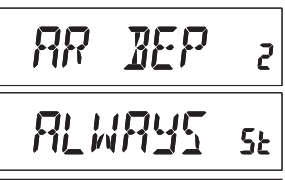

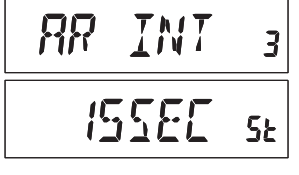

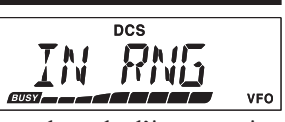

- 2. Appuyez sur la touche [**MHz**(**SET**)], puis tournez la molette **DIAL** pour sélectionner le mode Alerte sonore ARTS™ (voir ci-dessus).
- 3. Lorsque vous avez fait votre choix, appuyez et maintenez la touche [**MHz**(**SET**)] pendant une seconde pour sauvegarder le nouveau paramètre et retourner au mode d'opération normal.

#### **Configuration de d'identificateur CW**

La fonction ARTS™ comprend un identificateur CW. Toutes les dix minutes durant l'opération ARTS™, la radio peut être chargée d'envoyer « DE (votre indicatif) K » si cette fonction est activée. Le champ attribué pour l'indicatif d'appel peut contenir jusqu'à 6 caractères.

Voici comment programmer l'identificateur CW :

- 1. Appuyez et maintenez [**MHz**(**SET**)] pendant une seconde, puis tournez la molette **DIAL** pour sélectionner « **11 CW ID** ».
- 2. Appuyez sur la touche [**MHz**(**SET**)], suivi par la touche [**LOW**(**A/N**)], pour afficher n'importe quel indicatif précédemment stocké.
- 3. Appuyez et maintenez le [**LOW**(**A/N**)] pendant une seconde pour effacer les indicatifs précédents.
- 4. Tournez la molette **DIAL** pour sélectionner la première lettre ou numéro de votre indicatif d'appel, puis appuyez momentanément sur la touche [**LOW**(**A/N**)] pour sauvegarder le premier caractère et passer au caractère suivant.
- 5. Répétez l'étape précédente, autant de fois que nécessaire, pour compléter votre indicatif. Notez que la pente « bar »  $(- \cdot \cdot - \cdot)$  est parmi les caractères disponibles, si vous être un station « portative ».
- 6. Si vous faites une erreur, appuyez sur la touche [**REV**(**DW**)] pour reculer le curseur le l'emplacement du caractère que vous voulez modifier, puis ressaisissez le bon caractère.
- 7. Lorsque vous avez saisi votre indicatif d'appel complet, et si il est mois de 16 caractères de long, appuyez brièvement sur la touche [**MHz**(**SET**)] pour confirmer l'indicatif d'appel (si votre indicatif d'appel a exactement 16 caractères, vous n'avez pas besoin d'appuyer sur la touche [**MHz**(**SET**)] à cette étape).
- 8. Appuyez brièvement une fois de plus sur la touche [**MHz**(**SET**)] puis tournez la molette **DIAL** pour régler cette option du mode de configuration sur « **ON** » (pour activer la fonction d'identificateur CW.
- 9. Lorsque vous avez fait votre choix, appuyez et maintenez la touche [**MHz**(**SET**)], pour sauvegarder le nouveau paramètre et retourner au mode d'opération normal.

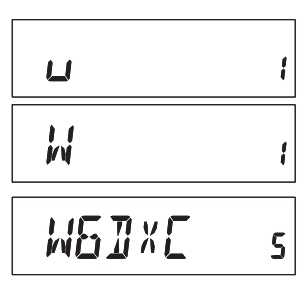

ת ד<br>ז

11

 $\Gamma_{\mathsf{M}}$ 

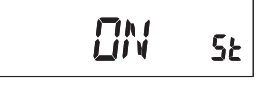

Pour désactiver l'identificateur CW :

- 1. Appuyez et maintenez la touche [**MHz**(**SET**)] pendant une seconde, puis tournez la molette **DIAL** pour sélectionner « **11 CW ID** ».
- 2. Appuyez brièvement sur la touche [**MHz**(**SET**)], puis toucher la molette **DIAL** pour régler cette option du mode

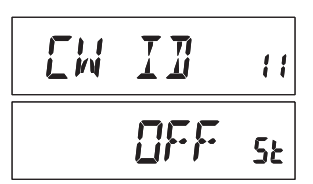

de configuration sur « **OFF** » (pour désactiver la fonction d'identificateur CW.)

3. Lorsque vous avez fait votre choix, appuyez et maintenez la touche [**MHz**(**SET**)], pour sauvegarder le nouveau paramètre et retourner au mode d'opération normal.

 *Vous pouvez vérifier ce que vous venez d'accomplir en surveillant l'indicatif d'appel que vous venez de saisir. Pour le faire, rappelez l'option « 11 CW ID » du mode de configuration et appuyez sur la touche [MHz(SET)], suivi par la touche [D/ MR(MW)].*

#### *62 FT-2900E MANUEL D'OPÉRATION*

# *FONCTION DE FORMATION EN CW*

Le **FT-2900E** offre une fonction de formation en CW, qui envoie un code Morse au hasard par l'intermédiaire de la du sidetone (entendu dans le haut-parleur), afin que vous puissiez améliorer votre maîtrise du CW.

- 1. Appuyez et maintenez la touche [**MHz**(**SET**)] pendant une seconde, puis tournez le bouton **DIAL** pour sélectionner « **12 CWTRNG** ».
- 2. Appuyez brièvement sur la touche [**MHz**(**SET**)] pour permettre le réglage de cette option du mode de configuration.
- 3. Appuyez sur la touche [**LOW**(**A/N**)] pour sélectionner le mode de formation (qui s'affiche en petits caractères sur le bord supérieur de l'écran) :
	- **1A :** Envoie cinq caractères alphabétiques uniquement
	- **A :** Envoie uniquement des caractères alphabétiques (à plusieurs reprises)
	- **1n :** Envoie cinq caractères numériques uniquement
	- **n** : Envoie des caractères numériques uniquement (à plusieurs reprises)
	- **1An :** Envoie cinq caractères alphabétiques, numériques, « ? » et « / » (mixte)
	- **An :** Envoie cinq caractères alphabétiques, numériques, « ? » et « / » (mixte, de manière continue en groupe de cinq)
- 4. Tournez la molette **DIAL** pour sélectionner la vitesse de Morse. Vous pouvez sélectionner les unités de vitesse entre « WPM : (mots par minute) » et « CPM : (caractères par minute) » en appuyant sur la touche [**D/MR**(**MW**)].
- 5. Appuyez sur la touche [**REV**(**DW**)] pour commencer la production des caractères du code (Sidetone du CW seulement, la radio ne transmet pas), les caractères transmis

apparaissent à l'écran. Si l'une des modes « **1** » est sélectionné à l'étape 3 ci-dessus, appuyez sur la touche [**REV**(**DW**)] pour envoyer un autre groupe de codes.

- 6. Pour désactiver la fonction de formation CW, Appuyez brièvement sur la touche [**MHz**(**SET**)].
- 7. Appuyez et maintenez la touche [**MHz**(**SET**)] pendant une seconde pour retourner en mode d'opération normal.

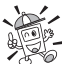

 *L'option « CPM » est basée sur la norme internationale « PARIS », qui dispose de cinq caractères par mot.*

$$
\frac{\boxed{\text{EMTRN5}}}{\boxed{\text{GMPM}}\text{BQ}}
$$

$$
-75LPM_{\odot\text{BA}}
$$

$$
-72\,ZEH
$$

$$
\begin{array}{c}\n\hline\n\text{75LPM} & \text{8a}\n\end{array}
$$

Le **FT-2900E** peut être utilisé en opération Packet de 1200 bps, en utilisant la plupart des TNC disponibles. Les connexions entre l'émetteur-récepteur et le TNC sont réalisées par l'intermédiaire des connecteur du microphone du panneau avant et de la prise du hautparleur externe du panneau arrière, selon le schéma ci-dessous.

Le niveau audio du récepteur au TNC peut être ajusté en utilisant le bouton **VOL**, comme avec la commande vocale. Le niveau d'entrée sur le **FT-2900E** provenant du TNC peut être ajusté par l'intermédiaire de l'option « **27 MCGAIN** » du mode de configuration ; référez-vous à la page 64 pour plus de détails.

N'oubliez d'eteindre l'émetteur-récepteur et le TNC avant de brancher les câbles, afin d'éviter les pointes de tension qui peuvent endommager votre émetteur-récepteur.

N'oubliez pas de réajuster le niveau d'entrée du microphone par défaut sur « LVL 5 » (Option « **27 MCGAIN** » du mode de configuration) lorsque l'opération en Packet est terminé.

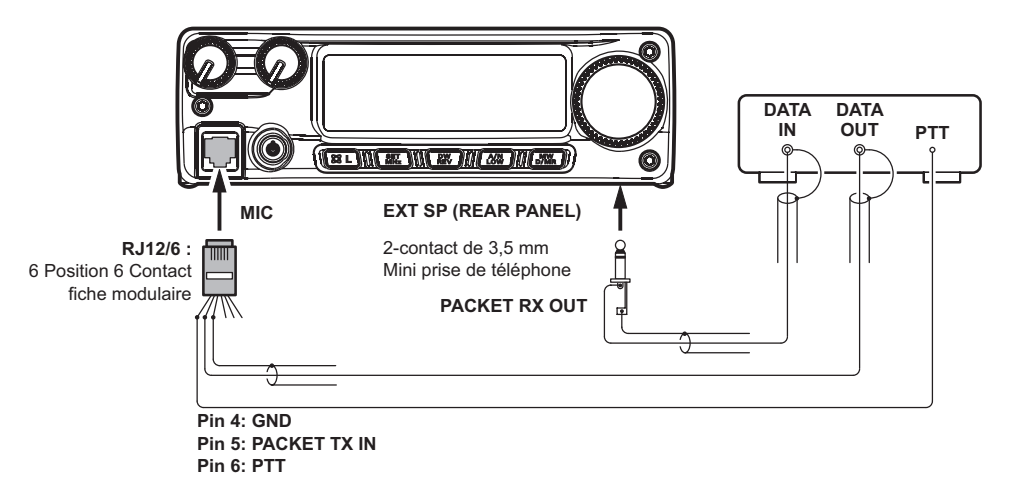

# **MOT DE PASSE**

Le **FT-2900E** fournit une fonction de mot de passe de sécurité qui peut réduire les chances que votre émetteur-récepteur pourrait être utilisé par un tiers non autorisé.

Lorsque la fonction de mot de passe est activée, la radio demande à ce que le mot de passe à quatre chiffres doit être entré lorsque la radio est d'abord allumée. Vous devez entrer le mot de passe à quatre chiffres à partir du clavier. Si un mot de passe erroné est entré, le microprocesseur éteint la radio automatiquement.

Pour entrer le mot de passe, utilisez le procédé suivant :

- 1. Appuyez et maintenez la touche [**MHz**(**SET**)] pendant une seconde, puis tournez le bouton **DIAL** pour sélectionner « **40 PSWD** ».
- 2. Appuyez brièvement sur la touche [**MHz**(**SET**)] pour permettre le réglage de cette option du mode de configuration.
- 3. Appuyez brièvement sur la touche [**LOW**(**A/N**)] pour afficher tout mot de passe préalablement stocké.
- 4. Tournez la molette **DIAL** pour sélectionner le premier chiffre du numéro désiré ou une lettre (**0 - 9**, **A**, **B**, **C**, **D**, **E** (suppléant de  $\langle \times \rangle$  +  $\rangle$ ) et **F** (suppléant de  $\langle \rangle$  #  $\rangle$ ).

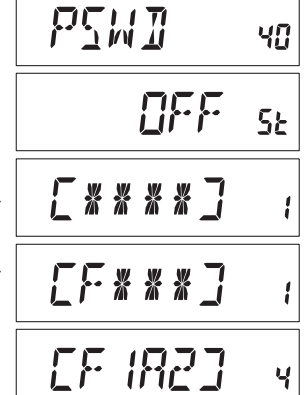

- 5. Appuyez sur la touche [**LOW**(**A/N**)] pour passer au chiffre suivant.
- 6. Répétez les étapes 4 et 5 pour configurer les caractères restants du mot de passe désiré.
- 7. Si vous faites une erreur, appuyez sur la touche [**REV**(**DW**)] pour reculer le curseur sur le caractère précédent, puis ressaisissez le bon caractère.
- 8. Lorsque vous avez fini d'entrer le mot de passe, appuyez et maintenez la touche [**MHz**(**SET**)] pendant une seconde pour sauvegarder le nouveau paramètre et retourner au mode d'opération normal.
- 9. Si vous souhaitez désactiver la fonction de mot de passe, répétez les étapes 1 et 2 cidessus, maintenant tournez la molette **DIAL** pour sélectionner « **OFF** », puis appuyez sur la touche [**MHz**(**SET**)] pendant une seconde.

 *1) Nous vous recommandons de noter le mot de passe et de le conserver dans un endroit sûr que vous pouvez trouver facilement si vous oubliez votre mot de passe. 2) Si vous oubliez le mot de passe, vous pouvez allumer l'émetteur-récepteur en effectuant le procédé de réinitialisation (Référez-vous à la page 70). Cependant, le FT-2900E efface le mot de passe, ainsi que toutes les mémoires, et vous restaurez tous les autres paramètres par défaut d'usine.*

# **LIMITEUR DE TEMPS D'ÉMISSION (TOT)**

La fonction de Limiteur de temps d'émission « Time-Out Timer » (TOT) est conçue pour forcer l'émetteur-récepteur de se régler en mode de « réception » après une période de temps préconfigurée d'émission en continu (la valeur par défaut est de 3 minutes). Cette fonction empêche votre émetteur-récepteur de transmettre une « onde porteuse morte » pour une longue période de temps dans le cas où le commutateur **PTT** du microphone est accidentellement coincé sur le mode d'émission.

La période de temps pour le changement en mode de réception peut être réglé sur 1/3/5/10 minutes ou Off.

Pour modifier la valeur par défaut (3 minutes) de cette période de temps :

- 1. Appuyez et maintenez la touche [**MHz**(**SET**)] pendant une seconde, puis tournez la molette **DIAL** pour sélectionner « **53 TOT** ».
- 2. Appuyez sur la touche [**MHz**(**SET**)], puis tournez la molette **DIAL** pour sélectionner l'intervalle désirée (**1/3/5/10** minutes) ou **OFF**.

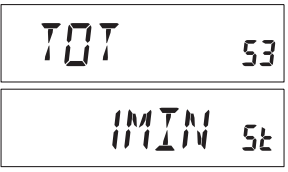

3. Appuyez et maintenez la touche [**MHz**(**SET**)] pendant une seconde pour sauvegarder le nouveau paramètre et retourner au mode d'opération normal.

 *Quand votre période de transmission est de 10 secondes ou moins de la période de temps impartie du Limiteur de temps d'émission, une sonnerie d'alerte fournit un avertissement sonore par l'intermédiaire du haut-parleur.* 

# **FONCTION DE MISE EN HORS-TENSION AUTOMATIQUE (APO)**

La fonction de mise en hors-tension automatique (APO) éteint complètement la radio après une période de temps configuré par l'utilisateur durant laquelle le commutateur **PTT** ou les touches sont inactifs. Si vous n'appuyez sur aucun bouton ou touche du panneau avant, tournez la molette **DIAL**, utilisez des boutons ou des touches du microphone, ou transmettez, tant que l'émetteur-récepteur n'est pas en train de balayer ou est engagé dans la surveillance prioritaire, la radio s'éteint toute seule après la période de temps spécifiée. Les options disponibles pour la période de temps avant la mise en hors-tension sont 0.5/1/3/5/8 heures, et APO off. Cette fonction est utile dans la réduction de vider la batterie dans une installation mobile, si vous oubliez d'éteindre l'émetteur-récepteur lorsque vous quittez votre véhicule.

Pour activer la fonction APO :

1. Appuyez et maintenez la touche [**MHz**(**SET**)] pendant une seconde, puis tournez le bouton **DIAL** pour sélectionner « **1 APO** ».

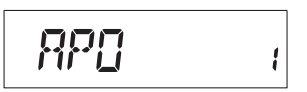

### **FONCTION DE MISE EN HORS-TENSION AUTOMATIQUE (APO)**

- 2. Appuyez sur la touche [**MHz**(**SET**)], puis tournez la molette **DIAL** pour sélectionner « Switch-off » ou **OFF**.
- 3. Appuyez et maintenez la touche [**MHz**(**SET**)] pendant une seconde pour sauvegarder le nouveau paramètre et retourner au mode d'opération normal.

S'il n'y a pas d'activité de votre part dans l'intervalle de temps programmé, un signal d'alerte est émis du haut-parleur à 1 minute de l'expiration de la période de temps programmée APO, le microprocesseur éteint automatiquement la radio.

# **BUSY CHANNEL LOCK-OUT (BCLO)**

La fonction BCLO empêche l'émetteur de la radio d'être activé si un signal assez fort pour percer le silencieux est reçu. Sur une fréquence où les stations utilisant des codes CTCSS ou DCS différents peuvent être activés, BCLO vous empêche de perturber leurs communications par accident (parce que votre radio peut être mise en sourdine par son propre décodeur de tonalité). Le paramètre par défaut pour le BCLO est à OFF, et voici comment modifier ce paramètre :

- 1. Appuyez et maintenez la touche [**MHz**(**SET**)] pendant une seconde, puis tournez la molette **DIAL** pour sélectionner « **5 BCLO** ».
- 2. Appuyez brièvement sur la touche [**MHz**(**SET**)] t pour permettre le réglage de cette option du mode de configuration.
- 3. Tournez la molette **DIAL** pour régler cette option du mode de configuration sur « **ON** » (ce qui active la fonction BCLO).
- 4. Lorsque vous avez fait votre choix, appuyez et maintenez la touche [**MHz**(**SET**)] pendant une seconde pour sauvegarder le nouveau paramètre et retourner au mode d'opération normal.

 *Rappelez-vous que BCLO est contrôlé par le silencieux de bruit, si vous avez DCS ou TSQ engagé, BCLO empêche la transmission si une station est sur la fréquence, mais ne transmet pas la bonne tonalité ; BCLO vous empêche donc d'interférer avec la transmission d'autres stations.*

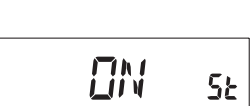

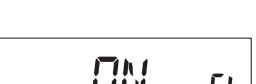

 $R\Gamma$   $\Gamma$ 

**RAMTN** 

 $5<sub>k</sub>$ 

5

### **PROGRAMMATION DES ATTRIBUTIONS DES TOUCHES**

La fonction par défaut de touche du **FT-2900E** ont été attribuées à l'usine au microphone [**P1**]/[**P2**]/[**P3**]/[**P4**]. Ceux-ci peuvent être modifiés par l'utilisateur, si vous souhaitez attribuer un accès rapide à une autre fonction.

Pour modifier les attributions des touches programmables :

1. Appuyez et maintenez la touche [**MHz**(**SET**)] pendant une seconde, puis tournez la molette **DIAL** pour sélectionner l'option du menu à être configurée (« **36 PRG P1** », « **37 PRG P2** », « **38 PRG P3** », ou « **39 PRG P4** »).

2. Appuyez sur la touche [**MHz**(**SET**)], puis tournez la molette **DIAL** pour sélectionner la fonction que vous souhaitez attribuer à la touche que **BRIS** vous avez sélectionnée à l'étape précédente. Les choix 55 disponibles sont légèrement différents entre les quatre

touches que vous pouvez programmer, et ils comprennent

**ARTS** : engage le mode ARTS™.

- **SQLOFF** : ouvre le silencieux pour permettre la réception (pas en sourdine).
- **WX CH** : Règle la radio sur les blocs de canaux météorologiques.
- **S SRCH** : engage le mode Smart Search.
- **C SRCH** : Engage la fonction de balayage Smart Search.
- **SCAN** : Engage le mode balayage
- **T CALL** : Active une tonalité d'impulsion de en 1750 Hz

ou une des options du menu de configuration.

- 3. Appuyez brièvement sur la touche [**MHz**(**SET**)] pour sauvegarder le nouveau paramètre, puis tournez la molette **DIAL** pour sélectionner une autre touche programmable à modifier, si vous le souhaitez, et répéter les étapes ci-dessus.
- 4. Appuyez et maintenez la touche [**MHz**(**SET**)] pendant une seconde pour retourner au mode d'opération normal.

Vous pouvez aussi attribuer les options du menu de configuration au boutons [**P1**]/[**P2**]/ [**P3**]/[**P4**] du microphone, pour ce faire :

- 1. Appuyez et maintenez la touche [**MHz**(**SET**)] pendant une seconde pour accéder au mode de configuration.
- 2. Tournez la molette **DIAL** pour sélectionner l'option du mode de configuration que vous souhaitez attribuer à la touche comme raccourci.
- 3. Appuyez et maintenez le bouton [**P1**], [**P2**], [**P3**], ou [**P4**] du microphone pendant une seconde pour attribuer l'option du mode de configuration à ce bouton.
- 4. Maintenant, vous pouvez rappeler cette option du mode de configuration en appuyant simplement momentanément sur le bouton du microphone.

$$
\boxed{PR5 \quad P + 36}
$$

**Touche Par défaut** [**P1**] SQLOFF [**P2**] S SRCH

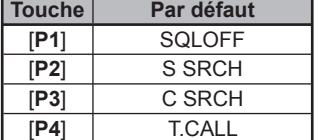

# **BANDE PASSANTE FM & NIVEAU D'ÉCART DE TRANSMISSION**

Vous pouvez réduire la bande passante du récepteur et le niveau d'écart du microphone durant l'opération de fréquences agglomérées (espacement des canaux de 12,5 ou 15 kHz). Cela permet de réduire l'écart de l'émetteur, ce quidiminue les interférences à d'autres utilisateurs.

Pour configurer une largeur de bande plus étroite, utilisez le procédé suivant :

- 1. Appuyez et maintenez la touche [**MHz**(**SET**)] pendant une seconde, puis tournez la molette **DIAL** pour sélectionner « **59 W/N DV** ».
- 2. Appuyez sur la touche [**MHz**(**SET**)], puis tournez la molette **DIAL** pour régler l'affichage sur « **NARROW** (± 2,5 kHz de déviation, 6 kHz pour la bande passante) ».
- 3. Appuyez et maintenez la touche [**MHz**(**SET**)] pendant une seconde pour sauvegarder le nouveau paramètre et retourner au mode d'opération normal.
- 4. Pour retourner sur la large bande passante et écart, répétez le procédé ci-dessus, en sélectionnant « **WIDE** (± 5 kHz de déviation, 15 kHz pour la bande passante) » à l'étape 2 ci-dessus.

### **CONFIGURATION DU DE LA PUISSANCE DU MICROPHONE**

À l'usine, la puissance du microphone qui a été programmée devrait être satisfaisante pour le microphone **MH-48A6J** fourni. Si vous utilisez un microphone acheté en après-vente ou à un TNC, vous pouvez configurer un différent niveau de puissant pour le microphone, en utilisant l'option « **27 MCGAIN** » du mode de configuration.

- 1. Appuyez et maintenez la touche [**MHz**(**SET**)] pendant une seconde, puis tournez la molette **DIAL** pour sélectionner « **27 MCGAIN** ».
- 2. Appuyez sur la touche [**MHz**(**SET**)], puis tournez la molette **DIAL** pour sélectionner le niveau de puissance souhaité (par défaut : **LVL 5**).
- 3. Appuyez et maintenez la touche [**MHz**(**SET**)] pendant une seconde pour sauvegarder le nouveau paramètre et retourner au mode d'opération normal.

N'oubliez pas de réajuster le niveau d'entrée du microphone par défaut réglé sur « **LVL 5** » lorsque vous utilisez le microphone **MH-48A6J** fourni.

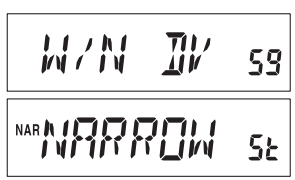

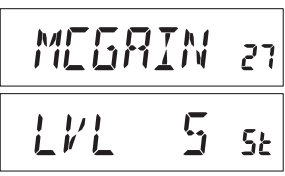
## *DIVERS PARMÈTRES*

## **INVERSION DU CODE DCS**

Le système DCS a d'abord été introduit dans la publicité LMR des services à la radio (Land Mobile Radio), où il est maintenant largement utilisé. DCS est parfois appelé par ses différents noms de propriété, tels que DPL® (Digital Private Line®, une marque déposée de Motorola, Inc.)

DCS utilise un mot codé, composé d'une armature de 23-bit, transmis (sous-audible) à un débit de 134,4 bps (bits/sec). Parfois, l'inversion du signal peut se traduire par le complément d'un code à être envoyé ou reçu. Cela empêche le silencieux du récepteur de s'ouvrir avec le DCS étant activé, puisque la séquence de bits décodés ne correspond pas à celle choisie pour l'opération.

Situations typiques qui pourrait provoquer l'inversion de se produire, sont les suivantes :

- $\Box$  Raccordement d'un préamplificateur récepteur externe.
- $\Box$  Opération grâce à un répéteur.
- $\Box$  Raccordement d'un amplificateur linéaire externe.

Remarquez que l'inversion de code ne signifie pas que l'un des équipements énumérés ci-dessus est défectueux !

Dans certaines configurations de l'amplificateur, le signal de sortie (phase) est inversé par rapport à l'entrée. Les amplificateurs de petit signal ou de puissance qui ont un nombre impair (1, 3, 5, etc) des incréments d'amplification peuvent donner lieu à l'inversion d'un code de transmission et de réception DCS.

Alors que dans la plupart des circonstances, cela ne devrait pas se produire (les conceptions d'amplificateur et les normes de l'industrie en tiennent compte), si vous trouvez que le silencieux de votre récepteur ne s'ouvre pas lorsque vous et l'autre station utilisent un code DCS commun, vous ou l'autre station (mais pas les deux) peuvent essayer ce qui suit :

- 1. Appuyez et maintenez la touche [**MHz**(**SET**)] pendant une seconde, puis tournez la molette **DIAL** pour sélectionner « **15 DCS RV** ».
- 2. Appuyez brièvement sur la touche [**MHz**(**SET**)], puis tournez la molette **DIAL** pour régler cette option du mode de configuration sur « **ENABLE** » (ce qui inverse ainsi le code DCS).

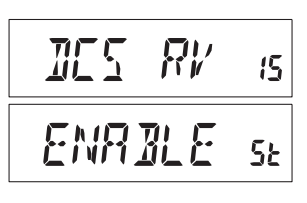

- 3. Lorsque vous avez fait votre choix, appuyez et maintenez [**MHz**(**SET**)] pendant une seconde pour sauvegarder le nouveau paramètre et retourner au mode d'opération normal.
- 4. N'oubliez pas de restaurer le paramètre par défaut « **DISABLE** » lorsque vous avez terminé.

## *PROCÉDURE DE RÉINITIALISATION*

Dans certains cas d'opération irréguliers ou imprévisibles, la cause peut être une corruption de données dans le microprocesseur (due à l'électricité statique, etc.) Si cela se produit, la réinitialisation du microprocesseur peut rétablir un fonctionnement normal. Sachez que toutes les mémoires sont effacées si vous effectuez une réinitialisation complète du microprocesseur, telle que décrit ci-dessous.

## **MICROPROCESSEUR RÉINITIALISATION**

Pour effacer toutes les mémoires et d'autres paramètres d'usine par défaut :

- 1. Éteignez la radio.
- 2. Appuyez et maintenez la touche les touches [**REV**(**DW**)], [**LOW**(**A/N**)], et [**D/MR** (**MW**)] tout en allumant la radio. La notation « **ALL RESET PUSH D/MR KEY** » défile sur l'écran.
- 3. Appuyez brièvement sur la touche [**D/MR**(**MW**)] pour réinitialiser toutes les configurations à leur valeur par défaut (appuyez sur n'importe quelle autre touche pour annuler la procédure de réinitialisation).

## **CONFIGURATION DU MODE DE RÉINITIALISATION**

Pour réinitialiser les configurations du mode (Menu) de configuration à leur valeur par défaut à usine, tout en laissant les autres paramètres inchangés :

- 1. Éteignez la radio.
- 2. Appuyez et maintenir les touches [**LOW**(**A/N**)] et [**D/MR**(**MW**)] tout en allumant la radio. La notation « **SET MODE RESET PUSH D/MR KEY** » défile sur l'écran.
- 3. Appuyez brièvement sur la touche [**D/MR**(**MW**)] pour réinitialiser toutes les configurations à leur valeur par défaut (appuyez sur n'importe quelle autre touche pour annuler la procédure de réinitialisation).

Le **FT-2900E** comprend une fonction « Clonage », qui permet de transférer les données de configuration et de mémoire d'un émetteur-récepteur à un autre **FT-2900E**. Cela peut être particulièrement utile lorsque la configuration de plusieurs émetteurs-récepteurs à la fois pour une opération de service public. Voici le procédé pour le clonage de données d'une radio à l'autre :

- 1. Éteignez les deux radios.
- 2. Connectez le câble de clonage construit par l'utilisateur entre les prises **MIC** des deux radios.
- 3. Appuyez et maintenez la touche [**LOW**(**A/N**)] tout allumant les radios. Faites de même pour les deux radios (de l'ordre de mise en marche n'a pas

d'importance). « **CLONE** » apparaît sur les écrans des deux radios lorsque le mode Clone est activé avec succès dans cette étape.

- 4. Sur la *radio de destination*, appuyez sur la touche [**D/ MR**(**MW)**] (« - -**WAIT**- - » apparaît sur l'écran LCD).
- 5. Appuyez sur la touche [**MHz**(**SET**)] sur la *radio d'origine* : « **- - - -TX- - - -** » apparaît sur la radio d'origine, et les données de cette radio sont transférées à l'autre radio.
- 6. S'il ya un problème pendant le processus de clonage, « **ERROR** » s'affiche. Vérifiez le câble de connexion et la tension de batterie et essayez encore une fois.
- 7. Si le transfert de données est effectué avec succès, « **CLONE** » apparaît sur les deux écrans.
- 8. Appuyez sur n'importe quelle touche pour retourner au mode d'opération normal.
- 9. Éteignez les deux radios et débranchez le câble de clonage.

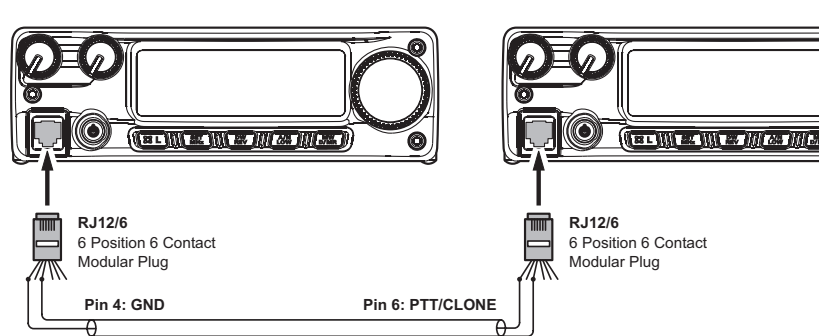

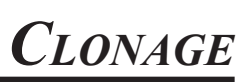

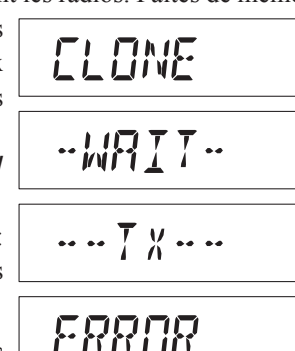

Le mode de configuration du **FT-2900E**, déjà décrit dans certaines parties de nombreux chapitres précédents, est facile à activer et définir. Il peut être utilisé pour la configuration d'un large éventail de paramètres de l'émetteur-récepteur, dont certains n'ont pas été détaillés précédemment. Utilisez le procédé suivant pour activer le mode de configuration :

- 1. Appuyez et maintenez la touche [**MHz**(**SET**)] pendant une seconde pour accéder au mode de configuration.
- 2. Tournez la molette **DIAL** pour sélectionner l'option du menu à régler.
- 3. Appuyez brièvement sur la touche [**MHz**(**SET**)] pour permettre le réglage de cette option du menu sélectionné, puis tournez la molette **DIAL** pour effectuer le réglage proprement dit.
- 4. Après avoir terminé votre choix et le réglage, appuyez et maintenez la touche [**MHz**(**SET**)] pendant une seconde pour sortir du mode de configuration er reprendre l'opération normale.

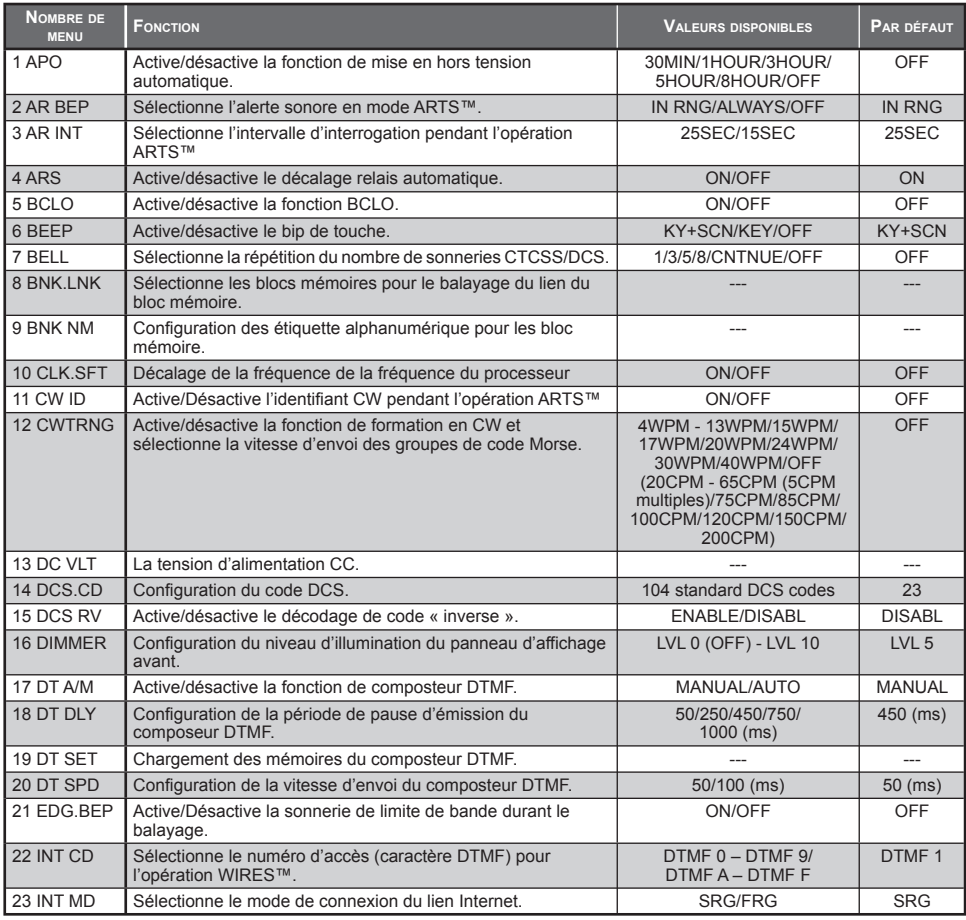

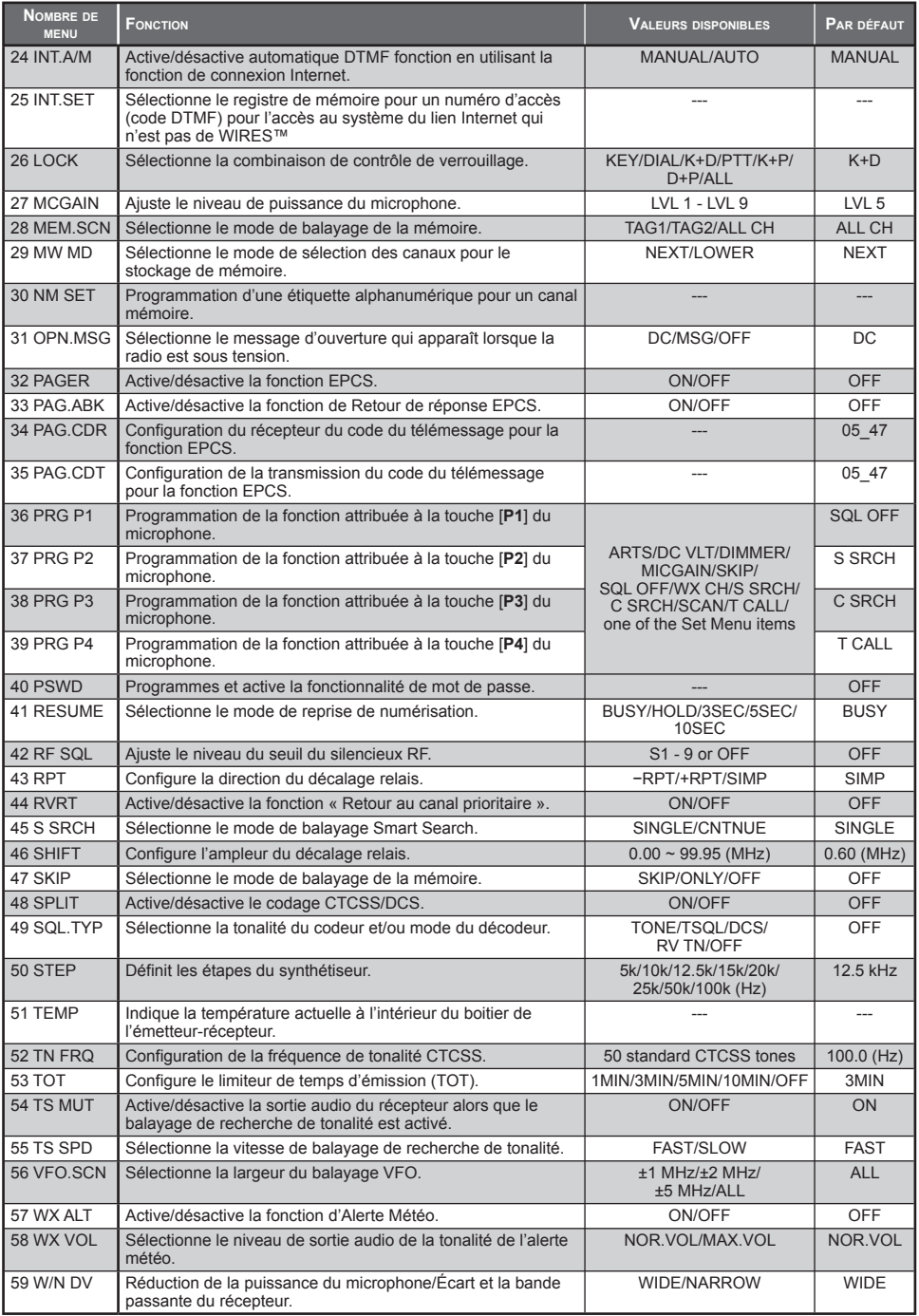

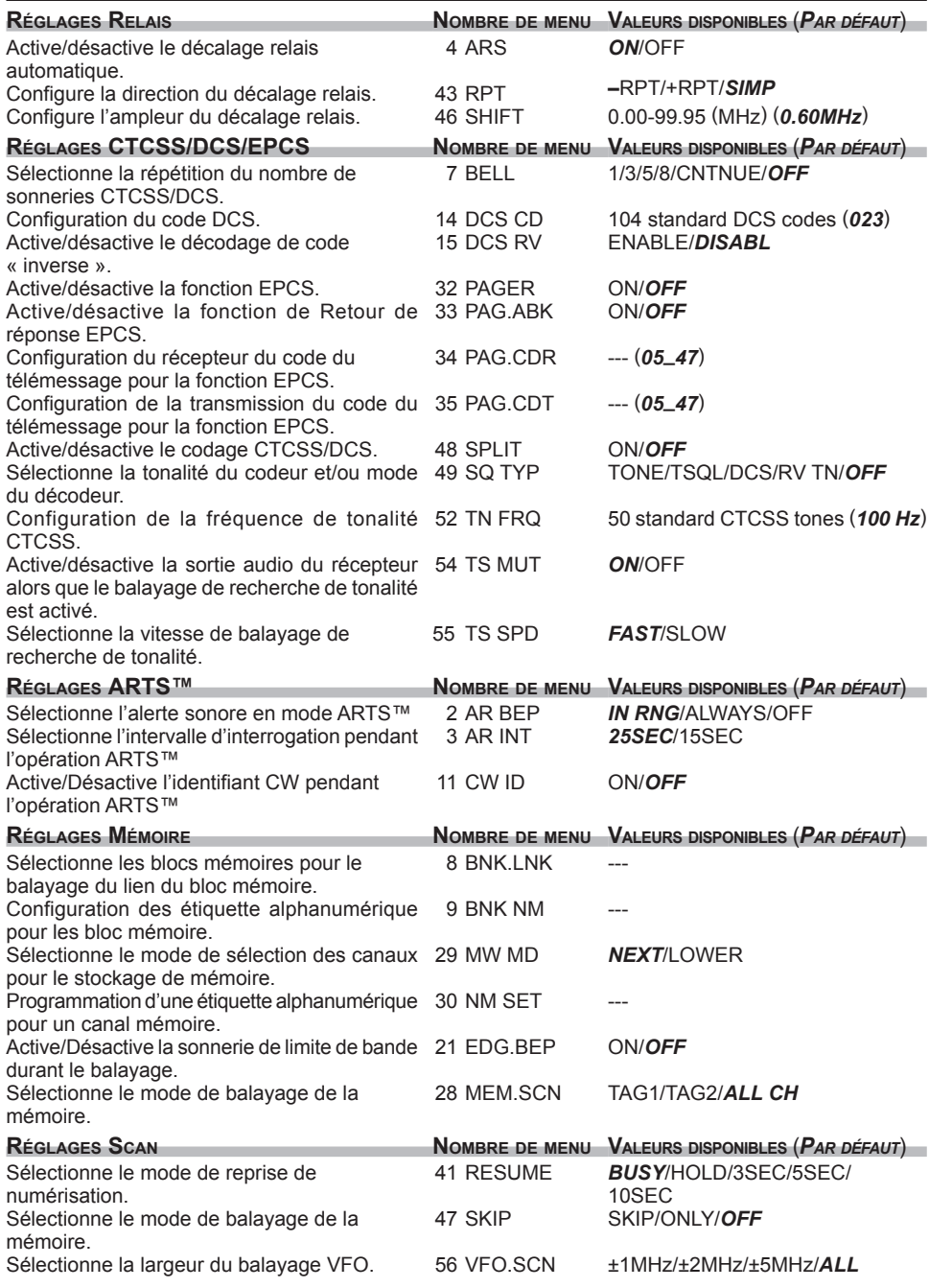

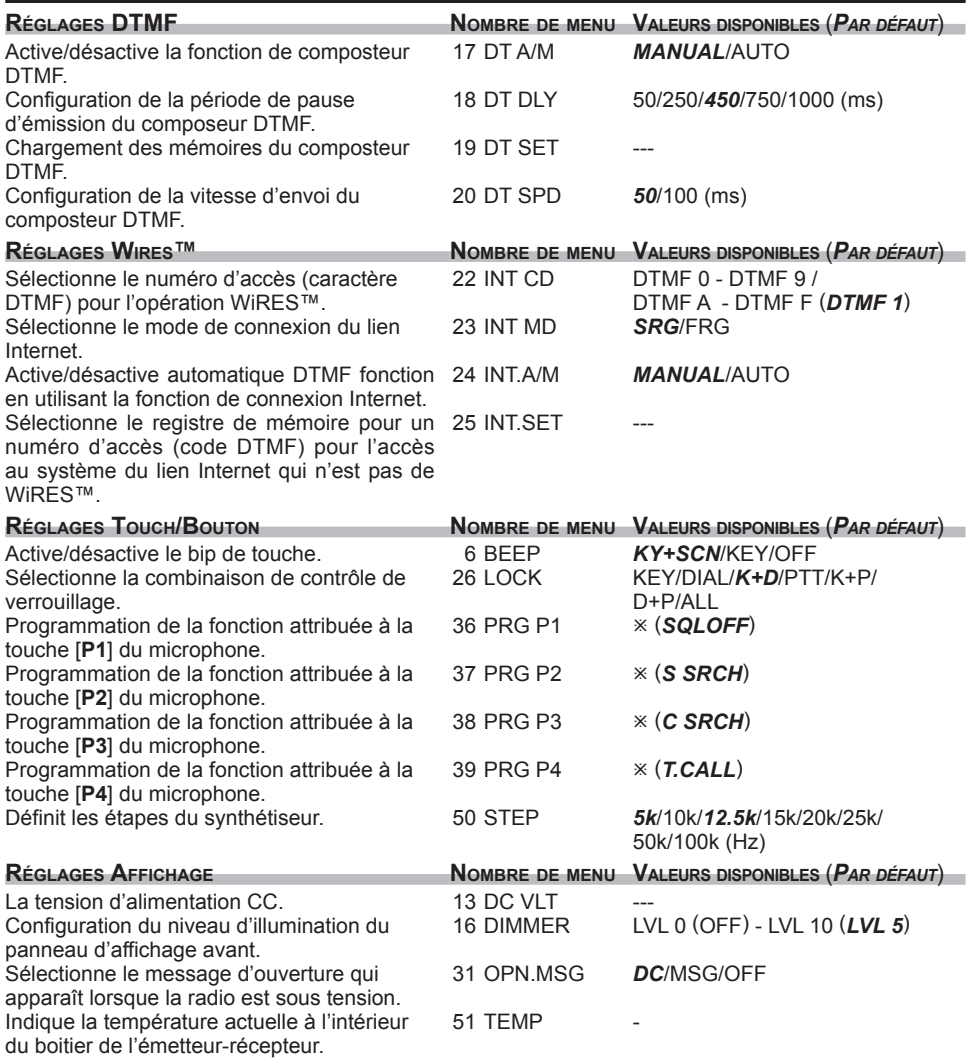

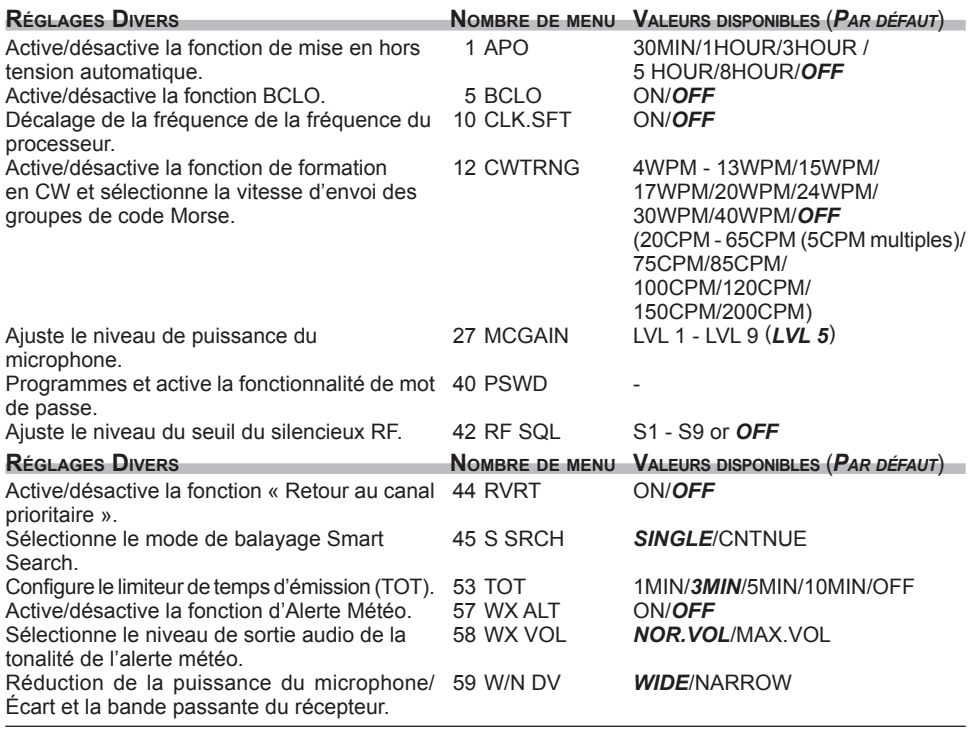

¯ : ARTS/SQL OFF/WX CH/S SRCH/C SRCH/SCAN/T CALL ou une de toutes les options du mode de configuration.

### **DÉTAILS DU MENU D'OPTION**

### **1 APO**

**Fonction** : Active/désactive la fonction de mise en hors tension automatique. **Valeurs disponibles** : 30MIN/1HOUR/3HOUR/5HOUR/8HOUR/OFF **Par défaut** : OFF

### **2 AR BEP**

**Fonction** : Sélectionne l'alerte sonore en mode ARTS.

**Valeurs disponibles** : EN RNG/ALWAYS/OFF

**Par défaut** : IN RNG

- IN RNG : Retentit seulement quand la radio détecte d'abord que vous êtes à hors portée.
- ALWAYS : Retentit à chaque fois qu'une interrogation est reçue provenant d'une autre station (toutes les 15 ou 25 secondes lorsque vous êtes à portée).
- OFF : Aucune alerte ne retentit.

### **3 AR INT**

**Fonction** : Sélectionne l'intervalle d'interrogation pendant l'opération ARTS. **Valeurs disponibles** : 25SEC/15SEC **Par défaut** : 25SEC

### **4 ARS**

**Fonction** : Active/désactive le décalage relais automatique. **Valeurs disponibles** : ON/OFF **Par défaut** : ON

### **5 BCLO**

**Fonction** : Active/désactive la fonction BCLO. **Valeurs disponibles** : ON/OFF **Par défaut** : OFF

### **6 BEEP**

**Fonction** : Active/désactive le bip de touche.

**Valeurs disponibles** : KEY+SCN/KEY/OFF

**Par défaut** : KEY+SCN

- KEY+SC : La sonnerie retentit lorsque vous appuyez sur n'importe quelle touche et lorsque le balayage s'arrête.
- KEY : La sonnerie retentit lorsque vous appuyez sur n'importe quelle touche.
- OFF : La sonnerie est désactivée.

### **7 BELL**

**Fonction** : Sélectionne la répétition du nombre de sonneries CTCSS/DCS. **Valeurs disponibles** : 1/3/5/8/CNTNUE (Sonnerie continue)/OFF **Par défaut** : OFF

### **DÉTAILS DU MENU D'OPTION**

#### **8 BNK.LNK**

**Fonction** : Sélectionne les blocs mémoires pour le balayage du lien du bloc mémoire. Référez-vous à la page 48 pour plus de détails.

#### **9 BNK NM**

**Fonction** : Configuration des étiquette alphanumérique pour les bloc mémoire. Référez-vous à la page 40 pour plus de détails.

#### **10 CLK.SFT**

**Fonction** : Décalage de la fréquence de la fréquence du processeur.

**Valeurs disponibles** : ON/OFF

#### **Par défaut** : OFF

Cette fonction est seulement utilisée pour déplacer une réponse parasite, si elle devrait tomber sur une fréquence désirée.

#### **11 CW ID**

**Fonction** : Active/Désactive l'identifiant CW pendant l'opération ARTS.

**Valeurs disponibles** : ON/OFF **Par défaut** : OFF

#### **12 CWTRNG**

**Fonction** : Active/désactive la fonction de formation en CW et sélectionne la vitesse d'envoi des groupes de code Morse.

**Valeurs disponibles** : 4/5/6/7/8/9/10/11/12/13/15/17/20/24/30/40 WPM/OFF ou 20/25/30 /35/40/45/50/55/60/65/75/85/100/120/150/200 CPM

#### **Par défaut** : OFF

*Remarque* : Pour basculer entre les unités « WPM » et « CPM », appuyez simplement sur la touche [**MHz**(**SET**)].

#### **13 DC VLT**

**Fonction** : la tension d'alimentation CC.

#### **14 DCS CD**

**Fonction** : Configuration du code DCS.

**Valeurs disponibles** : 104 codes standards DCS

**Par défaut** : 023

#### **15 DCS RV**

**Fonction** : Active/désactive le décodage de code « inversé ».

**Valeurs disponibles** : ENABLE/DISABL **Par défaut** : DISABL

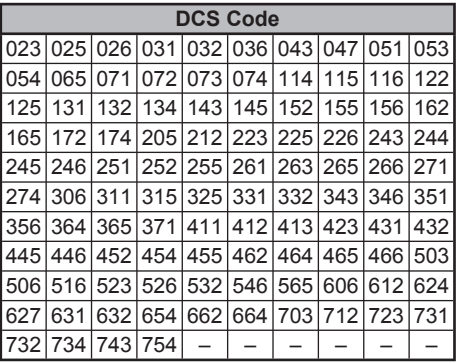

*78 FT-2900E MANUEL D'OPÉRATION*

### **DÉTAILS DU MENU D'OPTION**

#### **16 DIMMER**

**Fonction** : Configuration du niveau d'illumination du panneau d'affichage avant. **Valeurs disponibles** : 0 (OFF) - 10 **Par défaut** : 5

#### **17 DT A/M**

**Fonction** : Active/désactive la fonction de composteur DTMF. **Valeurs disponibles** : MANUEL/AUTO **Par défaut** : MANUEL

#### **18 DT DLY**

**Fonction** : Configuration de la période de pause d'émission du composeur DTMF. **Valeurs disponibles** : 50/250/450/750/1000 ms **Par défaut** : 450 ms

#### **19 DT SET**

**Fonction** : Chargement des mémoires du composteur DTMF. Référez-vous à la page 31 pour plus de détails.

#### **20 DT SPD**

**Fonction** : Configuration de la vitesse d'envoi du composteur DTMF. **Valeurs disponibles** : 50 (haute vitesse)/100 (basse vitesse) ms **Par défaut** : 50 ms

#### **21 EDG.BEP**

**Fonction** : Active/Désactive la sonnerie de limite de bande durant le balayage. **Valeurs disponibles** : ON/OFF **Par défaut** : OFF

#### **22 INT CD**

**Fonction** : Sélectionne le numéro d'accès (caractère DTMF) pour l'opération WIRES™. **Valeurs disponibles** : DTMF 0 - DTMF 9/DTMF A - DTMF F **Par défaut** : DTMF 1

#### **23 INT MD**

**Fonction** : Sélectionne le mode de connexion du lien Internet. **Valeurs disponibles** : SRG/FRG **Par défaut** : SRG

### **DÉTAILS DU MENU D'OPTION**

#### **24 INT.A/M**

**Fonction** : Active/désactive automatique DTMF fonction en utilisant la fonction de connexion Internet.

**Valeurs disponibles** : MANUAL/AUTO

**Par défaut** : MANUAL

#### **25 INT.SET**

**Fonction** : Sélectionne le registre de mémoire pour un numéro d'accès (code DTMF) pour l'accès au système du lien Internet qui n'est pas de WIRES™.

**Valeurs disponibles** : F0 - F9 **Par défaut** : F1

#### **26 LOCK**

**Fonction** : Sélectionne la combinaison de contrôle de verrouillage.

**Valeurs disponibles** : KEY/DIAL/K+D/PTT/K+P/D+P/ALL

**Par défaut** : OFF

*Remarque* : « K » = « Key; », « D » = « Dial; » et « P » = « PTT ».

#### **27 MCGAIN**

**Fonction** : Ajuste le niveau de puissance du microphone.

**Valeurs disponibles** : 1 - 9

**Par défaut** : 5

#### **28 MEM.SCN**

**Fonction** : Sélectionne le mode de balayage de la mémoire.

**Valeurs disponibles** : TAG1/TAG2/ALL CH

**Par défaut** : ALL CH

ALL CH : Le balayage balaie tous les canaux mémoires.

- TAG1 : Le balayage ne balaie que les canaux mémoires avec le même « premier » caractère sur l'étiquette alphanumérique comme premier canal sur lequel commencer le balayage.
- TAG2 : Le balayage ne balaie que les canaux mémoires avec le même « premier » et le « deuxième » caractère sur l'étiquette alphanumérique comme premier canal sur lequel commencer le balayage.

#### **29 MW MD**

**Fonction** : Sélectionne le mode de sélection des canaux pour le stockage de mémoire.

**Valeurs disponibles** : NEXT/LOWER

**Par défaut** : NEXT

NEXT : Stocke les données dans le canal mémoire qui est le prochain à partir du canal stocké en *dernier*.

LOWER : Stocke les données dans le plus bas canal disponible.

### **DÉTAILS DU MENU D'OPTION**

#### **30 NM SET**

**Fonction** : Programmation d'une étiquette alphanumérique pour un canal mémoire. Référez-vous à la page 37 pour plus de détails.

#### **31 OPN.MSG**

**Fonction** : Sélectionne le message d'ouverture qui apparaît lorsque la radio est sous tension.

#### **Valeurs disponibles** : DC/MSG/OFF

#### **Par défaut** : DC

- DC : tension d'alimentation DC
- MSG : Défini par l'utilisateur. Voir ci-dessous.
- OFF : Pas de message d'ouverture

Voici comment configurer le message d'ouverture :

- 1. Réglez la radio sur l'option « **MSG** » du mode de configuration.
- 2. Appuyez brièvement sur la touche [**LOW**(**A/N**)] pour permettre à la programmation du message d'ouverture. Vous remarquerez que l'emplacement du premier caractère clignote.
- 3. Tournez la molette **DIAL** pour sélectionner le premier caractère du message, puis appuyez brièvement sur la touche [**LOW**(**A/N**)] pour sauvegarder le premier caractère et passer au suivant.
- 4. Répétez l'étape précédente autant que nécessaire pour compléter le message (jusqu'à six caractères).
- 5. Si vous faites une erreur, appuyez sur la touche [**DW**(**REV**)] pour recule le curseur; maintenant ressaisissez le bon caractère.
- 6. Lorsque vous avez saisi le message d'ouverture souhaité, appuyez brièvement sur la touche [**MHz**(**SET**)] pour confirmer le message, puis appuyez sur la touche [**MHz**(**SET**)] pendant une seconde pour sauvegarder les paramètres et retourner au mode d'opération normal.

#### **32 PAGER**

**Fonction** : Active/désactive la fonction EPCS **Valeurs disponibles** : ON/OFF **Par défaut** : OFF

#### **33 PAG.ABK**

**Fonction** : Active/désactive la fonction de Retour de réponse EPCS **Valeurs disponibles** : ON/OFF **Par défaut** : OFF

### **DÉTAILS DU MENU D'OPTION**

#### **34 PAG.CDR**

**Fonction** : Configuration du récepteur du code du télémessage pour la fonction EPCS Référez-vous à la page 27 pour plus de détails.

#### **35 PAG.CDT**

**Fonction** : Configuration de la transmission du code du télémessage pour la fonction EPCS

Référez-vous à la page 27 pour plus de détails.

#### **36 PRG P1**

**Fonction** : Programmation de la fonction attribuée à la touche [**P1**] du microphone.

**Valeurs disponibles** : ARTS/SQL OFF/WX CH/S SRCH/C SRCH/SCAN/T CALL ou une de toutes les options du mode de configuration (sauf l'option # 36 à 39 du mode de configuration ; la configuration initiale est l'option # 13 DC VLT du mode de configuration).

**Par défaut** : SQL OFF

#### **37 PRG P2**

**Fonction** : Programmation de la fonction attribuée à la touche [**P2**] du microphone.

**Valeurs disponibles** : ARTS/SQL OFF/WX CH/S SRCH/C SRCH/SCAN/T CALL ou une de toutes les options du mode de configuration (sauf l'option # 36 à 39 du mode de configuration; la configuration initiale est l'option # 16 DIMMER du mode de configuration).

**Par défaut** : S SRCH

#### **38 PRG P3**

**Fonction** : Programmation de la fonction attribuée à la touche [**P3**] du microphone.

**Valeurs disponibles** : ARTS/SQL OFF/WX CH/S SRCH/C SRCH/SCAN/T CALL ou une de toutes les options du mode de configuration (sauf l'option # 36 à 39 du mode de configuration; la configuration initiale est l'option # 27 MCGAIN du mode de configuration).

**Par défaut** : C SRCH

#### **39 PRG P4**

**Fonction** : Programmation de la fonction attribuée à la touche [**P4**] du microphone.

**Valeurs disponibles** : ARTS/SQL OFF/WX CH/S SRCH/C SRCH/SCAN/T CALL ou une de toutes les options du mode de configuration (sauf l'option # 36 à 39 du mode de configuration; la configuration initiale est l'option # 47 SKIP du mode de configuration). **Par défaut** : T CALL

### **DÉTAILS DU MENU D'OPTION**

#### **40 PSWD**

**Fonction** : Programmes et active la fonctionnalité de mot de passe. **Valeurs disponibles** : ON/OF **Par défaut** : OFF

#### **41 RESUME**

**Fonction** : Sélectionne le mode de reprise de numérisation. **Valeurs disponibles** : BUSY/HOLD/3SEC/5SEC/10SEC **Par défaut** : BUSY BUSY : Le balayage s'arrête jusqu'à ce que le signal disparaisse, ensuite il reprend lorsqu'une onde porteuse diminue. HOLD : Le balayage s'arrête lorsqu'un signal est reçu et il ne reprend pas. 3SEC/5SEC/10SEC : Le balayage s'arrête pendant la période de délai sélectionnée, ensuite il reprend qu'une autre station ou pas soit en train de transmettre.

#### **42 RF SQL**

**Fonction** : Ajuste le niveau du seuil du silencieux RF. **Valeurs disponibles** : S1 - S9/OFF **Par défaut** : OFF

#### **43 RPT**

**Fonction** : Configure la direction du décalage relais. **Valeurs disponibles** : –RPT/+RPT/SIMP **Par défaut** : SIMP

#### **44 RVRT**

**Fonction** : Active/désactive la fonction « Retour au canal prioritaire » **Valeurs disponibles** : ON/OFF **Par défaut** : OFF

#### **45 S SRCH**

**Fonction** : Sélectionne le mode de balayage Smart Search. **Valeurs disponibles** : SINGLE/CNTNUE

**Par défaut** : SINGLE

SINGLE : L'émetteur-récepteur balaie la bande courante une fois dans chaque direction, commençant avec la fréquence actuelle. Tous les canaux où il ya de l'activité (jusqu'à 15 dans chaque direction) sont chargés dans les mémoires Smart Search ; Que l'ensemble des 31 mémoires sont remplies ou pas, la recherche s'arrête au bout d'un balayage dans chaque direction.

### **DÉTAILS DU MENU D'OPTION**

CNTNUE : L'émetteur-récepteur fait un seul passage dans chaque direction comme en mode « SINGLE » mais si tous les 31 canaux ne sont pas remplis après le premier balayage, la radio continue à balayer jusqu'à ce qu'ils *soient* tous pourvus

#### **46 SHIFT**

**Fonction** : Configure l'ampleur du décalage relais. **Valeurs disponibles** : 0.00 à 99.95 MHz **Par défaut** : 0.60 MHz

#### **47 SKIP**

**Fonction** : Sélectionne le mode de balayage de la mémoire.

**Valeurs disponibles** : SKIP/ONLY/OFF

**Par défaut** : OFF

SKIP : Le balayage « occulte » les canaux annexés pendant le balayage.

ONLY : balayage balaie seulement les canaux annexés (Liste de balayage préférentiel).

OFF : Tous les canaux sont balayés (les annexes sont ignorés)

#### **48 SPLIT**

**Fonction** : Active/désactive le codage CTCSS/DCS.

**Valeurs disponibles** : ON/OFF

**Par défaut** : OFF

Lorsque l'option du mode de configuration est réglée sur « ON », vous verrez que les paramètres suivants additionnels après le paramètre « RV TN » pendant la configuration de l'option 49 : SQL.TYP du mode de configuration.

D CODE : DCS Encode seulement.

T DCS : Encode une tonalité CTCSS et décode un code DCS.

D TONE : Encode un code DCS et décode une tonalité CTCSS.

#### **49 SQL.TYP**

**Fonction** : Sélectionne la tonalité du codeur et/ou mode du décodeur.

**Valeurs disponibles** : TONE/TSQL/DCS/RV TN/OFF

#### **Par défaut** : OFF

TONE : Encodeur CTCSS

TSQL : Encodeur/Décodeur CTCSS

DCS : Encodeur codé numérique/Décodeur

RV TN : Reverse le décodeur CTCSS (met en sourdine le récepteur quand une ton correspondant est reçu)

*Remarque* : Voyez aussi l'option 48 : SPLIT du mode de configuration au sujet des sélections supplémentaires disponibles pendant l'opération « Split Tone ».

### **DÉTAILS DU MENU D'OPTION**

#### **50 STEP**

**Fonction** : Définit les étapes du synthétiseur. **Valeurs disponibles** : 5/10/12.5/15/20/25/50/100 kHz **Par défaut** : 12.5 kHz

#### **51 TEMP**

**Fonction** : Indique la température actuelle à l'intérieur du boitier de l'émetteur-récepteur. *Remarque* : Appuyez plusieurs fois sur la touche [**D/MR**(**MW**)] pour changer entre les degrés Fahrenheit (°F) et Celsius (°C) pour l'affichage de la température.

#### **52 TN FRQ**

**Fonction** : Configuration de la fréquence de tonalité CTCSS.

**Valeurs disponibles** : 50 tonalités CTCSS standards

**Par défaut** : 100.0 Hz

#### **53 TOT**

**Fonction** : Configure le limiteur de temps d'émission (TOT).

**Valeurs disponibles** : 1MIN/3MIN/5MIN/10M

#### **Par défaut** : 3MIN

Le limiteur de temps d'émission (TOT) éteint l'émetteur après la transmission continue du temps programmé.

#### **54 TS MUT**

**Fonction** : Active/désactive la sortie audio du récepteur alors que le balayage de recherche de tonalité est activé.

**Valeurs disponibles** : ON/OFF **Par défaut** : ON

#### **55 TS SPD**

**Fonction** : Sélectionne la vitesse de balayage de recherche de tonalité. **Valeurs disponibles** : FAST/SLOW **Par défaut** : FAST

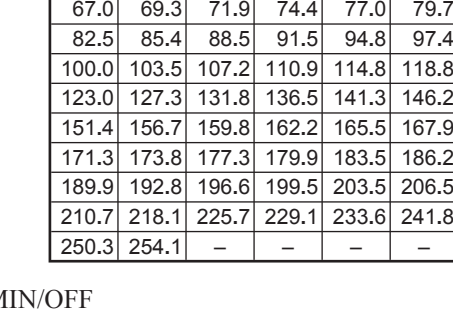

**CTCSS FRÉQUENCE (Hz)**

### **DÉTAILS DU MENU D'OPTION**

#### **56 VFO.SCN**

**Fonction** : Sélectionne la largeur du balayage VFO. **Valeurs disponibles** : ±1MHz/±2MHz/±5MHz/ALL **Par défaut** : ALL  $\pm 1$ MHz,  $\pm 2$ MHz,  $\pm 5$ MHz : Le balayage balaie les fréquences au sein de la bande passante sera sélectionnée. ALL : Le scanner balaie toutes les fréquences.

**57 WX ALT**

**Fonction** : Active/désactive la fonction d'Alerte Météo. **Valeurs disponibles** : ON/OFF **Par défaut** : OFF

**58 WX VOL**

**Fonction** : Sélectionne le niveau de sortie audio de la tonalité de l'alerte météo. **Valeurs disponibles** : NOR.VOL/MAX.VOL **Par défaut** : NOR.VOL

**59 W/N DV**

**Fonction** : Réduction de la puissance du microphone/Écart et la bande passante du récepteur.

**Valeurs disponibles** : WIDE (5 kHz ± d'écart, 15 kHz pour la bande passante)/NARROW (± 2,5 kHz d'écart, 6 kHz pour la bande passante)

**Par défaut** : WIDE (5 kHz ± d'écart, 15 kHz pour la Bande passante)

## **SS YAESU**

Œ

## *Declaration of Conformity*

We, Yaesu UK Ltd. declare under our sole responsibility that the following equipment complies with the essential requirements of the Directive 1999/5/EC and 2004/104/EC.

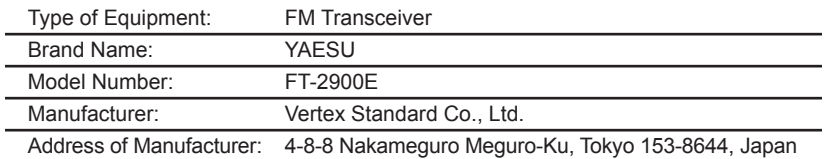

Applicable Standards:

This equipment is tested and conforms to the essential requirements of directive, as included in following standards.

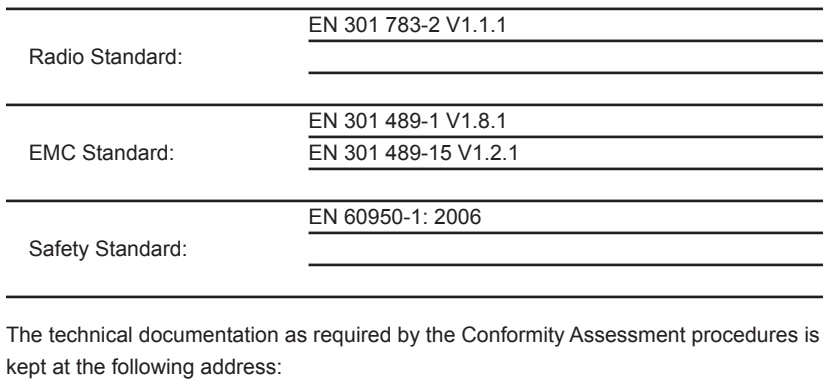

Company: Yaesu UK Ltd. Address: Unit 12, Sun Valley Business Park, Winnall Close, Winchester Hampshire, SO23 0LB, U.K.

#### **Dispositions pour les produits electroniques et electriques**

Tous les produits portant le symbole (Poubelle barree d'une croix) ne doivent pas etre mis avec les ordures menageres.

Les produits electriques et electroniques doivent etre recycles a un centre de traitement ou ils seront tries.

En Europe contactez votre fournisseur ou distributeur pour les informations concernant la collecte de ceux ci.

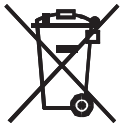

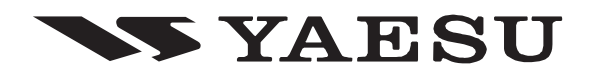

Copyright 2010 VERTEX STANDARD CO., LTD. All rights reserved.

No portion of this manual may be reproduced without the permission of VERTEX STANDARD CO., LTD.

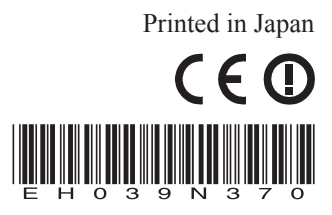

1006i-0Y